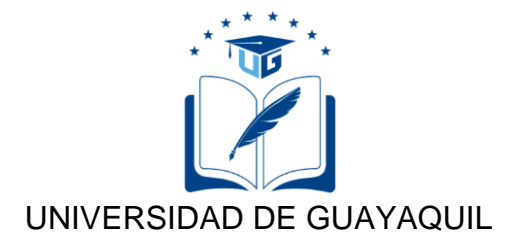

# FACULTAD DE CIENCIAS MATEMÁTICAS Y FÍSICAS

# CARRERA DE INGENIERÍA EN NETWORKING Y TELECOMUNICACIONES

# ANÁLISIS Y DESARROLLO DE UNA APLICACIÓN MÓVIL ANDROID PARA EL INGRESO Y CONTROL DE ACTIVIDADES DE VISITAS A CLIENTES DE LA COMPAÑÍA I.I.A.S.A UBICADA EN LA CIUDAD DE GUAYAQUIL.

## **PROYECTO DE TITULACIÓN**

Previa a la obtención del Título de:

### **INGENIERO EN NETWORKING Y TELECOMUNICACIONES**

AUTOR: FRANK MARCOS ROSAS GANÁN

TUTOR: ING. JUAN MANUEL CHAW TUTIVEN M.Sc.

> GUAYAQUIL – ECUADOR 2019

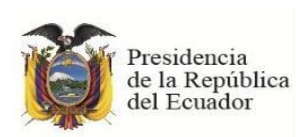

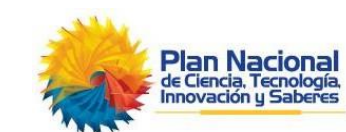

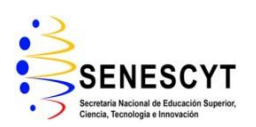

**REPOSITORIO NACIONAL EN CIENCIAS Y TECNOLOGÍA FICHA DE REGISTRO DE TESIS**

**TÍTULO "ANÁLISIS Y DESARROLLO DE UNA APLICACIÓN MÓVIL ANDROID PARA EL INGRESO Y CONTROL DE ACTIVIDADES DE VISITAS A CLIENTES DE LA COMPAÑÍA I.I.A.S.A UBICADA EN LA CIUDAD DE GUAYAQUIL."**

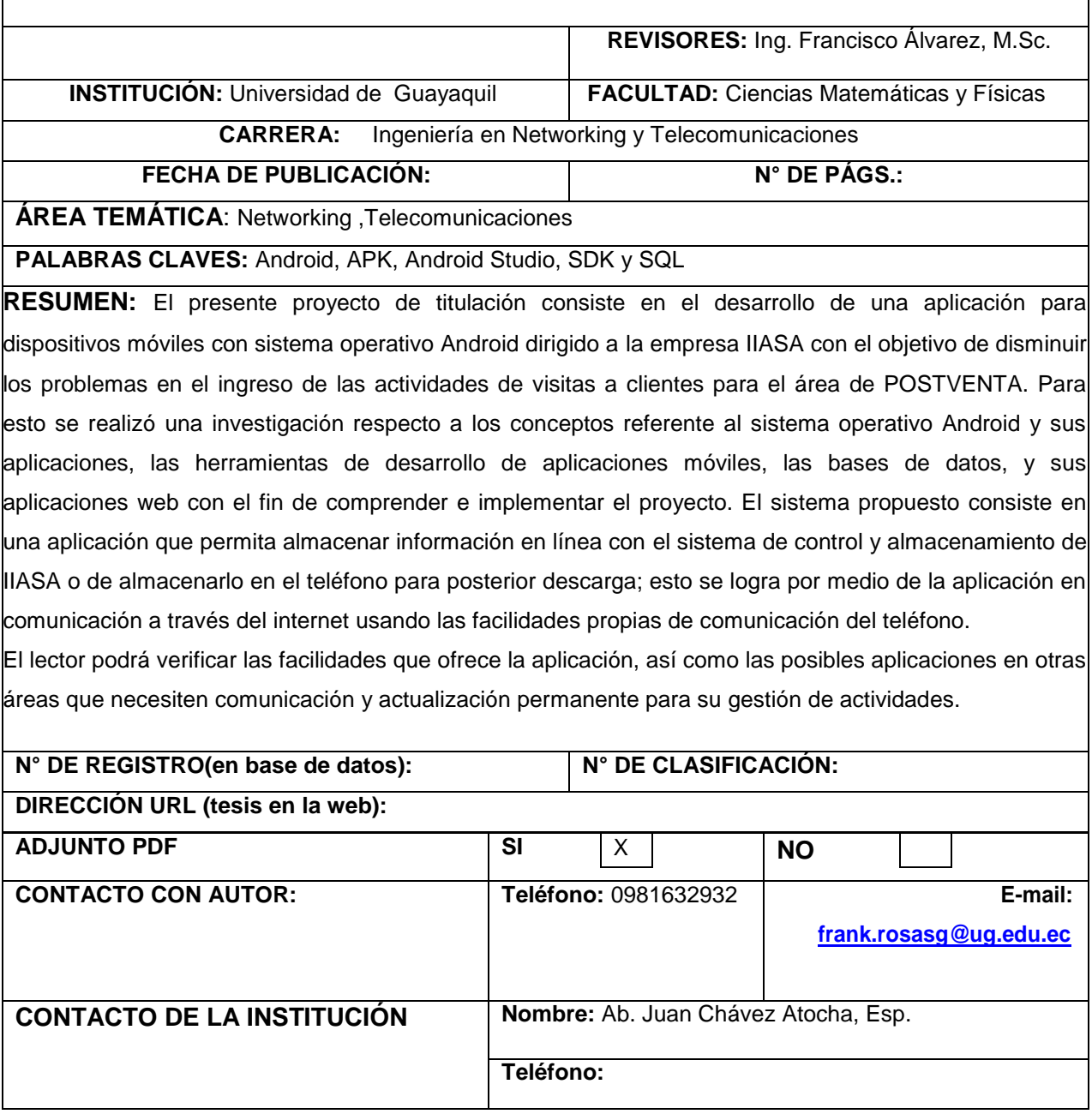

## **CARTA DE APROBACIÓN DEL TUTOR**

<span id="page-2-0"></span>En mi calidad de Tutor del trabajo de investigación, "Análisis y desarrollo de una aplicación móvil Android para el ingreso y control de actividades de visitas a clientes de la compañía I.I.A.S.A ubicada en la ciudad de Guayaquil" elaborado por el Sr. FRANK MARCOS ROSAS GANÁN **Alumno no titulado** de la Carrera de Ingeniería en Networking y Telecomunicaciones de la Facultad de Ciencias Matemáticas y Físicas de la Universidad de Guayaquil, previo a la obtención del Título de Ingeniero en Networking y Telecomunicaciones, me permito declarar que luego de haber orientado, estudiado y revisado, la Apruebo en todas sus partes.

#### **Atentamente**

## **ING. JUAN MANUEL CHAW TUTIVEN M.Sc. TUTOR**

# <span id="page-3-0"></span>**DEDICATORIA**

Dedico este proyecto a mi familia en general, con los que empecé y con los que culmino, a todos y cada uno les agradezco por cada granito de arena que aportaron a lo largo de mi crecimiento estudiantil y profesional, años de dedicación han llegado a su final.

# <span id="page-4-0"></span>**AGRADECIMIENTO**

Agradezco primeramente a Dios, por darme la fuerza necesaria para levantarme cada mañana, él sabe toda la lucha constante que llevó llegar a este objetivo, como segundo a mi madre, esposa, hijos, hermanos, papá y amigos, los cuales palparon mi camino durante todo este proceso y su extendido final.

# <span id="page-5-0"></span>**TRIBUNAL PROYECTO DE TITULACIÓN**

Ing. Gustavo Ramírez Aguirre, M.Sc. DECANO DE LA FACULTAD CIENCIAS MATEMÁTICAS Y FÍSICAS

Ing. Francisco Palacios Ortiz, Mgs DIRECTOR DE LA CARRERA DE INGENIERÍA EN NETWORKING Y TELECOMUNICACIONES

Ing. Francisco Álvarez Solís M. Sc PROFESOR REVISOR DEL PROYECTO TRIBUNAL

Ing. Fausto Orozco Lara M. Sc. PROFESOR DEL ÁREA TRIBUNAL

Ing. Juan Manuel Chaw Tutiven M.Sc. PROFESOR TUTOR DEL PROYECTO DE TITULACION

Ab. Juan Chávez Atocha, Esp. SECRETARIO (E) DE LA FACULTAD

# **DECLARACIÓN EXPRESA**

"La responsabilidad del contenido de este Proyecto de Titulación, me corresponden exclusivamente; y el patrimonio intelectual de la misma a la UNIVERSIDAD DE GUAYAQUIL"

FRANK MARCOS ROSAS GANÁN

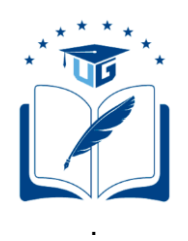

# UNIVERSIDAD DE GUAYAQUIL

# FACULTAD DE CIENCIAS MATEMÁTICAS Y FÍSICAS

CARRERA DE INGENIERÍA EN NETWORKING Y TELECOMUNICACIONES

# ANÁLISIS Y DESARROLLO DE UNA APLICACIÓN MÓVIL ANDROID PARA EL INGRESO Y CONTROL DE ACTIVIDADES DE VISITAS A CLIENTES DE LA COMPAÑÍA I.I.A.S.A UBICADA EN LA CIUDAD DE GUAYAQUIL.

Proyecto de Titulación que se presenta como requisito para optar por el título de

### INGENIERO EN NETWORKING Y TELECOMUNICACIONES

Autor/a: FRANK MARCOS ROSAS GANÁN

C.I. 0928439009

**Tutor**: ING. JUAN MANUEL CHAW TUTIVEN M. Sc.

Guayaquil, abril del 2019

# <span id="page-8-0"></span>**CERTIFICADO DE ACEPTACIÓN DEL TUTOR**

En mi calidad de Tutor del proyecto de titulación, nombrado por el Consejo Directivo de la Facultad de Ciencias Matemáticas y Físicas de la Universidad de Guayaquil.

#### **CERTIFICO:**

 Que he analizado el Proyecto de Titulación presentado por el/la estudiante FRANK MARCOS ROSAS GANÁN, como requisito previo para optar por el título de Ingeniero en Networking y Telecomunicaciones cuyo tema es:

# ANÁLISIS Y DESARROLLO DE UNA APLICACIÓN MÓVIL ANDROID PARA EL INGRESO Y CONTROL DE ACTIVIDADES DE VISITAS A CLIENTES DE LA COMPAÑÍA I.I.A.S.A UBICADA EN LA CIUDAD DE GUAYAQUIL.

Considero aprobado el trabajo en su totalidad.

Presentado por:

FRANK MARCOS ROSAS GANÁN Cédula de ciudadanía N. 0928439009

Tutor: ING. JUAN MANUEL CHAW TUTIVEN M. Sc.

Guayaquil, abril del 2019

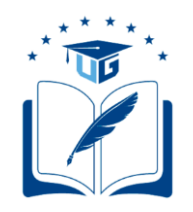

#### **UNIVERSIDAD DE GUAYAQUIL FACULTAD DE CIENCIAS MATEMÁTICAS Y FÍSICAS CARRERA DE INGENIERÍA EN NETWORKING Y TELECOMUNICACIONES**

#### **Autorización para Publicación de Proyecto de Titulación en Formato Digital**

#### **1. Identificación del Proyecto de Titulación**

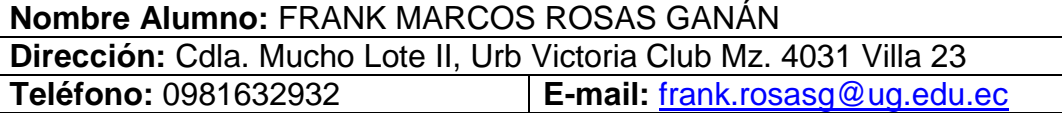

**Facultad:** CIENCIAS MATEMÁTICAS Y FÍSICAS **Carrera:** INGENIERÍA EN NETWORKING Y TELECOMUNICACIONES **Título al que opta:** INGENIERO EN NETWORKING Y TELECOMUNICACIONES **Profesor tutor:** Ing. Manuel Chaw M.Sc.

**Título del Proyecto de titulación:** ANÁLISIS Y DESARROLLO DE UNA APLICACIÓN MÓVIL ANDROID PARA EL INGRESO Y CONTROL DE ACTIVIDADES DE VISITAS A CLIENTES DE LA COMPAÑÍA I.I.A.S.A UBICADA EN LA CIUDAD DE GUAYAQUIL.

**Tema del Proyecto de Titulación:** ANDROID, APLICACIONES, SQL, CONTROL, REGISTRO, CLIENTES.

#### **2. Autorización de Publicación de Versión Electrónica del Proyecto de Titulación**

A través de este medio autorizo a la Biblioteca de la Universidad de Guayaquil y a la Facultad de Ciencias Matemáticas y Físicas a publicar la versión electrónica de este Proyecto de titulación.

#### **Publicación electrónica:**

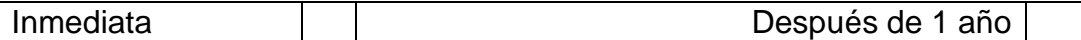

Firma Alumno:

#### **3. Forma de envío:**

El texto del proyecto de titulación debe ser enviado en formato Word, como archivo .Doc. O .RTF y. Puf para PC. Las imágenes que la acompañen pueden ser: .gif, .jpg o .TIFF.

DVDROM THE COROM TO ANNOUNCE COROM TO A COROM TO A COROM TO A COROM TO A COROM TO A COROM TO A COROM TO A COROM TO A COROM TO A COROM TO A COROM TO A COROM TO A COROM TO A COROM TO A COROM TO A COROM TO A COROM TO A COROM

# ÍNDICE GENERAL

<span id="page-11-0"></span>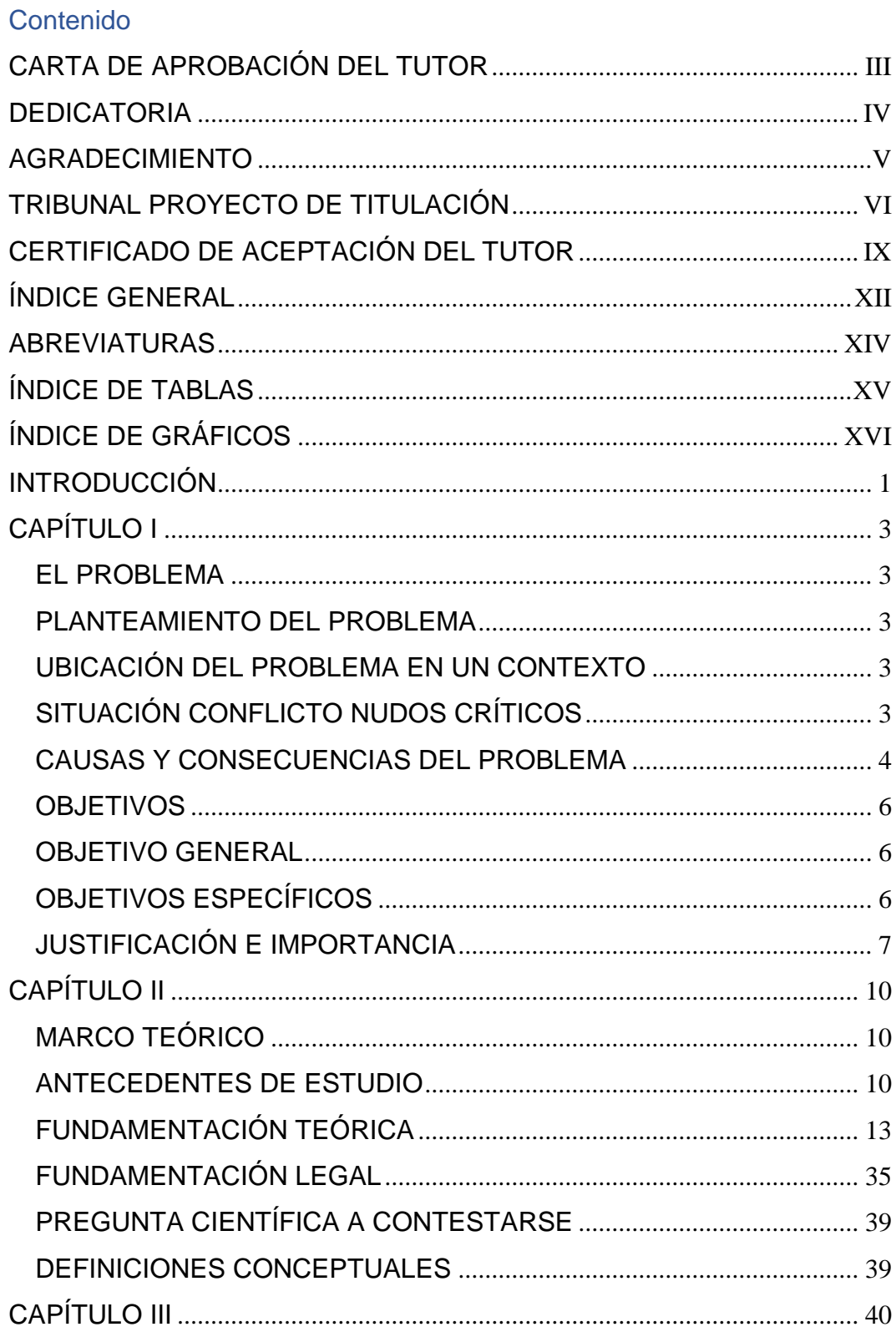

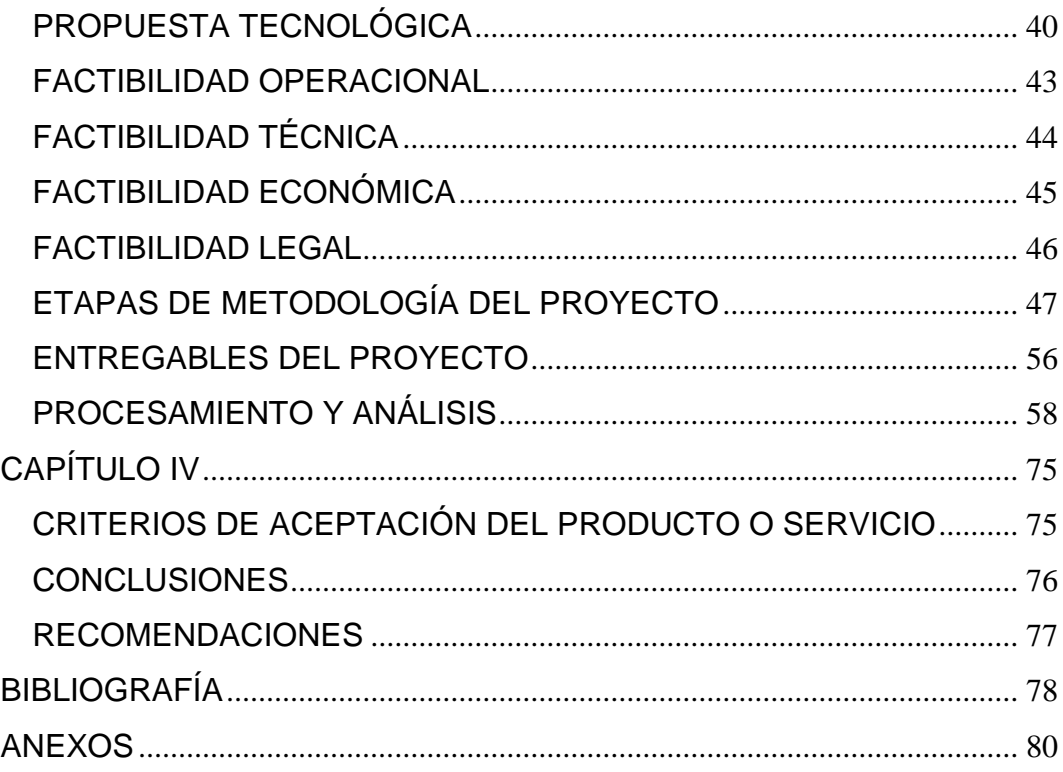

# **ABREVIATURAS**

- <span id="page-13-0"></span>**APK:** Android Application Package
- **APP:** Aplicación Móvil
- **SDK:** Software Development Kit
- **SQL:** Structured Query Language
- **PL/SQL:** Programing Language/Structured Query Language
- **PHP:** Hypertext Preprocessor
- **UG:** Universidad de Guayaquil

# **ÍNDICE DE TABLAS**

<span id="page-14-0"></span>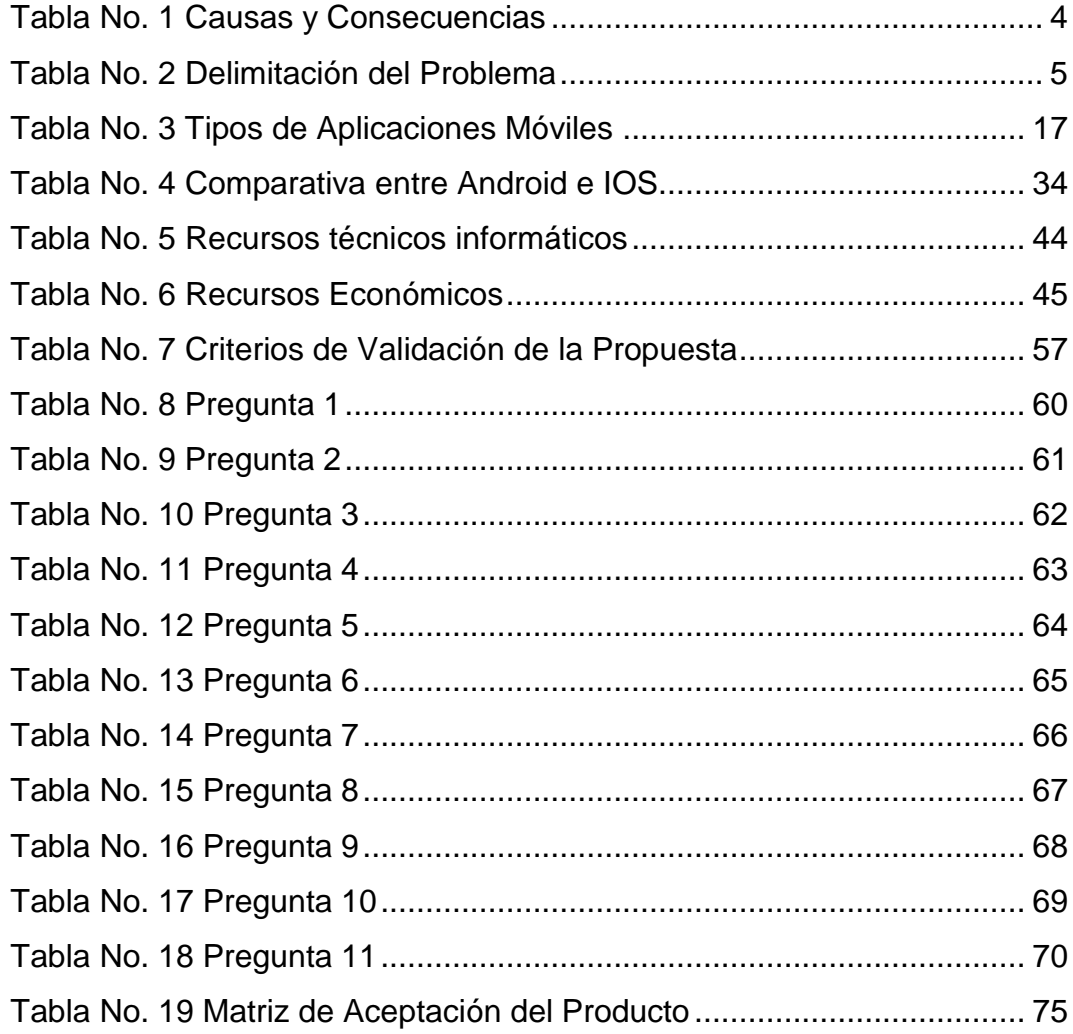

# **ÍNDICE DE GRÁFICOS**

<span id="page-15-0"></span>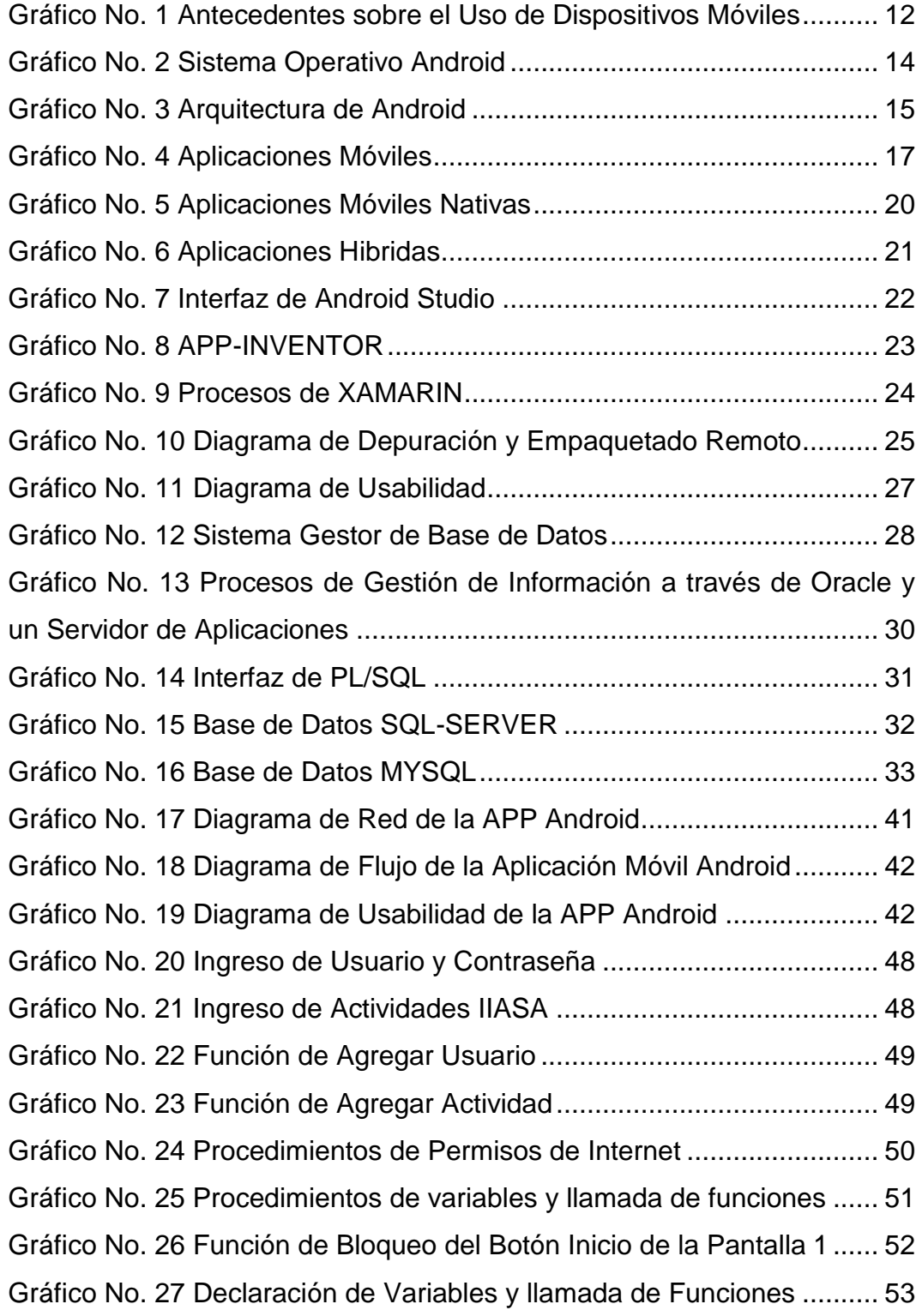

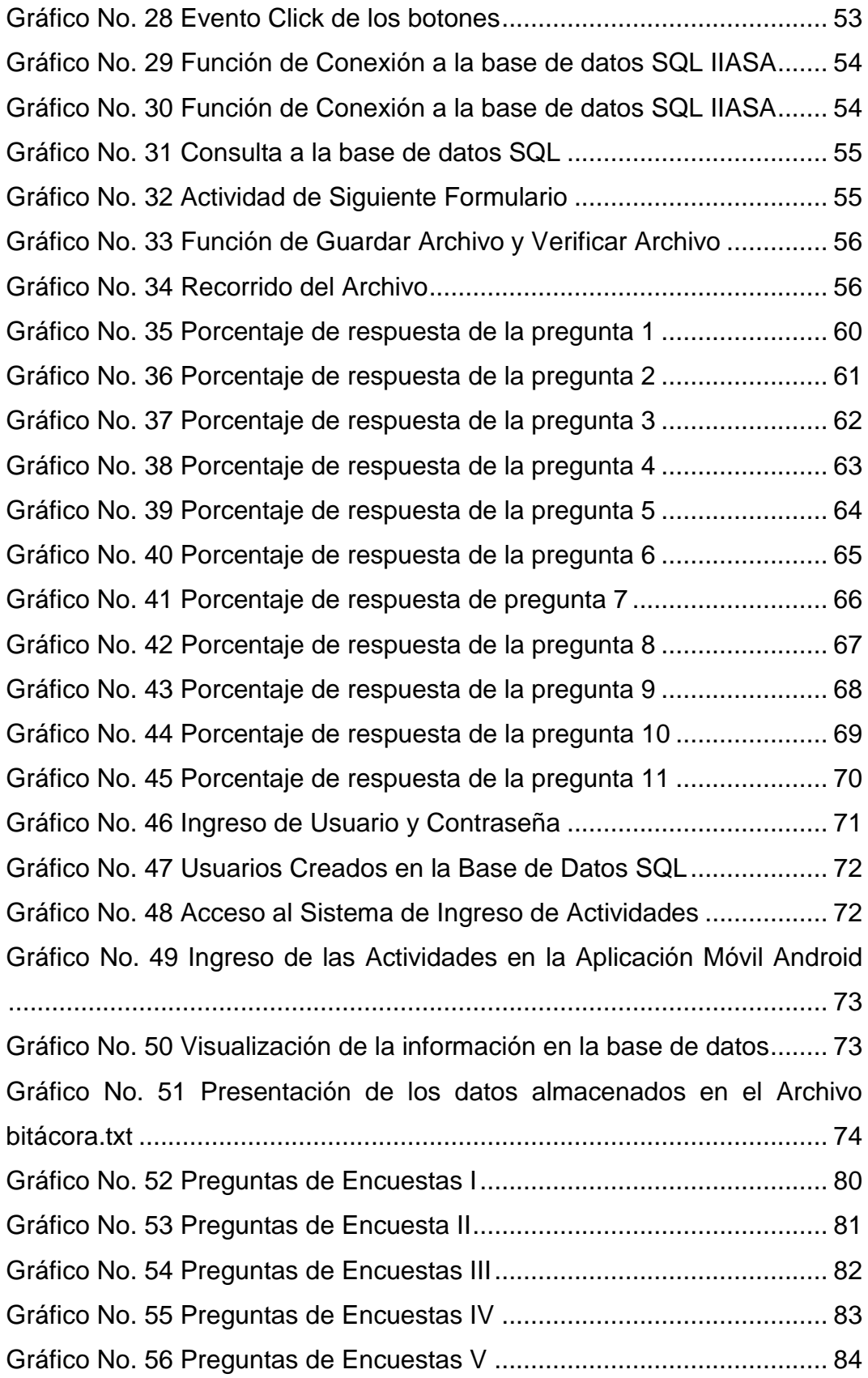

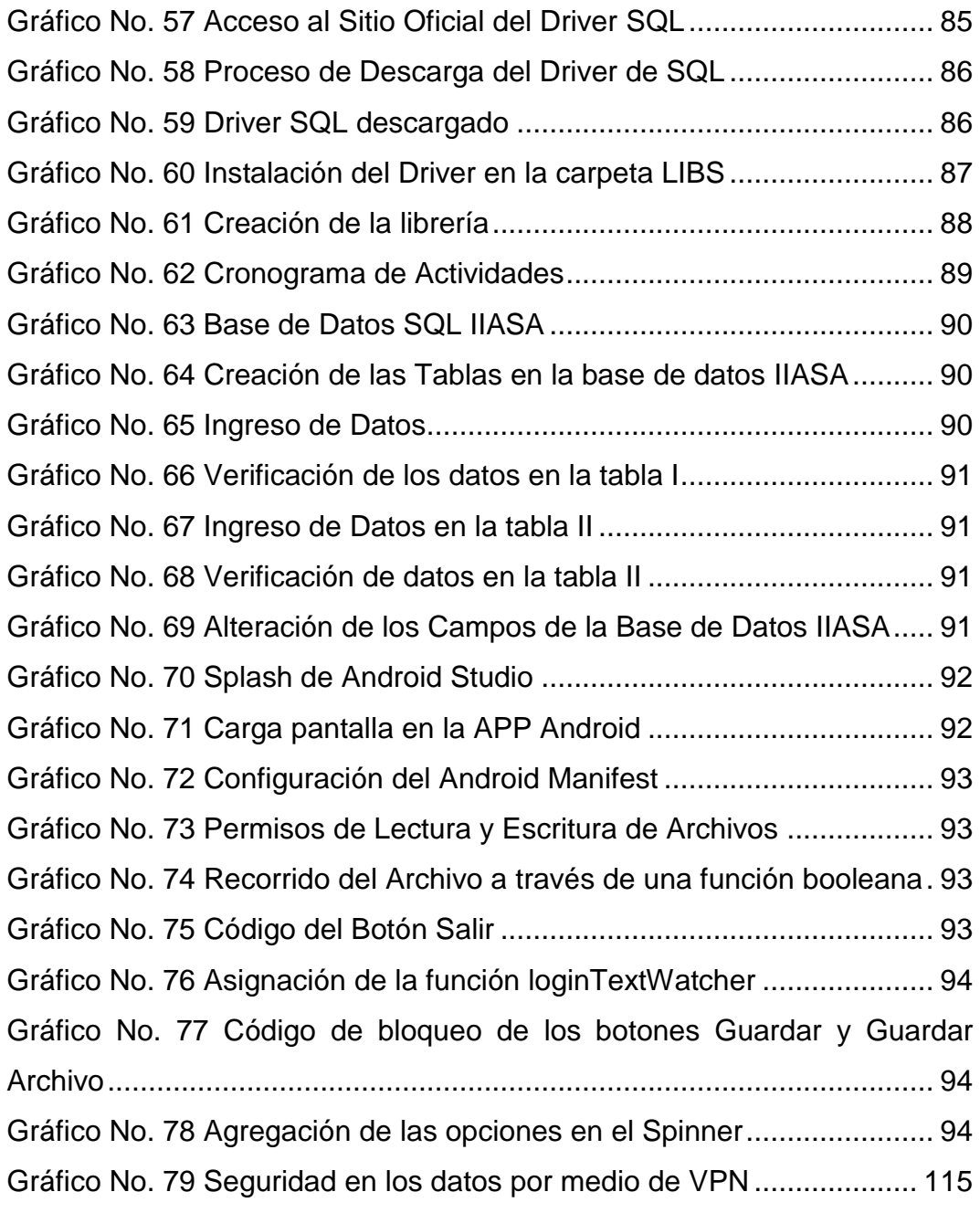

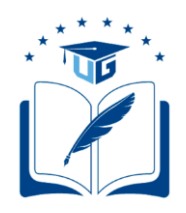

#### **UNIVERSIDAD DE GUAYAQUIL FACULTAD DE CIENCIAS MATEMÁTICAS Y FÍSICAS CARRERA DE INGENIERÍA EN NETWORKING Y TELECOMUNICACIONES**

#### **ANÁLISIS Y DESARROLLO DE UNA APLICACIÓN MÓVIL ANDROID PARA EL INGRESO Y CONTROL DE ACTIVIDADES DE VISITAS A CLIENTES DE LA COMPAÑÍA I.I.A.S.A UBICADA EN LA CIUDAD DE GUAYAQUIL.**

Autor: FRANK MARCOS ROSAS GANÁN Tutor: ING. JUAN MANUEL CHAW TUTIVEN

#### **Resumen**

El presente proyecto de titulación consiste en el desarrollo de una aplicación para dispositivos móviles con sistema operativo Android dirigido a la empresa IIASA con el objetivo de disminuir los problemas en el ingreso de las actividades de visitas a clientes para el área de POSTVENTA. Para esto se realizó una investigación respecto a los conceptos referente al sistema operativo Android y sus aplicaciones, las herramientas de desarrollo de aplicaciones móviles, las bases de datos, y sus aplicaciones web con el fin de comprender e implementar el proyecto. El sistema propuesto consiste en una aplicación que permita almacenar información en línea con el sistema de control y almacenamiento de IIASA o de almacenarlo en el teléfono para posterior descarga; esto se logra por medio de la aplicación en comunicación a través del internet usando las facilidades propias de comunicación del teléfono.

El lector podrá verificar las facilidades que ofrece la aplicación, así como las posibles aplicaciones en otras áreas que necesiten comunicación y actualización permanente para su gestión de actividades.

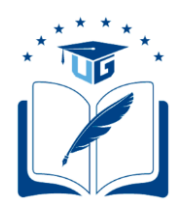

#### **UNIVERSIDAD DE GUAYAQUIL FACULTAD DE CIENCIAS MATEMÁTICAS Y FÍSICAS CARRERA DE INGENIERÍA EN NETWORKING Y TELECOMUNICACIONES**

#### **"ANALYSIS AND DEVELOPMENT OF A MOBILE ANDROID APPLICATION FOR THE ENTRY AND CONTROL OF ACTIVITIES OF VISITS TO CLIENTS OF THE COMPANY I.I.A.S.A LOCATED IN THE CITY OF GUAYAQUIL."**

Autor: FRANK MARCOS ROSAS GANÁN Tutor: ING. JUAN MANUEL CHAW TUTIVEN

#### **Abstract**

This Project is about to develop a mobile application based in Android Operating System focused in IIASA company with the objective to decrease problems during the input of client activities report for Post Sales Department. To attain the objectives, a research was done in different areas for Android Operating System and its applications, its tools to develop applications, data base and web applications to understand and to deploy the project. The proposed system consists in an application that allows record and store on line information within the control and storage system in IIASA headquarters or to store it in the phone for upload it when user get on line. This is done through the Android APP using phone communication features. Lector could verify the features that application offers as well as future or other applications in different companies' areas where communication and updating data is needed as permanent task in the daily basis activities.

### **INTRODUCCIÓN**

<span id="page-20-0"></span>La compañía Importadora Industrial Agrícola S.A. IIASA se inicia el 24 de septiembre del año 1924 en la ciudad de Guayaquil, gracias a la visión del Sr. Benjamín Rosales Pareja y en base a sus conocimientos sobre procesos industriales y perspectivas de mejoras del negocio, convierte a esta organización en el distribuidor de Caterpillar más antiguo e importante del Continente Americano donde distribuye especialmente sus productos en América Latina y Canadá. En mayo de 1969, bajo la dirección del presidente ejecutivo Benjamín Rosales Aspiazu, se inaugura la oficina principal ubicada actualmente en la avenida Juan Tanca Marengo, contando con un área total de 51.265 m2 y con una gran infraestructura física, técnica y humana para atender tus necesidades, desde entonces la compañía ha cumplido de perfecta forma su misión que es ser el motor del progreso de nuestro país, logrando expandirse a tal punto de mantener activas 3 sucursales y 12 agencias con una cantidad aproximada de 1.100 colaboradores impulsados por su fuerza de venta de 100 empleados distribuidos en las áreas de maquinaria, repuestos, lubricantes y servicios a nivel nacional dando a sus industrias claves: los mejores productos, el mejor respaldo y las mejores soluciones.

Las nuevas tendencias tecnológicas han ido aumentando cada día y con ellas la aparición de nuevas aplicaciones para smartphones, esto hace que las compañías dedicadas a las ventas forjen nuevas formas de ofrecer un mejor servicio a sus clientes; por lo que se podrían usar estas aplicaciones móviles para ayudar al cliente interno a mejorar sus rendimiento y eficiencia para la oferta y venta de los productos.

A continuación, se presenta lo que se va hacer en cada capítulo en este proyecto de titulación a desarrollar:

- **Capítulo I:** En este capítulo se describe el problema que presenta el área de POSTVENTA de la empresa IIASA con sus respectivas causas y consecuencias, situación de nudo crítico, además se detallan los objetivos y alcances del proyecto.
- **Capitulo II:** Se detalla el marco teórico, antecedentes de estudio, fundamentación legal, hipótesis o pregunta científica a contestarse y definiciones conceptuales.
- **Capítulo III:** Se presenta la propuesta tecnológica sobre el desarrollo de la aplicación móvil para sistemas operativos Android describiendo los recursos técnicos, operacionales, económicos y legales, además en las etapas de metodología del proyecto se anexan la programación de la APP Android y la ejecución de la misma culminando con los entregables del proyecto y criterios de validación de la propuesta.
- **Capítulo IV:** Se elabora una matriz de aceptación del producto verificando el cumplimiento de los objetivos y alcances del proyecto de titulación culminando con las conclusiones y recomendaciones.

# **CAPÍTULO I EL PROBLEMA**

# <span id="page-22-0"></span>**PLANTEAMIENTO DEL PROBLEMA**

## <span id="page-22-3"></span><span id="page-22-2"></span><span id="page-22-1"></span>**UBICACIÓN DEL PROBLEMA EN UN CONTEXTO**

Actualmente la compañía IIASA mantiene una plataforma de servicios WEB que ayuda a la revisión y monitorización de cada cartera de sus clientes, en donde se puede visualizar toda los datos ingresados de un nuevo o actual cliente; los asesores de POSTVENTA necesitan realizar mensualmente una cantidad programada de visitas y por cada visita deben ingresar a dicha plataforma desde sus computadores personales y registrar en línea dicha actividad, con lo que el proceso en línea de cada una de las visitas se vuelve ineficiente.

En ocasiones sucede que en la zona donde se encuentran ubicados los asesores de POSTVENTA y sus clientes, no cuentan con el acceso a Internet para ingresar a la plataforma WEB, logrando no procesar la información a tiempo y poder dar a conocer los resultados de la visita de forma inmediata a las personas involucradas directa o indirectamente como son los supervisores de ventas y los soportes técnicos post venta; la falta de información verificable provoca algunas veces, realizar un doble trabajo para tener los datos actualizados en la aplicación WEB de IIASA.

## **SITUACIÓN CONFLICTO NUDOS CRÍTICOS**

<span id="page-22-4"></span>La problemática actual presente en la compañía IIASA surge debido a que en el momento de que los asesores de POSTVENTA necesitan ingresar la información de las visitas de los clientes a la plataforma WEB requieren de mucho tiempo ya que se les dificulta utilizar sus computadoras personales en lugares poco cómodas que no facilitan un ambiente de

oficina, también la falta de cobertura de la red de internet en lugares lejanos de la ciudad de Guayaquil, la carencia de señal inalámbrica en algunas de las áreas como por ejemplo haciendas, camaroneras y demás logran que los usuarios no se puedan conectar a la aplicación web desde un navegador produciendo de esta manera que se tomen largas horas en ingresar los datos desde la oficina.

## **CAUSAS Y CONSECUENCIAS DEL PROBLEMA**

<span id="page-23-0"></span>A continuación, en la Tabla No. 1 se presentan las siguientes causas y consecuencias del problema.

<span id="page-23-1"></span>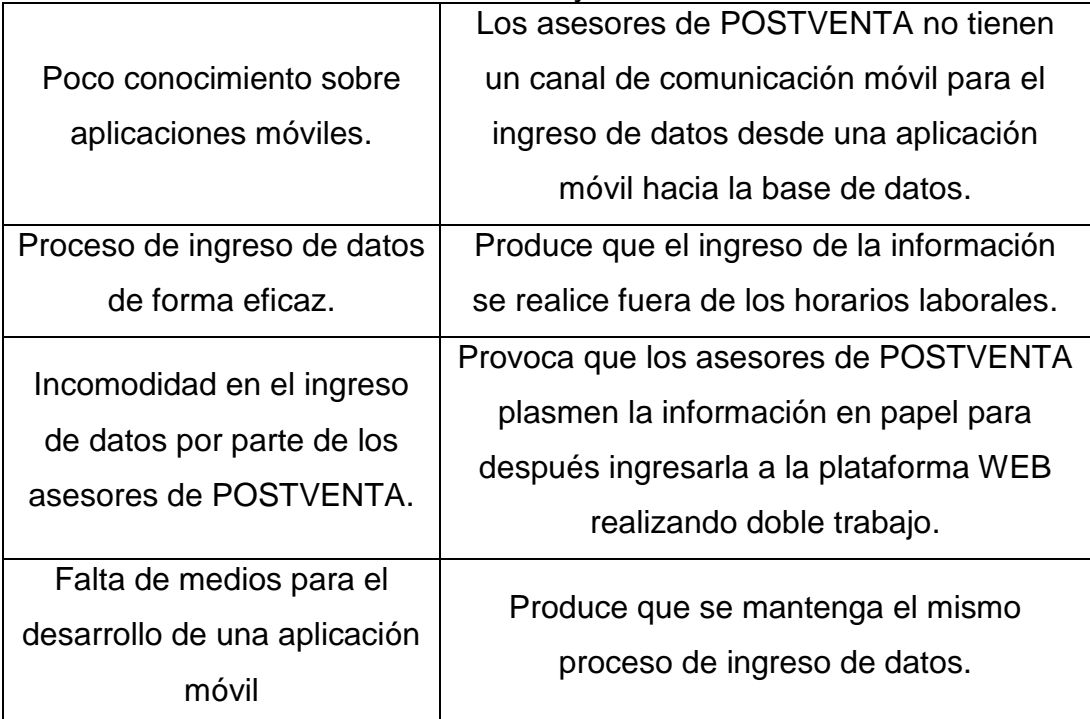

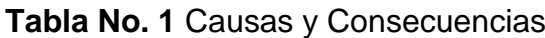

**Fuente:** Trabajo de investigación **Autor:** Frank Rosas

# **DELIMITACIÓN DEL PROBLEMA**

#### **Tabla No. 2** Delimitación del Problema

<span id="page-24-0"></span>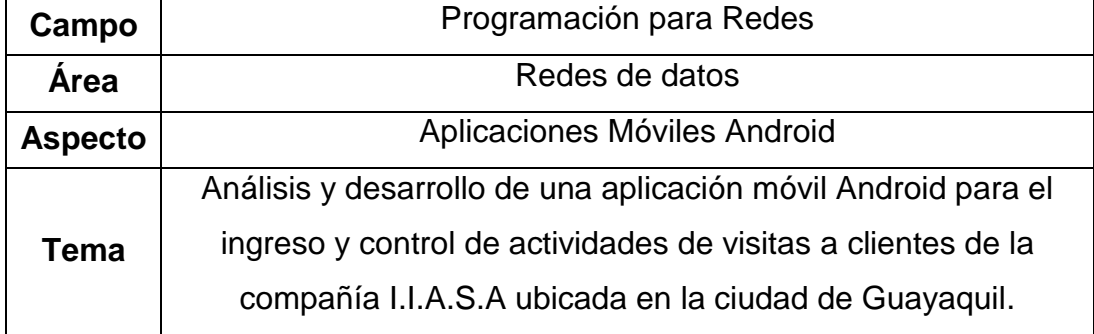

**Fuente:** Trabajo de investigación **Autor:** Frank Rosas

## **FORMULACIÓN DEL PROBLEMA**

**1. ¿Con la implementación de la aplicación móvil Android en la Compañía IIASA, se logró mejorar la eficiencia en el registro de actividades que se generan en cada visita a clientes por parte de los asesores de POSTVENTA?**

# **EVALUACIÓN DEL PROBLEMA**

Los aspectos considerados para la evaluación del problema son los siguientes:

- **Factible:** El proyecto de titulación a desarrollar es viable debido a que se utilizará la herramienta de código abierto Android Studio para la programación de la aplicación móvil donde este medio servirá como canal de comunicación entre el vendedor de IIASA y la base de datos.
- **Concreto:** Este proyecto se enfoca la creación de un medio de comunicación para el ingreso de información de actividades hacia

una base de datos de forma inmediata y la disminución del proceso de registro de datos por computadora.

- **Claro:** La propuesta tecnológica tiene su objetivo el desarrollo de una aplicación móvil Android que permita el ingreso de datos de actividades sobre visitas de clientes de la compañía IIASA.
- **Identifica los productos esperados:** Este proyecto contribuye con la solución de implementar una aplicación móvil que sirva como medio de comunicación inmediata entre el vendedor de IIASA y la base de datos, con el objetivo de aumentar la eficiencia de los procesos de ingreso de información.
- **Relevante:** El desarrollo de una aplicación móvil con sistema operativo Android es de vital importancia ya que la compañía IIASA contará con este medio de comunicación, para el ingreso de información de manera instantánea y los vendedores pueden realizar consultas a la base de datos Oracle inmediatamente con el objetivo de aumentar el rendimiento de la organización.

#### **OBJETIVOS**

#### <span id="page-25-1"></span><span id="page-25-0"></span>**OBJETIVO GENERAL**

 Desarrollar una aplicación móvil Android que permita el ingreso de actividades de visitas a clientes de IIASA.

#### <span id="page-25-2"></span>**OBJETIVOS ESPECÍFICOS**

 Realizar un levantamiento de información del sistema operativo Android identificando su arquitectura, versiones y funciones.

- Desarrollar una aplicación móvil Android con funciones de conexión y asíncrono con una base de datos SQL a través de una conexión a internet.
- Desarrollar una aplicación móvil Android agregando funciones de almacenamiento de datos en un archivo temporal y guardar la información mediante la red de internet hacia la base de datos SQL.
- Diseñar la infraestructura tecnológica que soporte la red de datos donde se integrará la aplicación móvil Android.

## **ALCANCES DEL PROBLEMA**

El alcance del problema consiste en describir los funcionamientos de la aplicación móvil en base al Sistema Operativo Android. Además, se establece los permisos de internet para la interconexión de la aplicación móvil con la base de datos SQL, añadiendo las librerías de SQL para dicha conexión con el gestor desde la aplicación móvil, y por ultimo realizar las pruebas de interconexión con la base de datos SQL desde una red inalámbrica.

## **JUSTIFICACIÓN E IMPORTANCIA**

<span id="page-26-0"></span>Al tener una aplicación móvil Android se podrá minimizar los tiempos de ingreso y registrar de manera rápida la información que se generará en las actividades de cada visita de los clientes, se tendrá una mayor una mejor forma de ingreso de datos de manera ágil.

Esto permitirá aumentar la productividad y agilizar la respuesta de la empresa IIASA hacia el cliente. También la aplicación móvil Android almacenara los datos en un archivo temporal en casos especiales cuando el usuario se quede sin conexión a la red de internet.

# **METODOLOGÍA DEL PROYECTO**

La metodología del proyecto PPDIO consta con las siguientes fases que se mencionan a continuación:

- **Fase I: PREPARACIÓN:** En esta fase se realizará un levantamiento de información sobre los procesos de visitas a los clientes de IIASA por parte de los vendedores.
- **Fase II: PLANIFICACIÓN:** En esta fase se realizará un cronograma de actividades en Microsoft Project detallando los tiempos de desarrollo de la aplicación móvil Android.
- **Fase III DISEÑO:** En esta fase se diseñará los procesos y funciones de la aplicación móvil y se realizaran las diferentes pruebas a la conexión a la base de datos SQL. También se empleará un diseño de red de datos para el funcionamiento de la aplicación Android.
- **Fase IV IMPLEMENTACIÓN:** Una vez desarrollada la aplicación móvil Android se la implementará en los dispositivos móviles que IIASA les proporciona a los vendedores y por medio de esta puedan ingresar datos de actividades de visitas a los clientes de forma inmediata.
- **Fase V OPERACIÓN:** En esta última fase se verificará que la aplicación móvil opera desde cualquier red inalámbrica y tenga comunicación con la base de datos SQL mediante la nube.

## **CRITERIOS DE DISEÑO**

A continuación, se detalla el funcionamiento de la aplicación móvil Android mediante una serie de pasos:

- Presentación de pantalla Login.
- **·** Ingreso de Usuario y Contraseña.
	- > Login y validación de usuarios en la base de datos SQL.
- Acceso a la pantalla de ingreso de actividades de visitas a clientes IIASA.
- Ingreso y revisión de datos de la actividad realizada del cliente visitado.
	- Los datos son almacenados en la base de datos SQL.
- Guardar en un archivo temporal los datos de las actividades de los clientes en casos de no tener acceso a internet.
	- Al ingresar nuevamente a la aplicación se mostrarán los datos temporalmente guardados, para su futuro almacenamiento en la base de datos SQL.
- Cierre de la aplicación móvil Android.

# **CAPÍTULO II**

## **MARCO TEÓRICO**

### **ANTECEDENTES DE ESTUDIO**

<span id="page-29-2"></span><span id="page-29-1"></span><span id="page-29-0"></span>Con el transcurso del tiempo la ingeniería de software se ha ido aplicando en las empresas con el objetivo de desarrollar sistemas de información y comunicación que cumplan y satisfagan las necesidades y requerimientos de las compañías. Para dar inicio con la digitalización de los datos, que antiguamente se encontraban almacenados en directorios físicos a través de las plataformas o software, los usuarios en la actualidad pueden establecer consultas en línea a una base de datos de forma inmediata optimizando tiempo y recursos, de esta manera se mejora la calidad de servicio ofrecido a los clientes, aumento en el rendimiento, en la productividad de las organizaciones y garantiza que los procesos y procedimientos sean mejor cada día.(Alberto, Agudelo, Fabio, & Vargas, 2011)

Según un estudio publicado por la Revista Iberoamericana para la Investigación y el Desarrollo Educativo realizado por las Ingenieras Beatriz Herrera, Gisela Aquilea y María de los Ángeles Buenabad de la Universidad Autónoma del Carmen, describen que los Smartphones se han convertido con el pasar de los años, en una herramienta de vital importancia que se pueden aplicar en el sector educativo con el fin de mejorar y aumentar el rendimiento académico de los estudiantes de una escuela o colegio. Esto se logra a través de sus aplicaciones móviles ya que estas almacenan información relevante sobre el aprendizaje, lo que ofrece la posibilidad de implementar una nueva metodología educacional para niños y adolescentes.(Herrera, Aquilea, & Buenabad, 2017)

Las comunicaciones móviles en el Ecuador, desde el año 2012 han ido experimentando una enorme evolución con el desarrollo de las tecnologías de la información y comunicación, ya que con el avance de los dispositivos inteligentes las operadoras implementaron nuevas tecnologías de red móvil con el objetivo de que los usuarios o clientes suscriptores puedan realizar sus tareas en línea de manera rápida y eficiente.(Alvarado & Ricardo, 2015)

Debido al desarrollo de las tecnologías de redes móviles, donde estas poseen la capacidad de proporcionar internet de alta velocidad, los sectores turísticos, académicos, empresariales, salud, industriales y demás cada vez utilizan los dispositivos inteligentes como: Smartphone y Tablet para realizar trabajos o actividades en línea que conlleven a ejecutar procesos que cumplan alguna función específica a través de aplicaciones móviles que se ofrecen, mediante la red de internet o por los desarrollares de software que programan estas APPs con el objetivo de optimizar tiempo y recursos computaciones en las compañías que con el pasar de los años promueven el desarrollo y la investigación científica.(CAÑAR, 2016)

Actualmente las aplicaciones móviles son requeridas por los usuarios que utilizan los Smartphones y Tabletas, para la ejecución de actividades por medio de la red de internet como pueden ser: mensajería instantánea, transacciones en línea, comunicación por video conferencia, accesos a correos electrónicos, redes sociales, comercio electrónico, sistemas de geolocalización y demás; en base a esto las APPs proporcionan estos servicios con el fin de que los usuarios corporativos puedan realizar tareas de manera eficiente e inmediata, pero sobre todo conseguir información que las aplicaciones móviles generan desde cualquier ciudad del mundo.(Tene, 2017)

Mediante un estudio realizado por la empresa encuestadora de España INE sobre los datos recopilados sobre equipamiento y uso de las tecnologías de la información y comunicación en los hogares en el año 2015, describe que más de los 27 millones de españoles acceden a la red de Internet en el primer trimestre de ese mismo año, indicando que el 84,8% lo hicieron mediante un dispositivo móvil y fuera de su vivienda habitual o centro de trabajo. El año 2014, esa cifra fue del 81,7%.(Ribes, Monclús, García, & Martí, 2017)

Según la encuesta del INE indica que los teléfonos móviles se están convirtiendo en una forma de acceso habitual para los usuarios dejando atrás el uso de las computadoras y de las redes fijas. Los datos revelan que el 83% de los usuarios españoles afirman haber accedido a la red en movilidad con su smartphone, ya sea vía WiFi o por una red de conexión 3G o 4G. Esa misma encuesta muestra que el uso de laptops, ordenadores de escritorio y netbooks, que se utilizaban con el objetivo de acceder a la red de Internet, se ha ido disminuyendo, representando el 30,8% de los usuarios de la red en España.(Ribes et al., 2017)

<span id="page-31-0"></span>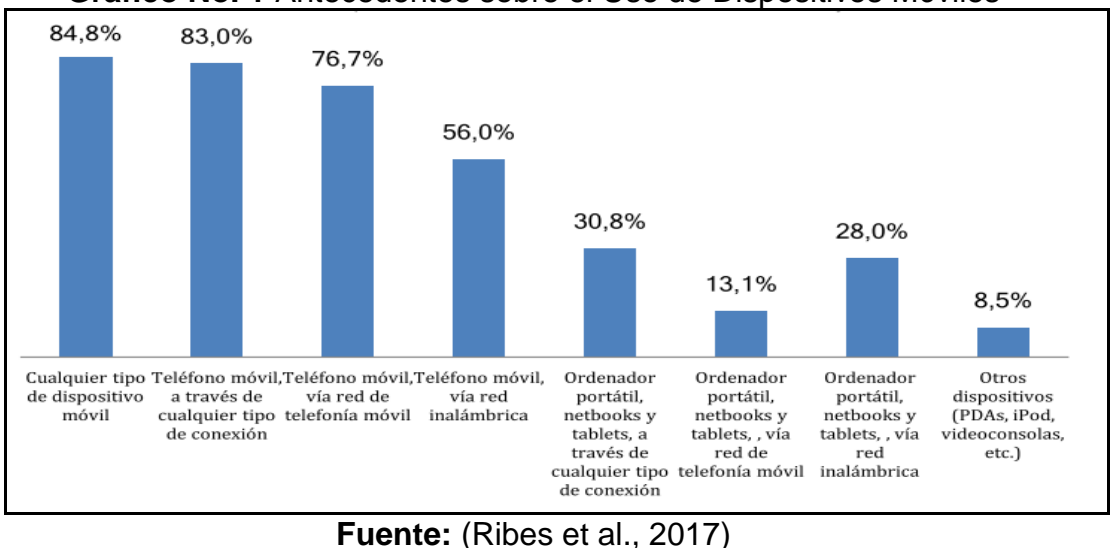

**Gráfico No. 1** Antecedentes sobre el Uso de Dispositivos Móviles

**Autor:** (Ribes et al., 2017)

## **FUNDAMENTACIÓN TEÓRICA**

## **SISTEMA OPERATIVO ANDROID**

<span id="page-32-0"></span>El sistema operativo Android es una plataforma de software basada en Linux, o también denominada una distribución de Linux, que funciona en dispositivos conectados a internet de las cosas (IoT) como lo son: los teléfonos móviles, Tablets, Televisores Smart, Decodificadores de TV, Relojes Inteligentes y demás.

Android es aquel sistema que posee la capacidad de permitir que los desarrolladores de infraestructura tecnológica puedan programar un entorno de trabajo de Java (framework), con el objetivo de codificar aplicaciones móviles sobre una máquina virtual Dalvik (una variación de la máquina de Java con compilación en tiempo de ejecución) y herramientas que permiten el desarrollo de APPs tales como: Android Studio, Xamarin y APP-INVENTOR. Android, respecto a los otros sistemas operativos móviles, permite que cualquier usuario que posea conocimientos de programación, puede crear nuevas aplicaciones, widgets, o incluso, modificar el propio sistema operativo, puesto que es de código abierto; por lo que sabiendo programar en lenguaje Java, se da la facilidad de empezar a programar en esta plataforma.(Báez, Borrego, Cordero, Cruz, González, Hernández, Palomero, Rodríguez, Sanz, Saucedo, 2013)

#### **Características de Android**

A continuación, se presentan las siguientes características del sistema operativo Android:

 El framework de las aplicaciones es aquel que permite la reutilización de los elementos y los que no se pueden utilizar se los reemplaza con otros componentes de Android.

- Posee un almacenamiento estructurado que se integra con las aplicaciones de Android.
- Android contiene soportes de audios y videos con diferentes formatos.

<span id="page-33-0"></span>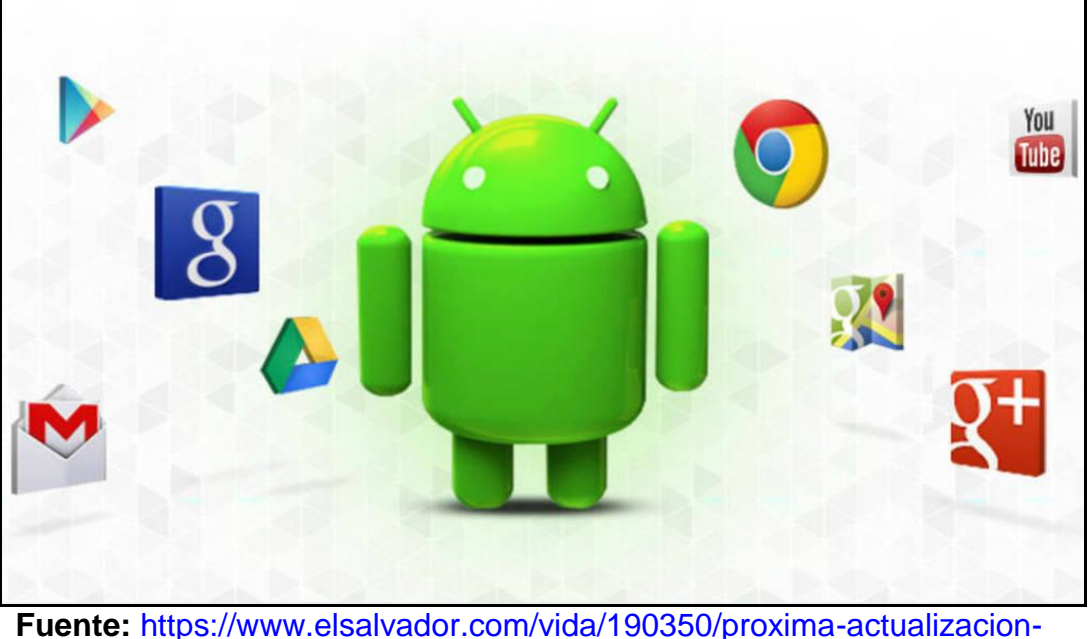

#### **Gráfico No. 2** Sistema Operativo Android

**Fuente:** [https://www.elsalvador.com/vida/190350/proxima-actualizacion](https://www.elsalvador.com/vida/190350/proxima-actualizacion-del-sistema-operativo-android-se-llamara-nougat/)[del-sistema-operativo-android-se-llamara-nougat/](https://www.elsalvador.com/vida/190350/proxima-actualizacion-del-sistema-operativo-android-se-llamara-nougat/) **Autor:** Diario el Salvador

#### **Funciones de Android**

Las funciones del sistema operativo Android son las siguientes:

- Utiliza la base de datos SQLI para el almacenamiento de datos.
- Soporte de lenguaje de programación avanzada con JAVA y múltiples formatos multimedia.
- Soporte de HTML, HTML5, Adobe Flash Player y demás.
- Funciones de Bluetooth.
- Multitarea real de aplicaciones.

#### **Arquitectura de Android**

<span id="page-34-0"></span>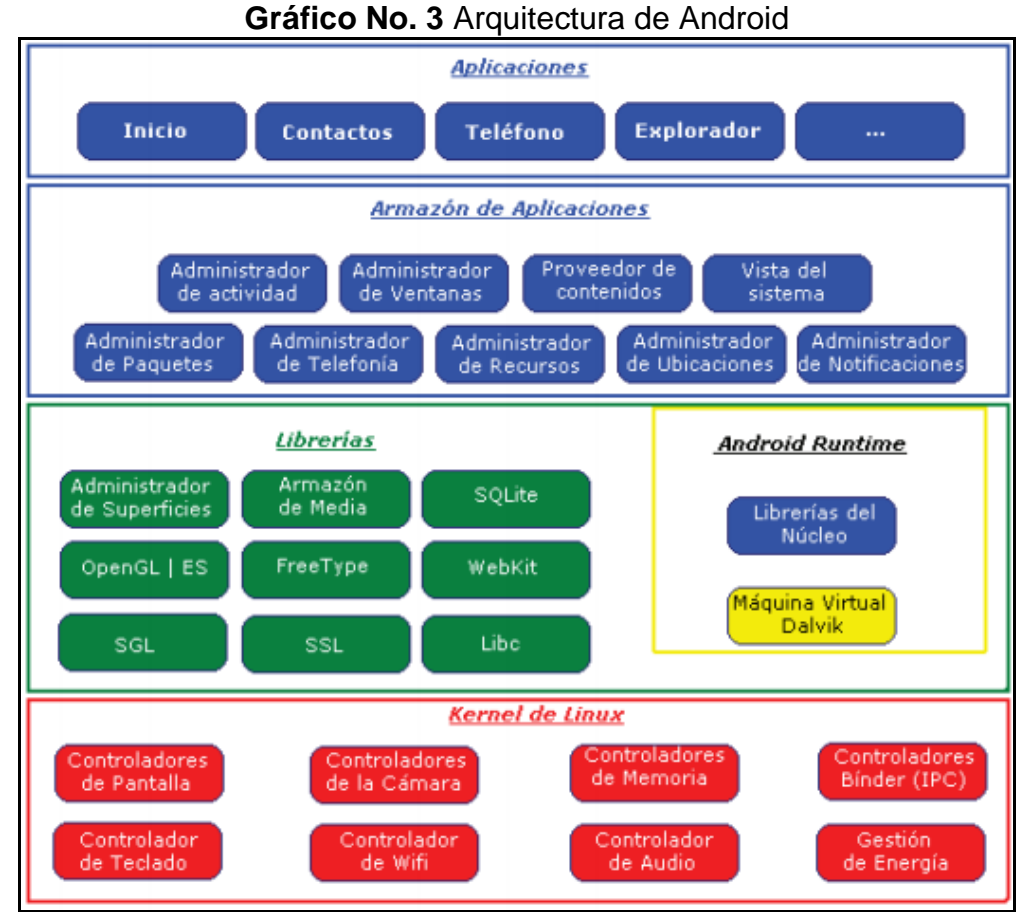

**Fuente:** (Báez, Borrego, Cordero, Cruz, González, Hernández, Palomero, Rodríguez, Sanz, Saucedo, 2013) **Autor:** (Báez, Borrego, Cordero, Cruz, González, Hernández, Palomero, Rodríguez, Sanz, Saucedo, 2013)

Dentro de la arquitectura de Android se describen los siguientes componentes:

- **Aplicaciones:** Estas APPs incluyen un cliente de correo electrónico, programas de mensajería SMS, calendario, mapas, navegador, contactos y otros.
- **Marco de trabajo de aplicaciones:** Los desarrolladores tienen accesos completos a los API del framework utilizados por las aplicaciones base. En este caso la arquitectura se encuentra diseñada con el objetivo de simplificar la reutilización de

componentes donde cualquier aplicación posee la capacidad de publicar sus capacidades, para que otras APPs hagan uso de esas capacidades.

- **Bibliotecas:** Incluyen un conjunto de librerías de C/C++ que son utilizadas por varios componentes del sistema.
- **Runtine Android:** Incluye una serie de bibliotecas base que cumplen con la función de proporcionar la mayor parte de las aplicaciones disponibles en la biblioteca del lenguaje JAVA. Cada aplicación de Android manda a correr su proceso, con su propia de la máquina virtual Dalvik.
- **Núcleo Linux:** Los Sistemas Operativos Android dependen de Linux, para los servicios base del sistema como seguridad, gestión de memoria, gestión de procesos, pila de la red y modelo de controladores, también actúa como capa de abstracción entre el Hardware y el resto de la pila del Software.

## **APLICACIONES MÓVILES ANDROID**

Una aplicación móvil o APPs es un software desarrollado por programadores de lenguajes como JAVA o Visual Studio, con la finalidad de ser utilizado en cualquier tipo de dispositivo móvil ya sean Android o IOS, para el cumplimiento de tareas en línea que su vez son ejecutadas por los usuarios. Este tipo de aplicaciones pueden ser APPs independientes o pueden ser aplicaciones distribuidas repartidas por diferentes dispositivos, redes y servidores basados en Linux y Windows.(CAÑAR, 2016)

Las aplicaciones móviles son aquellas que permiten que los usuarios tengan una interacción con los diferentes servicios que estas proporcionan convirtiéndose en una herramienta de fidelización,
posicionando su marca y creando una imagen innovadora a los ojos del cliente.(CAÑAR, 2016)

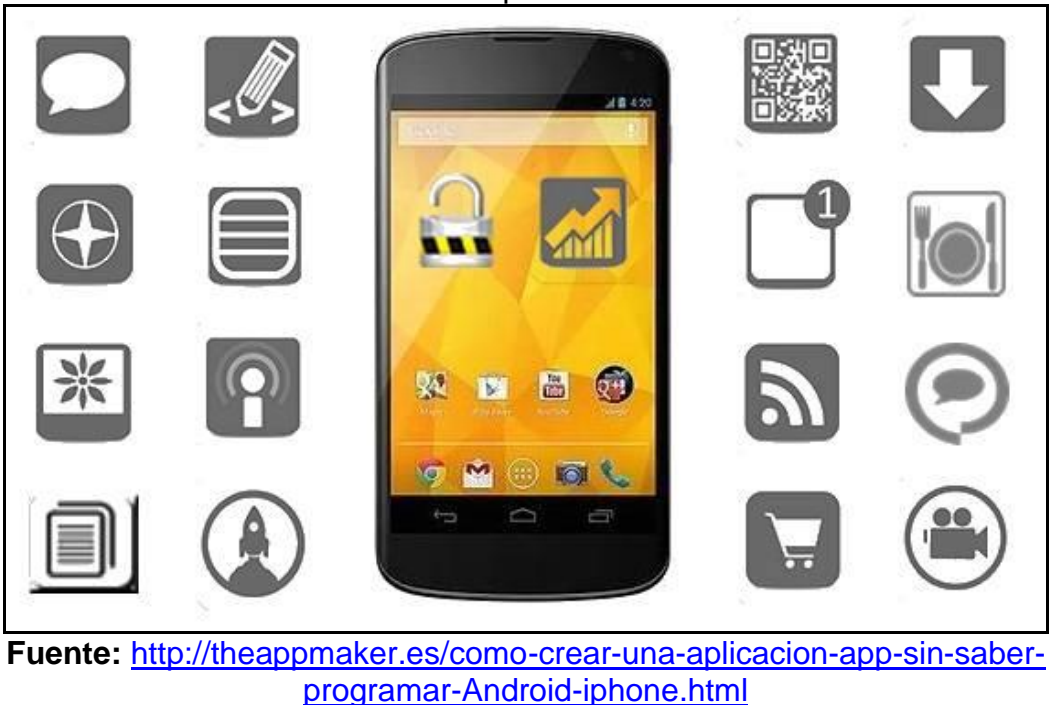

**Gráfico No. 4** Aplicaciones Móviles

**Autor:** APP-MARKER

**Tipos de aplicaciones móviles que existen en las tiendas de Google Play y APP-Store** 

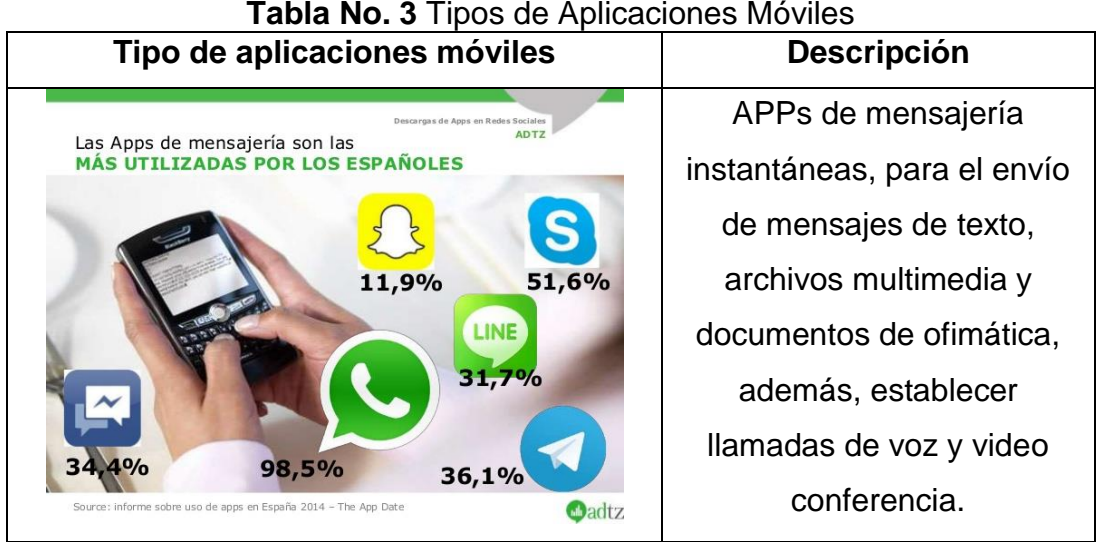

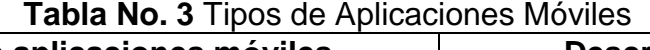

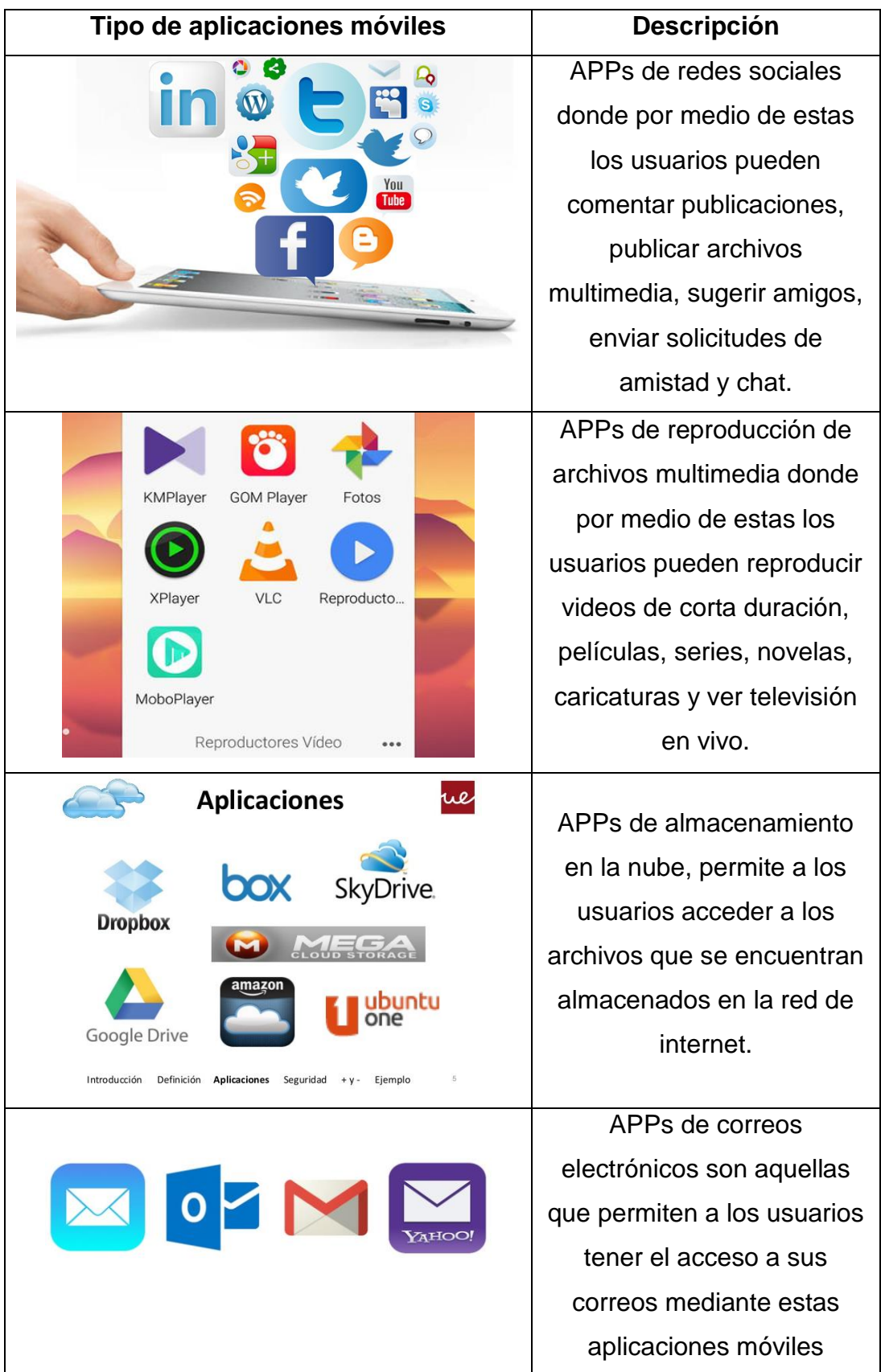

| Tipo de aplicaciones móviles                                                                                                    | Descripción                                                                                                    |  |
|----------------------------------------------------------------------------------------------------|----------------------------------------------------------------------------------------------------|--|
| Pichincha servicios<br>Banca móvil<br>Xperta en la farmacia.<br>más efectiva que el efectivo.<br>10% de descuento en Fubeco<br>beneficios<br>banca móvil<br>ubiquenos<br>contáctenos<br>noticias<br>productos<br><b>BANCO PICHINCHA</b><br>≺ | APPs de Banca en línea<br>permite a los usuarios<br>realizar transacciones de<br>dinero por medio de la red<br>de internet. |  |
| Health<br>amazon<br>AliExpres<br>Amazon                                                                                                    | APPs de comercio<br>electrónico permiten a los<br>usuarios establecer<br>compras en línea                                   |  |

**Fuente:** Trabajo de Investigación **Autor:** Frank Rosas

## **Otros tipos de aplicaciones móviles**

## **Aplicaciones nativas**

Las aplicaciones móviles de origen nativo, son aquellas que con el transcurso del tiempo han sido desarrolladas por medio de software que proporcionan a cada sistema operativo funciones específicas donde los procesos que se realizan dentro de una APP pueden ser almacenados en una base de datos, las aplicaciones instaladas en los distintos sistemas obtengan un entorno diferente y los Smartphone posean la capacidad de

ejecutar tareas aplicando algoritmos de inteligencia artificial. Este software es llamado genéricamente Software Development Kit o SDK, de esta manera Android y iOS tienen uno diferente y las aplicaciones nativas se diseñan y programan individualmente para cada plataforma en el lenguaje utilizado por el SDK, este tipo de APPs se descarga e instala desde las tiendas de aplicaciones como Google Play, APP Store y demás.(CAÑAR, 2016)

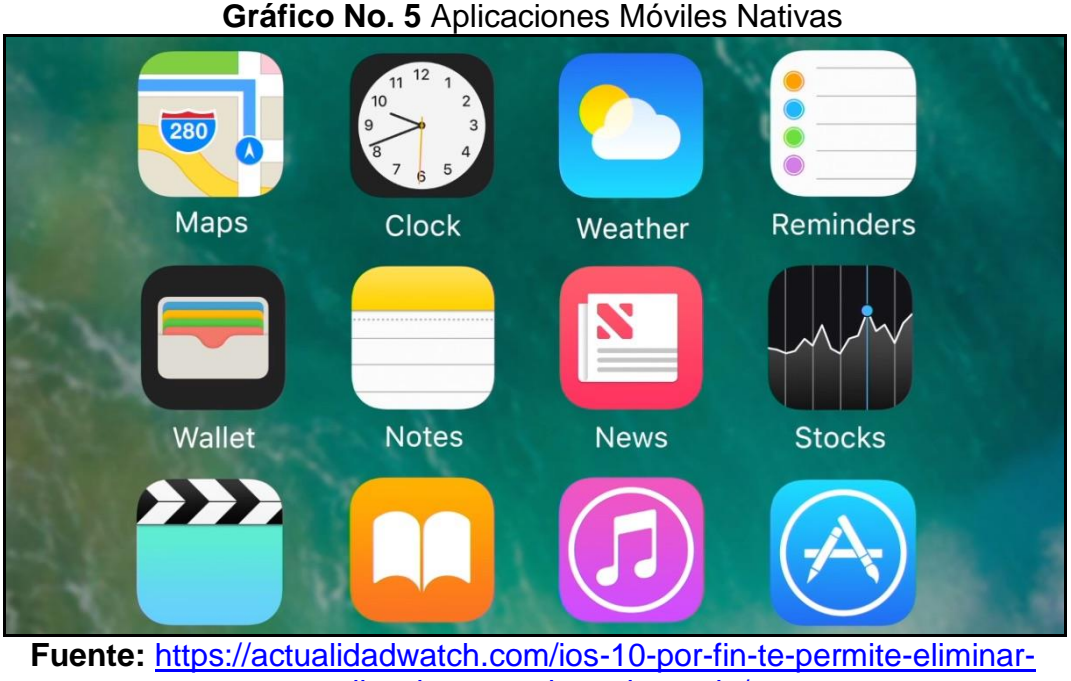

[aplicaciones-nativas-de-apple/](https://actualidadwatch.com/ios-10-por-fin-te-permite-eliminar-aplicaciones-nativas-de-apple/) **Autor:** Trabajo de Investigación

### **Aplicaciones hibridas**

Las aplicaciones hibridas son un tipo de APP que se combinan con las aplicaciones nativas y los sistemas de información web, para el compartimiento de recursos computacionales. La forma de desarrollarlas es parecida a la de una aplicación web usando HTML, CSS y JavaScript, y una vez que la aplicación está terminada, se compila y se empaqueta de manera tal, que el resultado final es como si se tratara de una aplicación nativa.(CAÑAR, 2016)

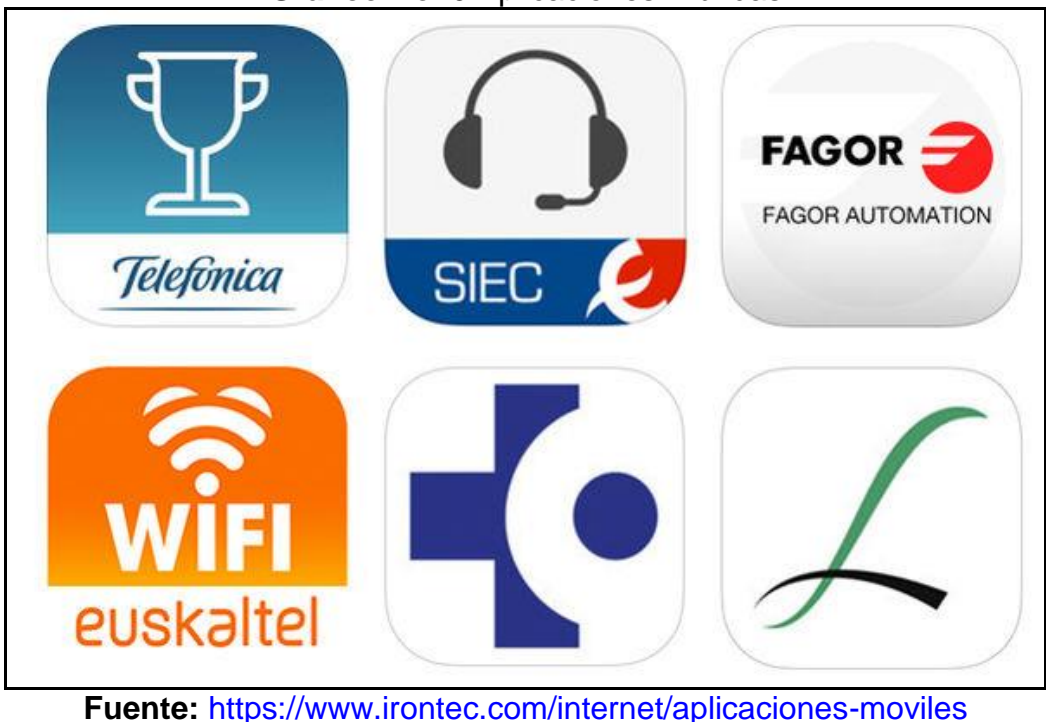

#### **Gráfico No. 6** Aplicaciones Hibridas

**Autor:** IRONTEC

# **HERRAMIENTAS PARA EL DESARROLLO DE APLICACIONES MÓVILES**

#### **Android Studio**

Android Studio es denominado un entorno de desarrollo basado en lenguaje de programación de JAVA donde proporciona la función a los usuarios de programar aplicaciones móviles de toda índole para Sistemas Operativos Android.

Esta plataforma posee un potente editor de códigos y las herramientas para desarrolladores de IntelliJ, donde para ejecutar el código el software cuenta con emuladores de dispositivos Android con el fin de que los programadores puedan verificar la aplicación desarrollada y la cantidad de errores que se pueden presentar durante la compilación. Android Studio ofrece aún más funciones que aumentan la productividad durante la compilación de APPs, estas son las siguientes:(Vallejo, 2017)

- Sistema de compilación flexible basado en Gradle.
- Emulador eficiente que permite a los usuarios compilar sus aplicaciones móviles en un Smartphone y Tablet.
- Entorno unificado donde los usuarios pueden desarrollar aplicaciones móviles para cualquier dispositivo móvil Android.
- Función de Instan Run que permite a los desarrolladores aplicar cambios en el código mientras la aplicación se está ejecutando.
- Integración de plantillas de código y GitHub, para ayudar a compilar funciones adicionales de las APP e importar ejemplos códigos.
- Gran cantidad de herramientas y framework.

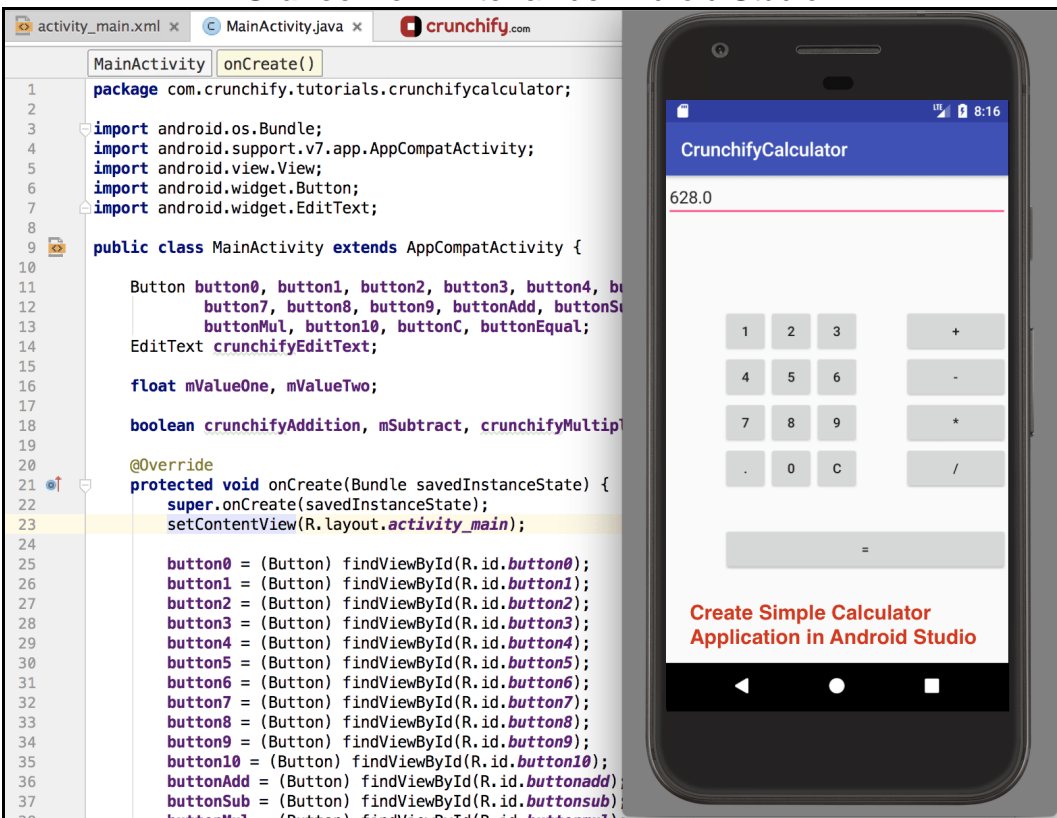

### **Gráfico No. 7** Interfaz de Android Studio

**Fuente:** (Vallejo, 2017) **Autor:** (Vallejo, 2017)

### **APP-INVENTOR**

APP-INVENTOR es una plataforma desarrollada por la compañía Google que permite a los usuarios programar aplicaciones móviles por medio de la implementación de código de bloques y proporcionando funciones de ejecutar el APP por medio de un dispositivo móvil, esta herramienta admite a cualquier usuario no asociado con la programación desarrollar cualquier sistema móvil Android y que este sea ejecutado en celulares y tabletas, la interfaz gráfica de APP-INVENTOR es muy similar al SCRATCH y el STARLOGO, en lo cual los desarrolladores de APPs Android pueden arrastrar y soltar objetos visuales para la creación de la aplicación.(Paredes, 2018)

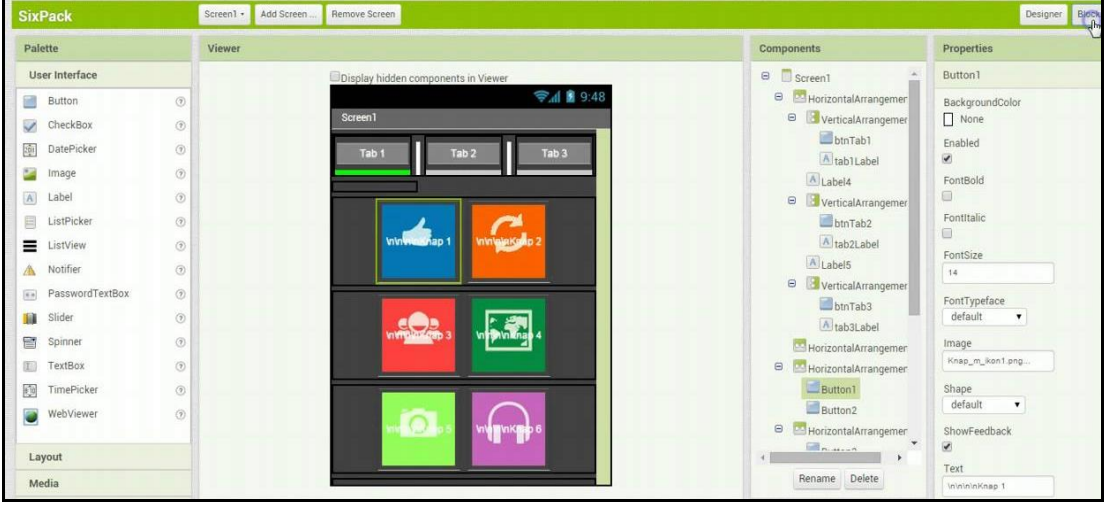

**Gráfico No. 8** APP-INVENTOR

**Fuente:** APP-INVENTOR **Autor:** APP-IVENTOR

### **Ventajas de APP-INVENTOR**

- No se requiere instalar un IDE.
- Los conocimientos de programación son mínimos, para el desarrollo de aplicaciones móviles.
- Desarrollo de aplicaciones móviles con bajos niveles de error y de forma inmediata.
- Almacenamiento en la Nube.
- Soporte para todas las versiones de sistemas operativos Android.

## **XAMARIN**

XAMARIN STUDIO se autodenomina una interfaz de desarrollo sofisticada y con una gran cantidad de características y funcionalidades que permiten a los desarrolladores de aplicaciones móviles crear APPs para Android y IOS. Una de las funciones de XAMARIN es la de permitir que el código de una APP sea compilado en dispositivos móviles Android y IPhone respectiva donde esta herramienta envía el depurador de forma remota.(ORTIZ, 2014)

### **Ventajas de XAMARIN**

- Soporte integrado para el desarrollo de aplicaciones móviles Android e IOS.
- Control del código.
- Gestor de proyectos.
- Gestor de complementos.
- Vistas de solución.
- Depuración remota.

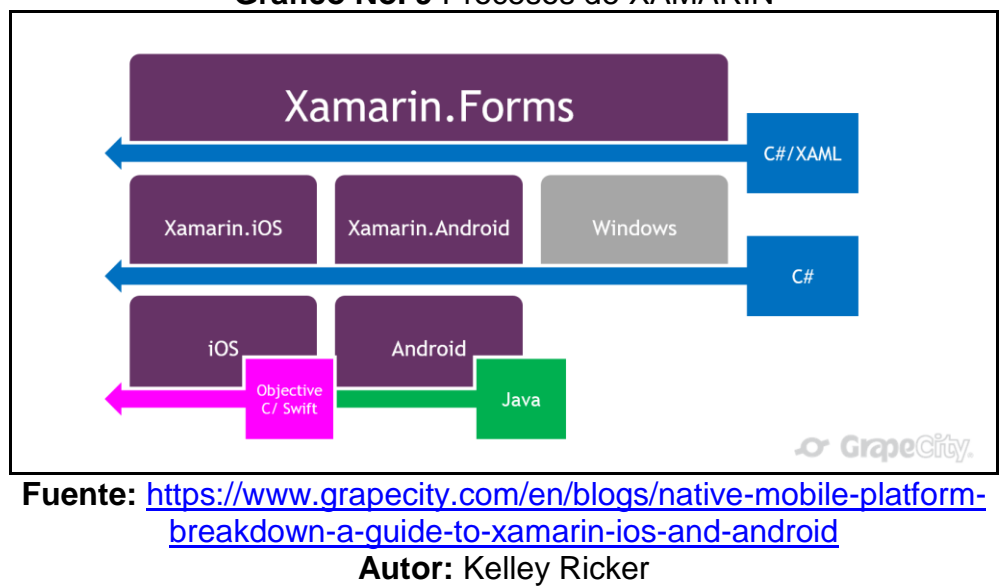

### **Gráfico No. 9** Procesos de XAMARIN

En este caso Android Studio es la herramienta que se selecciona para desarrollar la aplicación móvil debido a que esta proporciona la mayor cantidad de funciones sin la necesidad de adquirir licenciamiento de programas, además esta herramienta permite que todas las aplicaciones programadas se conecten a los gestores de bases de datos ya sean MySQL, PostgreSQL, Oracle y SQL Server.

## **DIAGRAMA DE DEPURACIÓN Y EMPAQUETADO REMOTO**

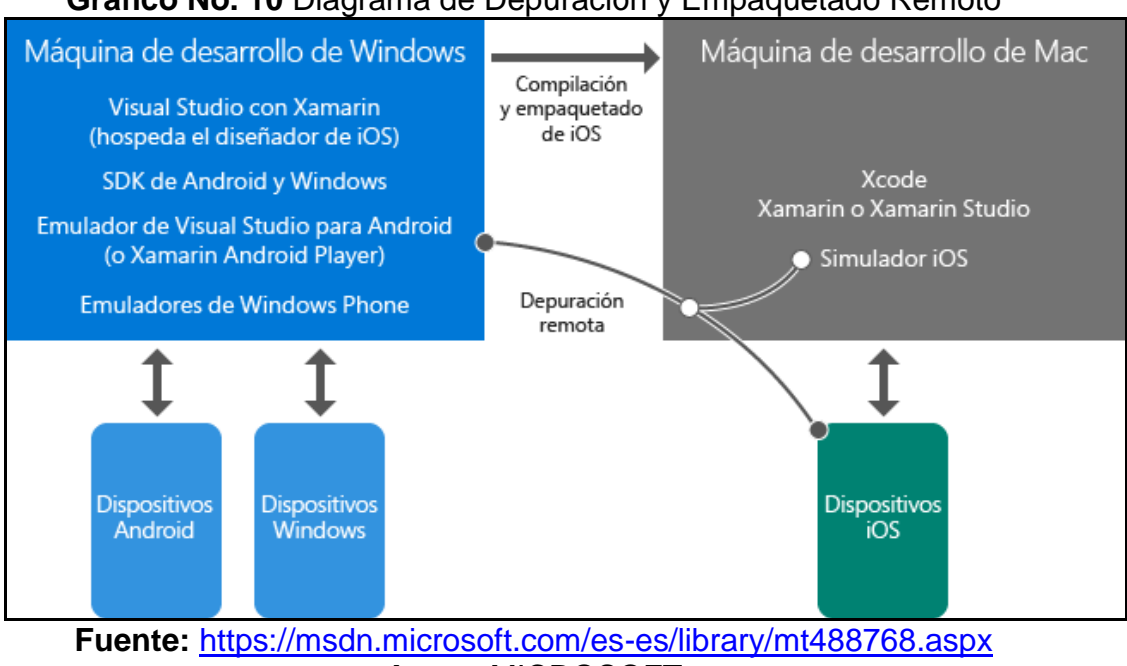

**Gráfico No. 10** Diagrama de Depuración y Empaquetado Remoto

**Autor:** MICROSOFT

## **USABILIDAD EN LAS APLICACIONES MÓVILES**

La usabilidad se denomina a la forma en que los usuarios utilizan algún elemento computacional, tales como dispositivos móviles, tabletas, relojes inteligentes y demás, la usabilidad es aquella que proporciona la facilidad de cómo usar un equipo móvil con sus respectivas APPs y también permite hacer que las personas busquen la manera de manejar o gestionar cualquier aplicativo móvil de un modo fácil y sencillo. Particularmente la usabilidad de una aplicación de software se refiere a la facilidad con que los usuarios pueden utilizar la misma para alcanzar un objetivo concreto. Este nivel de usabilidad no es medible ni evaluado directamente debido a que depende de diferentes factores considerados críticos.(Enríquez & Casas, 2013)

Además, la usabilidad también es definida con la relación con los atributos de una aplicación o sistema de información y comunicación, así como también de su contexto; se entiende por atributo la característica o propiedad de una aplicación de software. En la norma mencionada anteriormente los atributos considerados son los siguientes:(Enríquez & Casas, 2013)

- **Efectividad:** Se encuentra relacionada con la precisión y completitud con la que los usuarios utilizan la aplicación para alcanzar objetivos específicos. Un ejemplo de efectividad son la calidad de la solución y la tasa de errores que son considerados como indicadores de dicho atributo.(Enríquez & Casas, 2013)
- **Eficiencia:** La eficiencia es denominada la relación entre efectividad y el esfuerzo o los recursos empleados para lograr los objetivos principales. Los indicadores de eficiencia incluyen el tiempo de finalización de tareas y tiempo de aprendizaje. A menor cantidad de esfuerzo o recursos, mayor eficiencia.(Enríquez & Casas, 2013)
- **Satisfacción:** La satisfacción es el grado con que el usuario se siente satisfecho, obteniendo actitudes positivas, al utilizar la aplicación y logrando alcanzar objetivos específicos. La satisfacción es un atributo subjetivo, donde puede ser medido

utilizando escalas de calificación de actitud.(Enríquez & Casas, 2013)

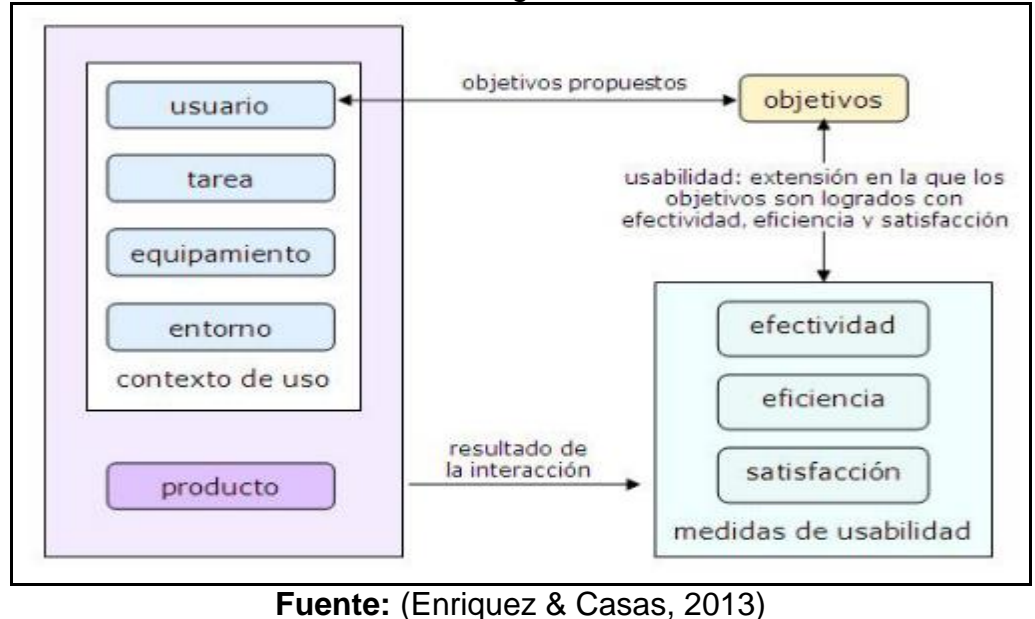

**Gráfico No. 11** Diagrama de Usabilidad

**Autor:** (Enriquez & Casas, 2013)

Para medir la usabilidad en el uso de las aplicaciones móviles, es necesario aplicar procedimientos que ayuden a descomponer los atributos y el contexto de utilización de componentes medibles y verificables. Las relaciones existentes entre el usuario, el producto, los atributos, el contexto de uso y los objetivos que se quieren lograr son de vital importancia para mejorar la productividad de las organizaciones.(Enríquez & Casas, 2013)

# **BASES DE DATOS QUE EMPLEAN LAS APLICACIONES MÓVILES**

Una base de datos está compuesta por una colección de datos que se encuentran relacionados con un contexto de información esto quiere decir que los sistemas de gestión de base de datos comparten una característica que los relaciona entre sí y control otros aplicativos

permitiendo la extracción de datos de personas, estos gestores poseen la capacidad de almacenar sistemáticamente en forma ordenada para su uso posterior la información donde los usuarios pueden establecer consultas, realizar inserciones, actualizaciones, eliminaciones de registros y reportes a través de aplicaciones móviles, Web Services y demás. Los datos pueden verse como una colección de registros y cada registro es una colección de campos.(Vallejo, 2017)

Las características que los sistemas de bases de datos proporcionan son las siguientes:

- Añadir nuevos archivos.
- Añadir nuevos registros a los archivos existentes.
- Recuperación de datos.
- Actualización de datos.
- Suprimir registros.
- Suprimir archivos.

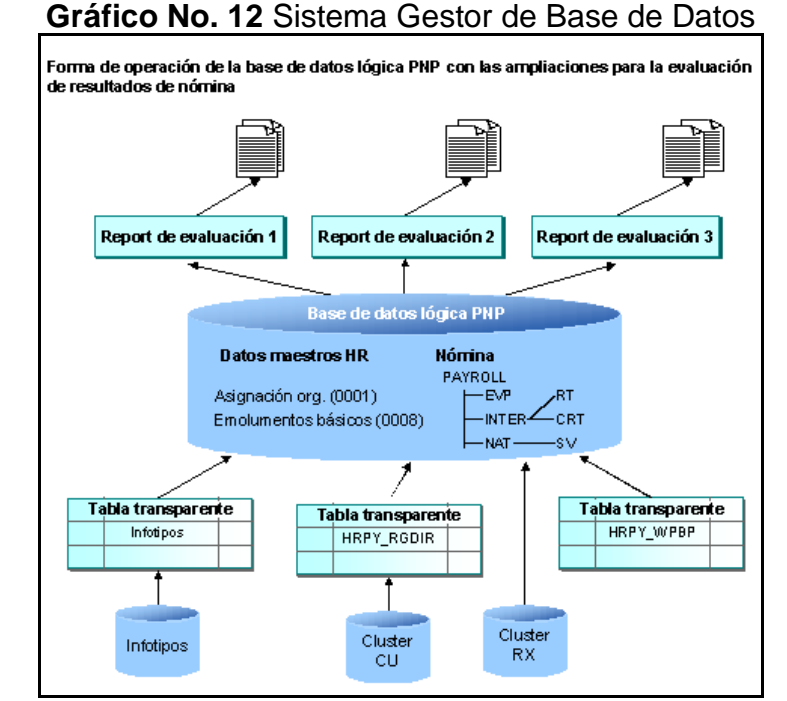

**Fuente:** [https://help.sap.com/doc/saphelp\\_470/4.7/es-](https://help.sap.com/doc/saphelp_470/4.7/es-ES/ac/764da4496f11d3967200a0c9306433/content.htm?no_cache=true)[ES/ac/764da4496f11d3967200a0c9306433/content.htm?no\\_cache=true](https://help.sap.com/doc/saphelp_470/4.7/es-ES/ac/764da4496f11d3967200a0c9306433/content.htm?no_cache=true) **Autor:** Trabajo de Investigación

### **Motores de base de datos**

A continuación, se menciona los motores de base de datos más utilizados en los entornos empresariales:

- ORACLE
- $\bullet$  SQL-SERVER
- MY-SQL

## **ORACLE**

ORACLE es un servidor de base de datos, que permite al usuario el manejo de datos u objetos relacionales que proporcionan una aproximación abierta e integrada que conlleve a la gestión de la información considerada confidencial.(Castañeda, 2015)

## **Conexión a la base de datos ORACLE**

Para establecer una conexión con una base de datos el desarrollador necesita interactuar con el servidor de ORACLE y crear una cuenta en lo cual establece un usuario y contraseña, donde por medio de un aplicativo de SQL-PLUS o PL/SQL se accede a la base de datos, ingresando con las credenciales creadas en el servidor.(Castañeda, 2015)

A continuación, se describirán los procedimientos de conexión con una base de datos Oracle:

- El usuario ejecuta la herramienta de SQL-PLUS o PL/SQL e ingresa las credenciales creadas en el servidor de ORACLE.(Castañeda, 2015)
- Cuando un usuario se conecta al servidor de ORACLE especificando user y password se crea un proceso en la computadora cliente donde se esta ejecutando el servidor de ORACLE.(Castañeda, 2015)

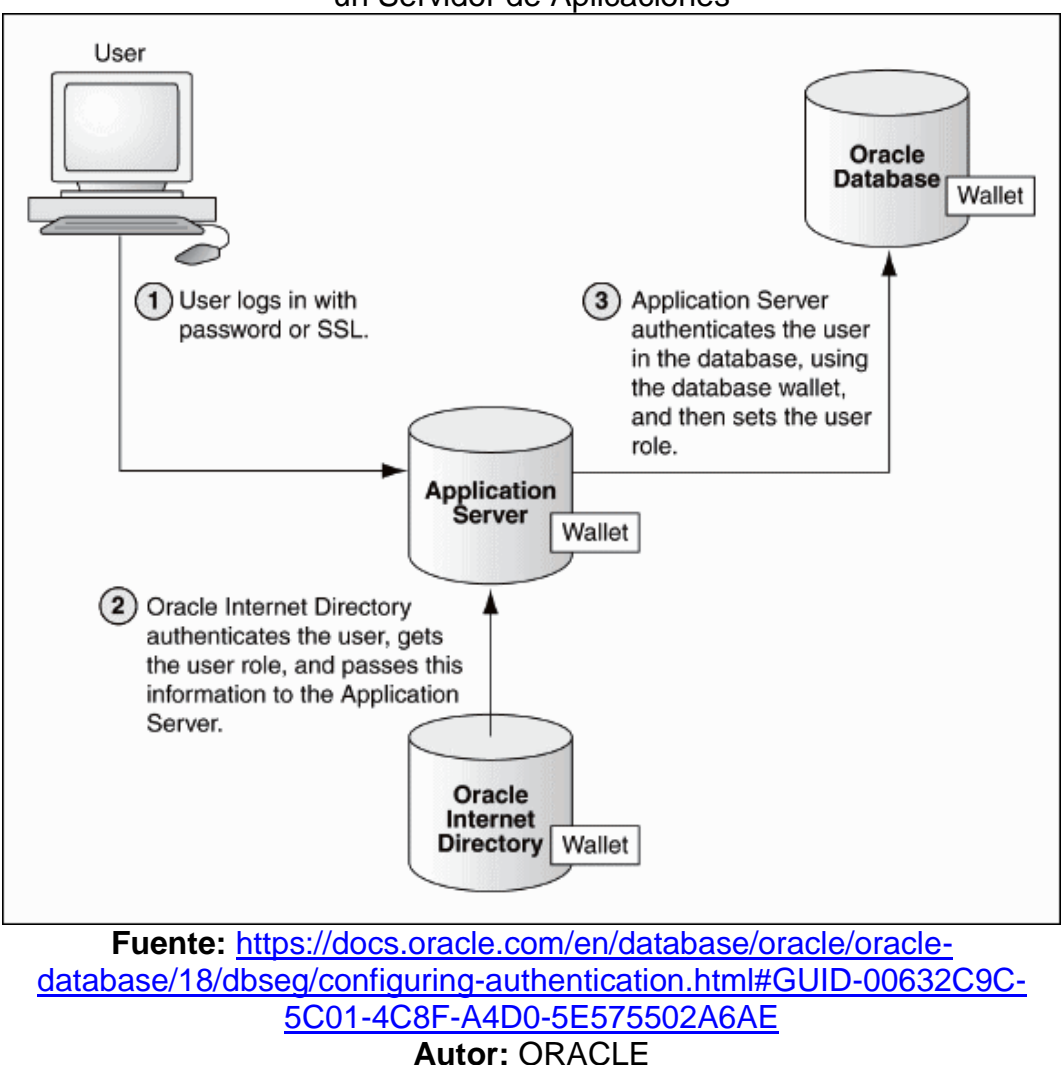

## **Gráfico No. 13** Procesos de Gestión de Información a través de Oracle y un Servidor de Aplicaciones

## **PL/SQL**

La herramienta PL/SQL es una extensión del lenguaje nativo que proporciona la estructura procedimental de bloques combinado con las capacidades no procedimentales de SQL.(Castañeda, 2015)

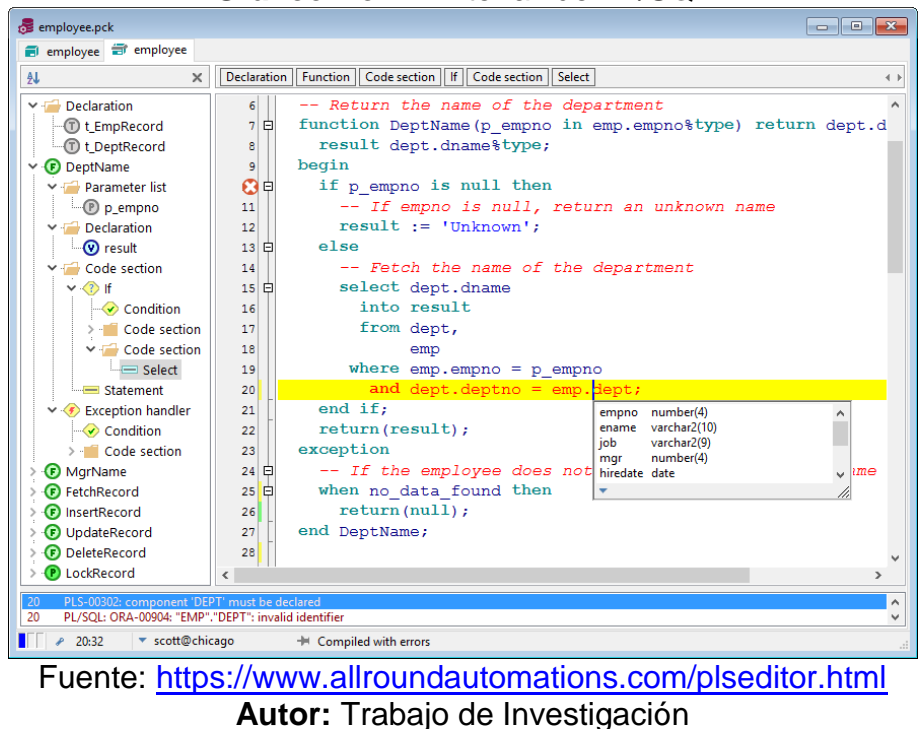

**Gráfico No. 14** Interfaz de PL/SQL

## **SQL-SERVER**

Microsoft SQL Server es un sistema de gestión de base de datos relacional (RDBMS) desarrollado por Microsoft, donde su principal lenguaje de consulta es Transact-SQL, una aplicación de las normas ANSI / ISO estándar Structured Query Language (SQL) utilizado por ambas empresas Microsoft y Sybase.(Santamaría & Hernández, 2013)

### **Características de SQL-SERVER**

- Soporte transaccional.
- Escalabilidad, Estabilidad y Seguridad.
- Soporte de Procedimientos Almacenados.
- Incluye un Potente entorno gráfico de administración que permite el uso de comando DDL (Lenguaje de Definición de Datos) y DML (Lenguaje de Manipulación de Datos).
- Permite trabajar en modo Cliente/Servidor, donde la información y datos se alojan en el servidor y en las terminales o clientes de la red.
- Permite administrar otros servidores de datos.

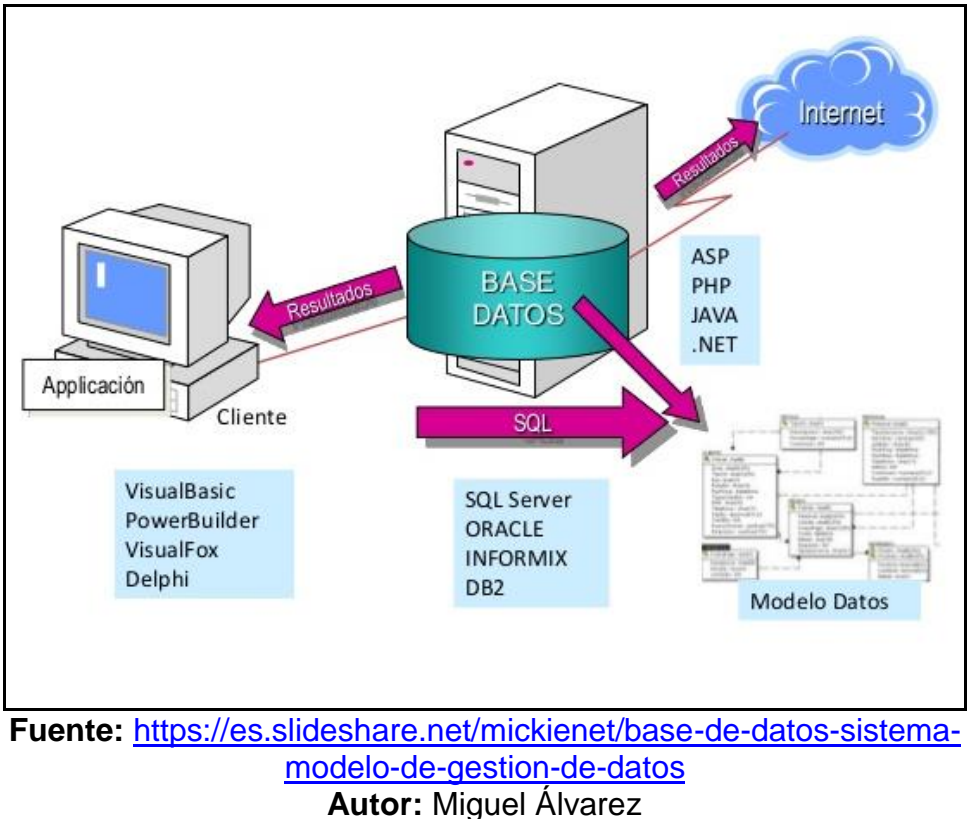

**Gráfico No. 15** Base de Datos SQL-SERVER

#### **MY-SQL**

Es una base de datos de código abierto que fue desarrollada por los laboratorios MYSQL AB con el objetivo de obtener un alto rendimiento, fiabilidad y disponibilidad en la información que es almacenada en sus tablas. Esta base de datos es considerada un gestor que inicialmente busca una compatibilidad con las API de MSQL para incrementar su velocidad y robustez en los datos. A continuación, se mencionan algunos de los componentes de software que son utilizados para acceder a la base de datos desde un aplicativo STAND ALONE o web.

## **Componentes de Software**

- Paquetería JDBC para acceder desde JAVA.
- Paquetería ODBC para acceder a la base de datos ORACLE desde JAVA.
- Acceso a la administración de MYSQL desde PHPMYADMIN.
- Entornos Visuales de gestión de base de datos.
- Control de acceso basado en una base de datos de administración.

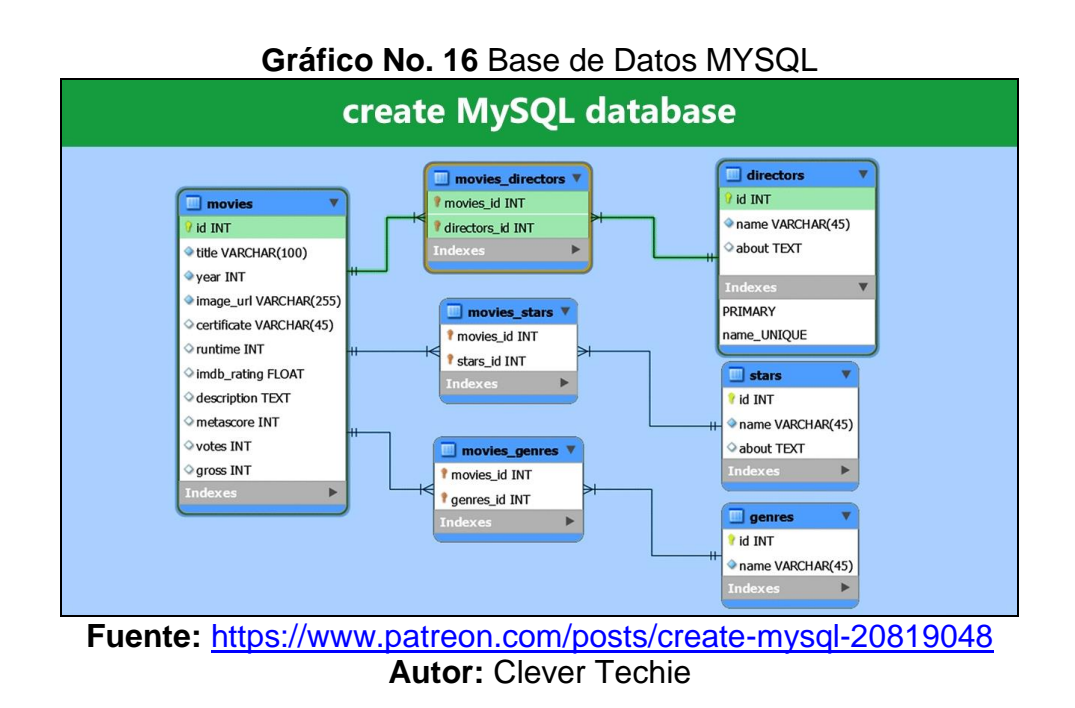

En este caso se selecciona la base de datos SQL Server debido a que permite una conexión directa para el almacenamiento de información desde la aplicación móvil Android, en caso de MySQL la sincronización se establece desde código web PHP lo que se vuelve complejo, en Oracle la información sobre conexiones a este gestor es escasa, lo mismo resulta con PostgreSQL.

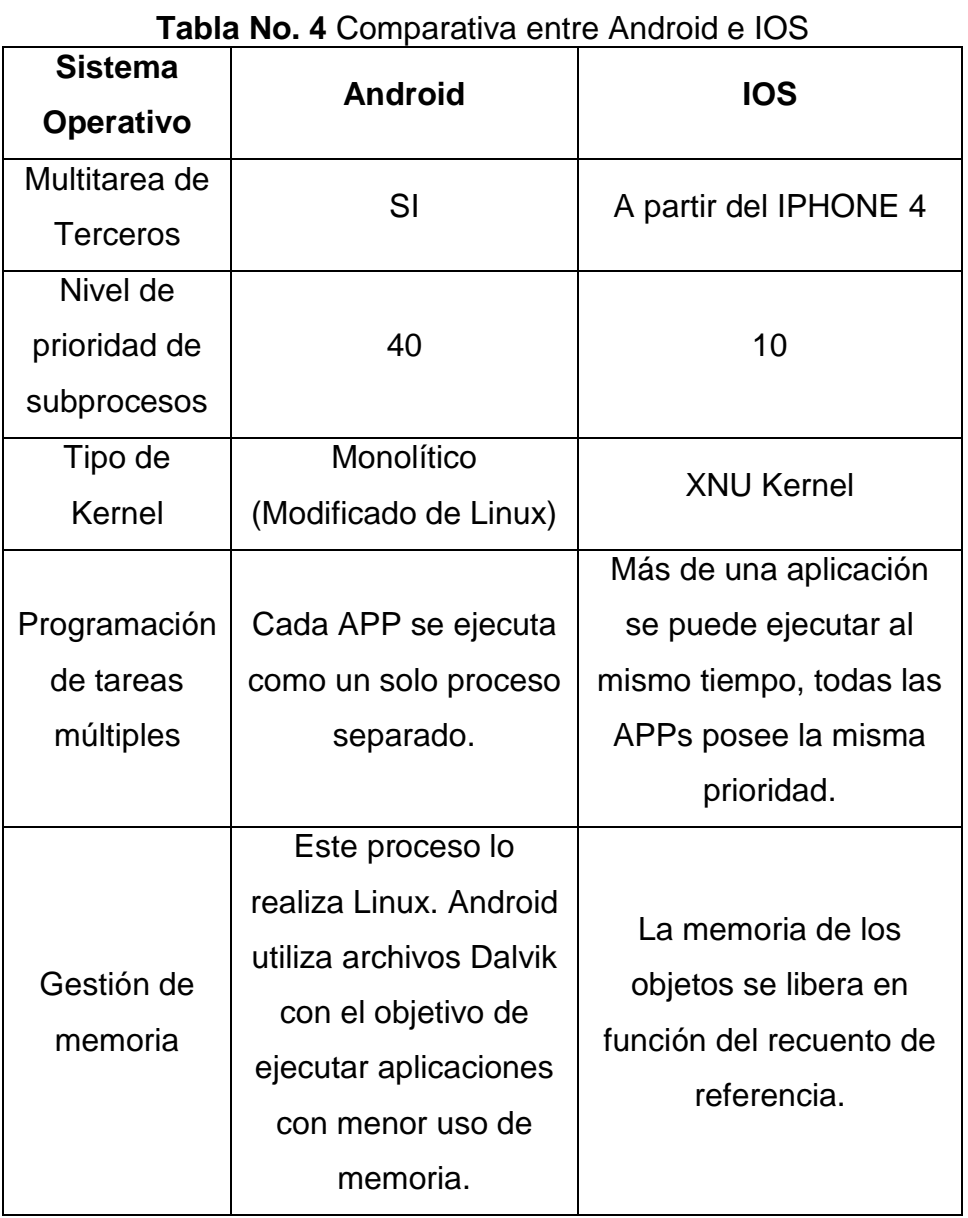

## **Tabla comparativa entre Sistema Operativo Android e IOS**

**Fuente:** Trabajo de Investigación **Autor:** Frank Rosas

# **FUNDAMENTACIÓN LEGAL CONSTITUCIÓN DE LA REPÚBLICA DEL ECUADOR Capítulo 4 De los derechos económicos, sociales y culturales**

#### **Sección novena**

#### **De la ciencia y tecnología**

**Art. 80.-** El Estado fomentará la ciencia y la tecnología, especialmente en todos los niveles educativos, dirigidas a mejorar la productividad, la competitividad, el manejo sustentable de los recursos naturales y a satisfacer las necesidades básicas de la población. Garantizará la libertad de las actividades científicas y tecnológicas y la protección legal de sus resultados, así como el conocimiento ancestral colectivo. La investigación científica y tecnológica se llevará a cabo en las universidades, escuelas politécnicas, institutos superiores técnicos y tecnológicos y centros de investigación científica, en coordinación con los sectores productivos cuando sea pertinente, y con el organismo público que establezca la ley, la que regulará también el estatuto del investigador científico.

#### **Sección octava**

#### **Ciencia, tecnología, innovación y saberes ancestrales**

**Art. 385.-** El sistema nacional de ciencia, tecnología, innovación y saberes ancestrales, en el marco del respeto al ambiente, la naturaleza, la vida, las culturas y la soberanía, tendrá como finalidad:

- a. Genera, adaptar y difundir conocimientos científicos y tecnológicos.
- b. Desarrollar tecnologías e innovaciones que impulsen la producción nacional, eleven la eficiencia y productividad, mejoren la calidad de vida y contribuyan a la realización del buen vivir.

**Art 386.-** El sistema comprenderá programas, políticas, recursos, acciones, e incorporara a instituciones del Estado, universidades y escuelas politécnicas, institutos de investigación públicos y privados, empresas públicas y privadas, organismos no gubernamentales y personas naturales o jurídicas, en tanto realizan actividades de investigación, desarrollo tecnológico, innovación.

El estado, a través del organismo competente, coordinará el sistema, establecerá los objetivos y políticas, de conformidad con el Plan Nacional de Desarrollo, con la participación de los actores que lo conforman.

**Art. 387.-** Será responsabilidad del Estado:

- Facilitar e impulsar la incorporación a la sociedad del conocimiento para alcanzar los objetivos del régimen de desarrollo.
- Promover la generación y producción de conocimiento, fomentar la investigación científica y tecnológica.
- Asegurar la difusión y el acceso a los conocimientos científicos y tecnológicos, el usufructo de sus descubrimientos y hallazgos en el marco de lo establecido en la Constitución y la Ley.
- Garantizar la libertad de creación e investigación en el marco del respeto a la ética, la naturaleza, el ambiente.
- Reconocer la condición de investigador de acuerdo con la Ley.

**Art.388.-** El Estado destinara los recursos necesarios para la investigación científica, el desarrollo tecnológico, la innovación, la formación científica, la recuperación y desarrollo de saberes ancestrales y la difusión del conocimiento. Un porcentaje de estos recursos se destinará a financiar proyectos mediante fondos concursables. Las organizaciones que reciban fondos públicos estarán sujetas a la rendición de cuentas y al control estatal respectivo.

#### **Decreto 1014**

#### **Sobre el uso de Software Libre**

**Art. 1.-** Establecer como política pública para las Entidades de la Administración Pública General la utilización de Software Libre en sus sistemas y equipamientos informáticos.

**Art. 2.-** Se entiende por Software Libre, a los programas de computación que se pueden utilizar y distribuir sin restricción alguna, que permitan su acceso a los códigos fuentes y que sus aplicaciones puedan ser mejoradas.

Estos programas de computación tienen las siguientes libertades:

- Utilización del programa con cualquier propósito de uso común.
- Distribución de copias sin restricción alguna.
- Estudio y modificación del programa (Requisito: código fuente
- disponibles).
- Publicación del programa mejorado (Requisito: código fuente
- disponible).

**Art. 3.-** Las entidades de Administración Pública Central previa a la instalación del software libre en sus equipos, deberán verificar la existencia de capacidad técnica que brinde el soporte necesario para el uso de este tipo de software.

**Art. 4.-** Se faculta la utilización de software propietario (no libre) únicamente cuando no exista una solución de Software Libre que supla las necesidades requeridas, o cuando esté en riesgo la seguridad nacional, o cuando el proyecto informático se encuentre en un punto de no retorno.

Para efectos de este decreto se comprende como seguridad nacional, las garantías para la supervivencia de la colectividad y la defensa del patrimonio nacional.

Para efectos de este decreto se entiende por un punto de no retorno, cuando el sistema o proyecto informático se encuentre en cualquiera de estas condiciones:

- Sistema en producción funcionando satisfactoriamente y que un
- análisis de costo beneficio muestre que no es razonable ni
- conveniente una migración a Software Libre.
- Proyecto en estado de desarrollo y que un análisis de costo –
- beneficio muestre que no es conveniente modificar el proyecto y
- utilizar software libre.

**Art. 5.-** Tanto para software libre como software propietario, siempre y cuando se satisfagan los requerimientos, se debe preferir las soluciones en este orden:

- Nacionales que permitan autonomía y soberanía tecnológica.
- Regionales con componente nacional.
- Regionales con proveedores nacionales.
- Internacionales con componente nacional.
- Internacionales con proveedores nacionales.
- Internacionales.

**Art. 6.-** La subsecretaría de Informática como órgano regulador y ejecutor de las políticas y proyectos informáticos en las entidades del Gobierno Central deberá realizar el control y seguimiento de este derecho. Para todas las evaluaciones constantes en este decreto la Subsecretaría de Informática establecerá los parámetros y metodología obligatorias.

**Art. 7.-** Encárguese de la ejecución de este decreto los señores Ministros Coordinadores y el señor Secretario General de la Administración Pública y Comunicación.

## **PREGUNTA CIENTÍFICA A CONTESTARSE**

**¿Con la implementación de la aplicación móvil Android en la Compañía IIASA, se logrará mejorar la eficiencia en el registro de actividades que se generan en cada visita a clientes, por parte de los vendedores?**

## **DEFINICIONES CONCEPTUALES**

**INTELLIJ IDEA:** Este entorno es desarrollado por el informático JetBrains y se encuentra disponible en dos ediciones que son las siguientes: edición comunitaria y edición comercial donde los desarrolladores pueden emplear cualquiera de los dos ambientes para la programación de APPs Android.

**APK:** Es un archivo de aplicaciones móviles Android con extensión APK (Android Application Package) donde es un paquete de sistema operativo Android que es utilizado para la distribución e instalación de elementos que a su vez son empaquetados con el fin de que los usuarios puedan utilizar los servicios que son proporcionados por las APP Android.

**APP:** Es una aplicación informática para computadoras y dispositivos móviles Android e IOS donde los usuarios la utilizan para ejecutar tareas como: Revisión de Correo Electrónico, Banca en Línea, Mensajería Instantánea y demás actividades.

## **CAPÍTULO III**

## **PROPUESTA TECNOLÓGICA**

En este capítulo se presenta la propuesta tecnológica de una aplicación móvil Android con el objetivo de mejorar los procesos de POSTVENTA optimizando el tiempo y los recursos de los asesores que laboran en la compañía I.I.A.S.A., al momento de ingresar la información recopilada en cada una de las visitas a los clientes ya sean dentro o fuera de la ciudad de Guayaquil, y a su vez convertir este proceso eficiente y rápido. Podemos indicar que el ingreso de datos referente a las visitas, la realizan en horarios no laborables y está presentando inconvenientes en dicho ingreso de información a la base de datos de la organización, debido a que la información ingresada puede contener datos insuficientes o errados debido a que se realiza a criterio de cada persona y no a través de un formato para hacerlo en sitio, ya que el formato de ingreso solo se puede acceder a través de una conexión a internet.

Para validar la factibilidad del proyecto en desarrollo se realizan 4 análisis, que son los siguientes:

- **Factibilidad técnica:** Identificación de Hardware y Software a utilizar en el proyecto.
- **Factibilidad Operacional:** Verificación de la existencia de apoyo e interés por parte de la organización para desarrollar e implementar el proyecto.
- **Factibilidad Económica:** Detalle de costos que se generan en el desarrollo del proyecto que lo haga viable.
- **Factibilidad Legal:** Verificación del cumplimiento de las leyes establecidas en la República del Ecuador para el uso del producto final

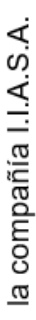

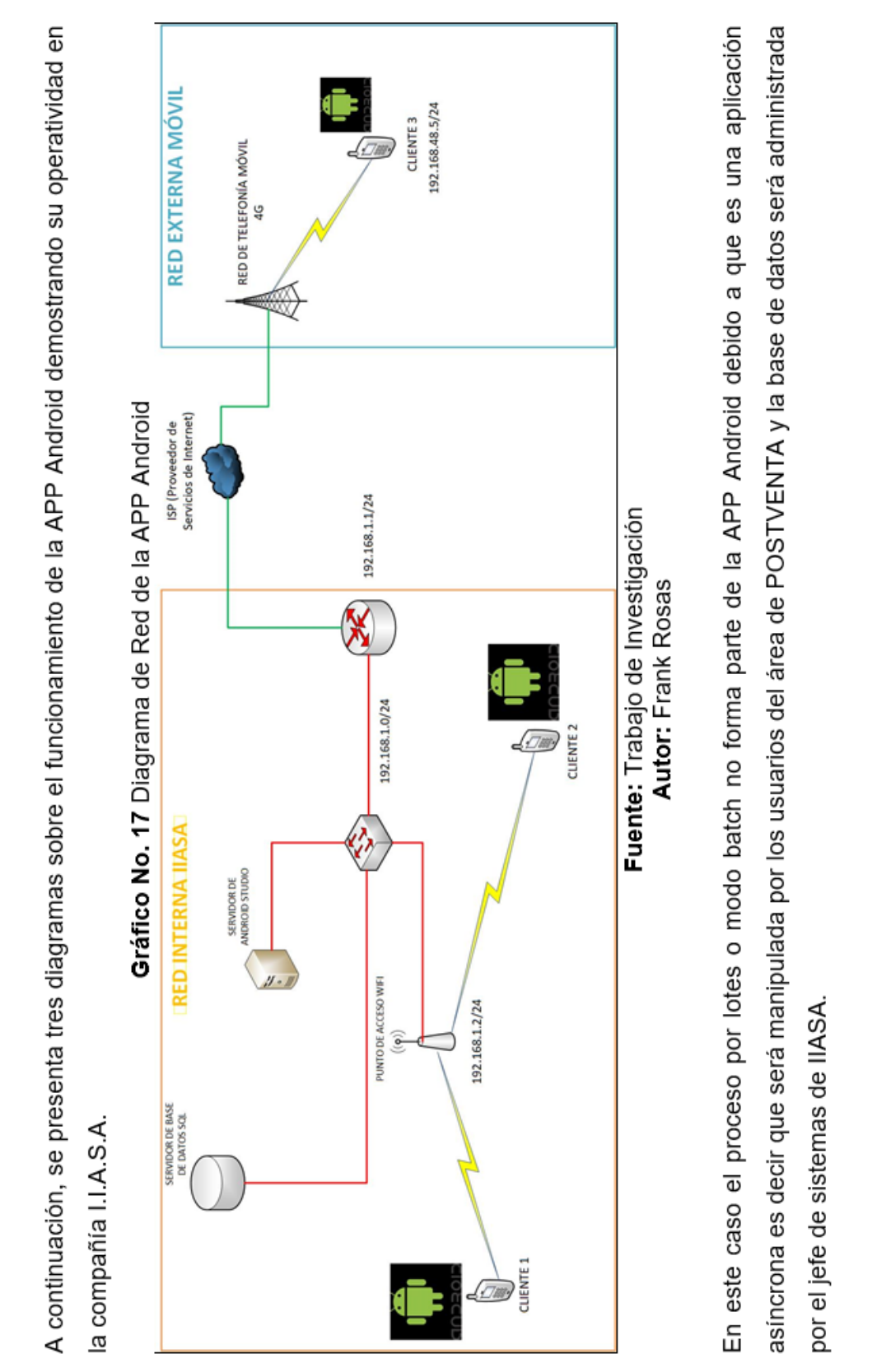

por el jefe de sistemas de IIASA.

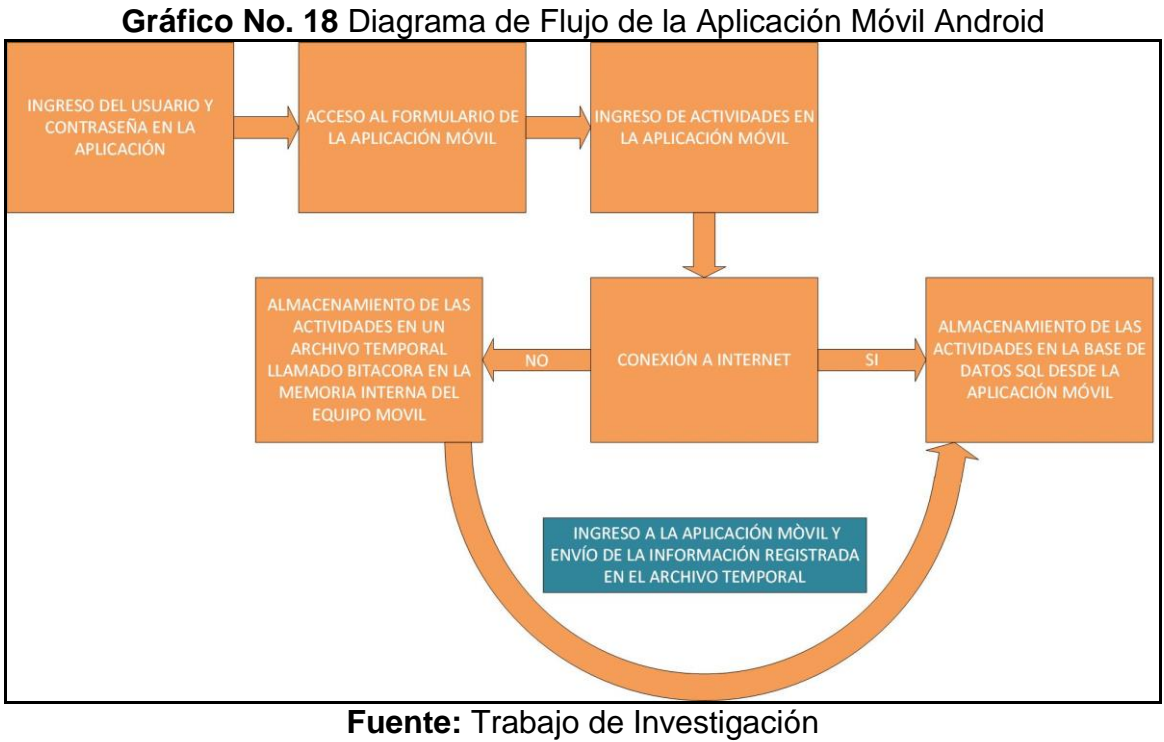

**Autor:** Frank Rosas

**Gráfico No. 19** Diagrama de Usabilidad de la APP Android

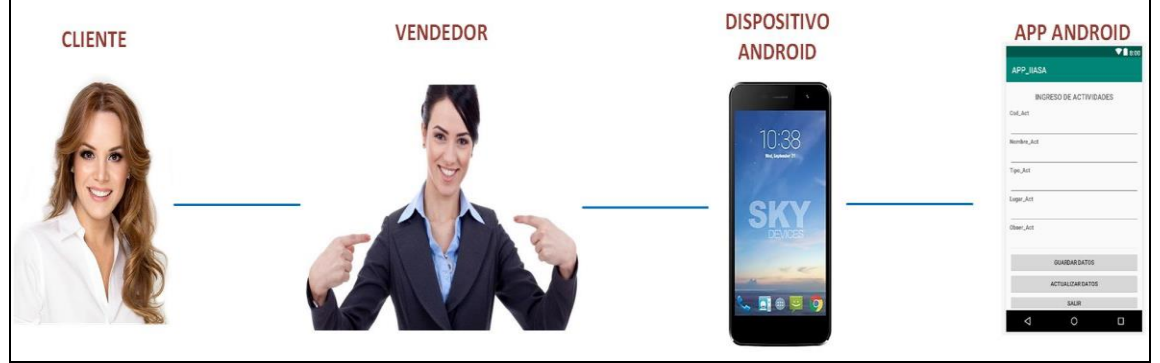

**Fuente:** Trabajo de Investigación **Autor:** Frank Rosa

### **ANÁLISIS DE FACTIBILIDAD**

El análisis de factibilidad del proyecto tiene como objetivo establecer los niveles de aceptación de la propuesta tecnológica por parte de los usuarios que trabajan en la compañía I.I.A.S.A., se determinan los procedimientos que ayudan a recopilar evidencias sobre el proyecto a implementar, se describe el funcionamiento de la aplicación móvil, la forma de ejecución y las actualizaciones requeridas; de los resultados obtenidos se demuestra que esta APP es factible y viable con los recursos propuestos y disponibles ya que por medio de los estudios realizados se demuestra que es una herramienta útil y aplicable a otros entornos empresariales y de gran asistencia para el ingreso de cualquier tipo de actividad en un menor tiempo.

Para lograr que el proyecto sea aceptable se elaboraran encuestas que a su vez son tabuladas en herramientas de aplicación web como Google Form que se la utiliza para la preparación del cuestionario y en base a la recopilación de información se obtendrán valores representativos que determinan el nivel de aprobación de la propuesta: también se hacen las validaciones correspondientes de los criterios de diseño a través de pruebas, los análisis de costos para el producto entregado y un análisis de su factibilidad legal para su uso o aplicación en este entorno.

#### **FACTIBILIDAD OPERACIONAL**

Mediante las encuestas realizadas se determina la existencia de un gran apoyo para el desarrollo e implementación de una aplicación móvil Android para la compañía I.I.A.S.A., la cual posee como función principal el ingreso de información a través de la red de internet, cuyos beneficiarios serán los empleados que laboran en el área de POSTVENTA, ya que ellos son los encargados de ingresar las actividades de visitas a clientes ofreciendo asesoría en la venta de sus repuestos y demás servicios que proporciona..

## **FACTIBILIDAD TÉCNICA**

Los recursos técnicos informáticos que se usan para el desarrollo del proyecto de titulación se indican en la tabla No 5.

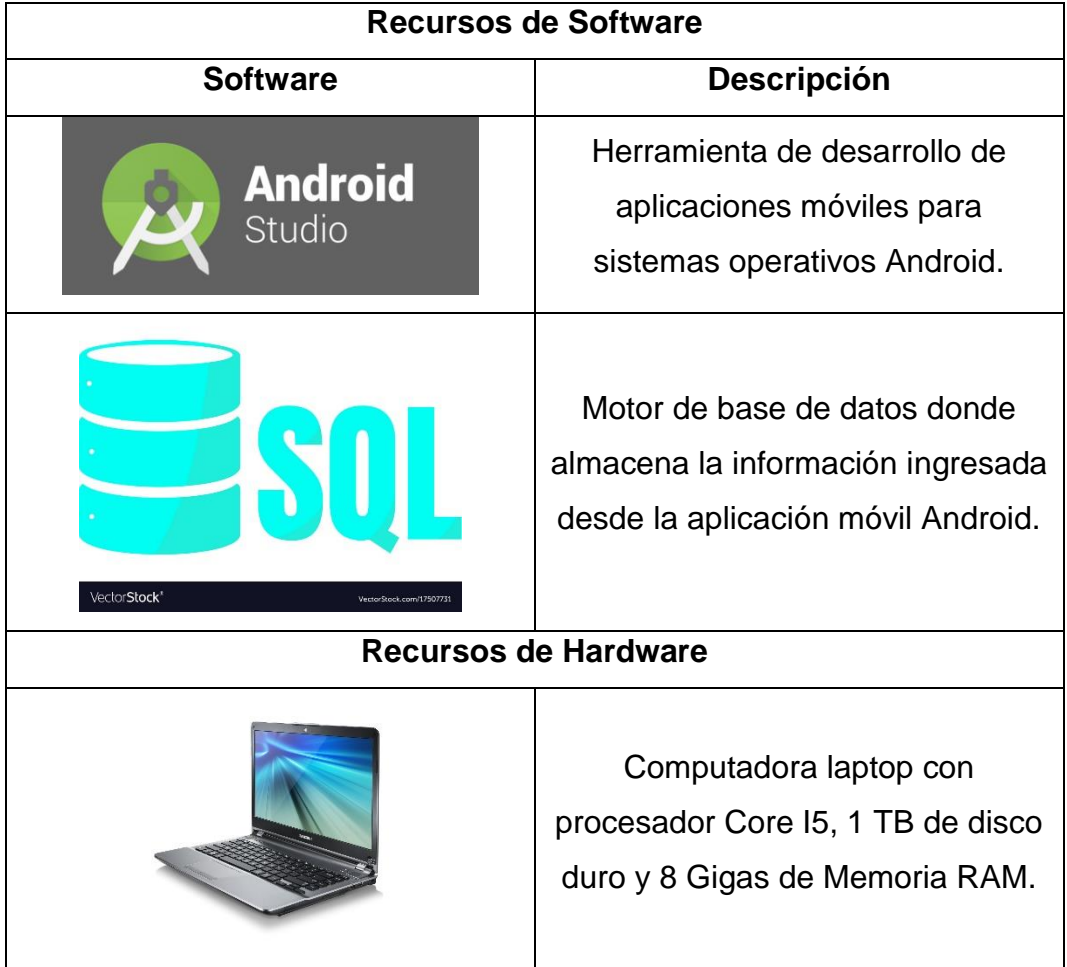

## **Tabla No. 5** Recursos técnicos informáticos

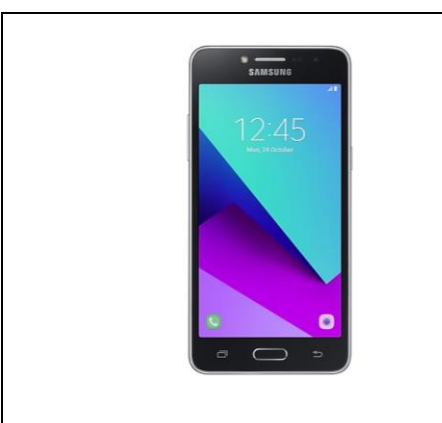

Samsung Galaxy J2 Prime con 8 Gigabytes de memoria interna y procesador de cuatro núcleos.

**Fuente:** Trabajo de Investigación **Autor:** Frank Rosas

## **FACTIBILIDAD ECONÓMICA**

La facilidad económica depende de los costos que se generaron durante el desarrollo del proyecto en la creación de una APP Android, en este caso no se van a producir altos costos ya que las herramientas de software a utilizar en el desarrollo del proyecto son de acceso libre y no requieren licenciamiento.

En la siguiente tabla No. 6 solo se describen los costos que se realizarán en el desarrollo del software y del proyecto de titulación.

| <b>I ADIA NO. 6</b> RECUISOS ECONOMICOS                    |                                         |                       |                    |
|------------------------------------------------------------|-----------------------------------------|-----------------------|--------------------|
|                                                            | Costos Fijos de desarrollo del producto |                       |                    |
| <b>Descripción</b>                                         | <b>Cantidad</b>                         | <b>Costo Unitario</b> | <b>Costo Total</b> |
| Servicio de Internet                                       |                                         | \$30                  | \$90               |
| Computadora Laptop Core<br>15                              |                                         | \$500                 | \$500              |
| <b>Gastos Operacionales</b><br>(Alimentación y Transporte) | 12                                      | \$10                  | \$120              |
| Software                                                   |                                         |                       |                    |
| Total                                                      |                                         |                       |                    |

**Tabla No. 6** Recursos Económicos

**Fuente:** Trabajo de Investigación **Autor:** Frank Rosas

#### **FACTIBILIDAD LEGAL**

En este caso el proyecto es factible legalmente debido a que las herramientas que serán participes en el desarrollo de la aplicación móvil Android, no requieren licenciamiento de programas, además esta propuesta tecnológica no infringe con las leyes de la nueva constitución establecidas en la República del Ecuador, e incluso aporta con la investigación científica y la innovación tecnológica sobre el uso masivo de las tecnologías de la información, en este caso aplicado a sistemas operativos Android, y que por medio de estas, se espera lograr que los usuarios puedan realizar sus tareas de forma inmediata y más eficientes.

La factibilidad legal del proyecto de titulación en desarrollo describe los derechos y compromisos a las que las personas están sujetas ya sean jurídicas o naturales y que tengan acceso a las tecnologías de la información y comunicación, utilizando este privilegio con el objetivo de verificar si los programadores utilizan software pirateado violando los derechos de autor y abusando de los sistemas informáticos, en este caso la propuesta tecnológica está avalada por el decreto 1014 que mencionan el uso de Software Libre, donde se detallan los artículos necesarios.

Después de haber detallado los artículos del decreto 1014 sobre el uso de Software Libre se determina que el proyecto de titulación en desarrollo es factible legalmente ya que el lenguaje de programación de Android Studio es un IDE de JAVA y es de acceso libre para cualquier programador en lo cual permite desarrollar APPs Android, modificar aplicaciones y acceder a código con el objetivo de mejorar el funcionamiento de un sistema computacional móvil.

Además, este proyecto también se encuentra avalado por los artículos 385, 386, 387 y 388 de la Nueva Constitución mencionados en el Capítulo II Fundamentación Legal donde el estado ecuatoriano fomenta a los

estudiantes de instituciones académicas la investigación científica y tecnológica con el objetivo de mejorar e implementar soluciones informáticas para cualquier tipo de entorno y a su vez facilita los recursos técnicos en escuelas, colegios, universidades y escuelas politécnicas para finalmente adquirir nuevos conocimientos e innovar productos que se basan en la investigación científica.

## **ETAPAS DE METODOLOGÍA DEL PROYECTO**

Dentro de la propuesta tecnológica se utiliza la metodología de proyecto de CISCO PPDIOO, a continuación, se mencionan las siguientes fases:

**Preparación:** En esta fase se realizó el proceso de recolección de la información sobre las actividades de visitas a clientes, que se ejecutan a diario por el departamento de POSTVENTA de la empresa IIASA.

**Planificación:** En esta fase se describe las actividades del proyecto mediante un cronograma de tiempo que se muestra en el ANEXO III:

**Diseño:** En esta fase se elabora el diseño de red de la aplicación móvil Android para el ingreso de actividades de clientes de I.I.A.S.A. VER PROPUESTA TECNOLÓGICA. Además, se anexa el diseño de las pantallas de la APP Android como se muestran en los gráficos No. 20 y 21. En la primera pantalla se ingresa el usuario y contraseña de acceso a la aplicación móvil Android donde las credenciales se almacenan en la base de datos SQL. La segunda pantalla se la utiliza para ingresar las actividades de visitas a clientes y son guardadas en la base de datos a través del internet, en caso de no existir conexión la información se la almacena en un archivo temporal llamado bitácora, una vez establecida una conexión se enviará la información almacenada a la base de datos.

## **Gráfico No. 20** Ingreso de Usuario y Contraseña

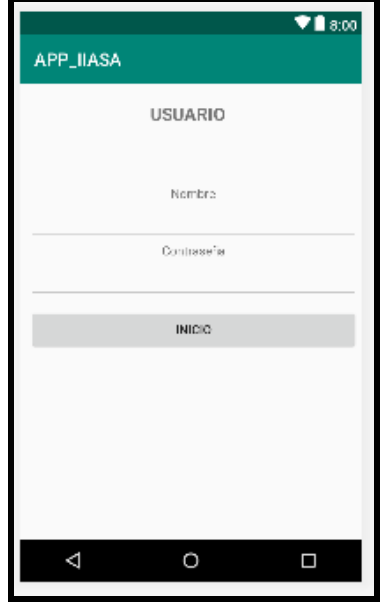

**Fuente:** Trabajo de Investigación **Autor:** Frank Rosas

**Gráfico No. 21** Ingreso de Actividades IIASA

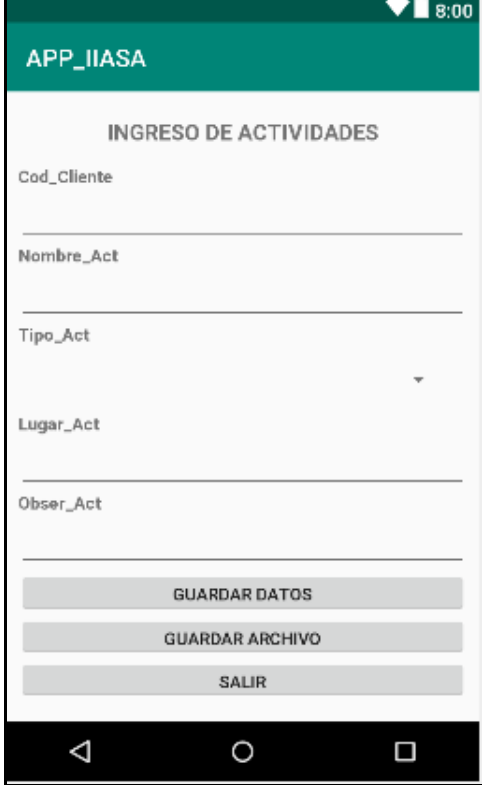

**Fuente:** Trabajo de Investigación **Autor:** Frank Rosas

**Implementación:** En esta fase se elabora la programación de las funciones de la aplicación móvil Android, la declaración de variables y procedimientos de Android Studio:

#### **Función de agregar usuario a la base de datos SQL.**

En este proceso se crea la función agregar usuario y agregar actividad donde estas permitirán que las personas que utilicen la APP Android almacenen datos en la base de datos SQL IIASA como se muestra en el gráfico No. 22 y 23.

### **Pantalla de Ingreso de Usuario**

**Gráfico No. 22** Función de Agregar Usuario

```
oublic void AgregarUsuario(){
   try{
       .<br>PreparedStatement pst = conexionBD().prepareStatement( sql: "insert into PostVenta values(?,?)");
      pst.setString( parameterindex: 1, edNombre.getText().toString());
      pst.setString( parameterindex 2, edContraseña.getText().toString());
      pst.executeUpdate();
       Toast.makeText(getApplicationContext(), text: "REGISTRO AGREGADO CORRECTAMENTE", Toast.LENGTH SHORT).show();
   (catch (SOLException e) {
       Toast.makeText(getApplicationContext().e.getMessage().Toast.LENGTH_SHORT).show():
```
#### **Fuente:** Trabajo de Investigación **Autor:** Frank Rosas

**Pantalla de Ingreso de Actividades**

#### **Gráfico No. 23** Función de Agregar Actividad

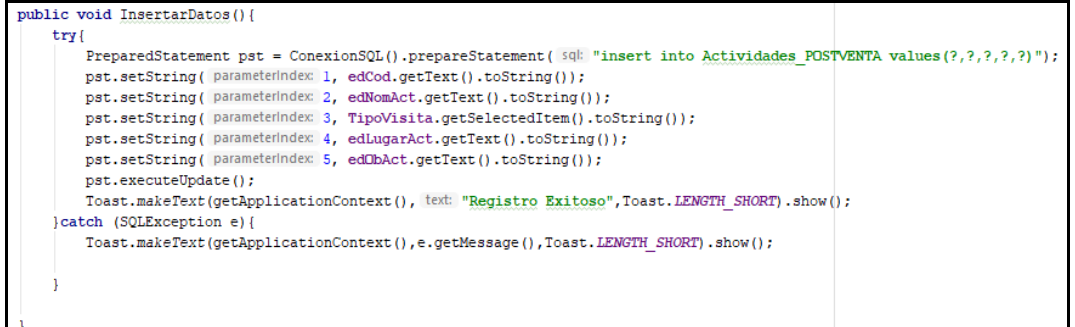

**Fuente:** Trabajo de Investigación **Autor:** Frank Rosas

## **Procedimientos de permisos de Internet**

El procedimiento de permiso de internet permite almacenar datos desde la APP Android hacia la base de datos SQL IIASA desde una conexión a internet ya sea inalámbrico o móvil 4G como se muestra el gráfico No. 24.

```
Gráfico No. 24 Procedimientos de Permisos de Internet
<manifest xmlns:android="http://schemas.android.com/apk/res/android"
   package="com.example.familiarosas.app iiasa">
   <uses-permission android:name="android.permission.INTERNET"></uses-permission>
```
**Fuente:** Trabajo de Investigación **Autor:** Frank Rosas

## **Declaración y asignación de variables, llamada de funciones en el botón**

En esta sección de la programación de Android Studio se declaran las variables, se establece la asignación de dichas variables y se establece la llamada de funciones dentro del evento Click como se muestra en el gráfico No. 25.

**Pantalla 1**

**Gráfico No. 25** Procedimientos de variables y llamada de funciones

```
private EditText edNombre, edContraseña;
private Button btnInicio:
private Boolean Success = false:
private String z = "";Connection con;
@Override
protected void onCreate (Bundle savedInstanceState) {
    super.onCreate(savedInstanceState);
    setContentView(R.layout.activity main);
    edNombre = (EditText) findViewById(R.id.edNombre);
    edContraseña = (EditText) findViewById(R.id.edContraseña);
   btnInicio = (Button) findViewById(R.id.btnInicio);
    edNombre.addTextChangedListener(loginTextWatcher);
    edContraseña.addTextChangedListener(loginTextWatcher);
    btnInicio.setOnClickListener(new View.OnClickListener() {
        @Override
        public void onClick(View v) {
            siguienteForm();
        <sup>1</sup>
    \}) :
J.
```
## **Fuente:** Trabajo de Investigación **Autor:** Frank Rosas

## **Función de bloqueo de botón**

En este proceso se bloquea el botón INICIO dando la oportunidad al usuario que ingrese las credenciales como se muestra en el gráfico No. 26.

```
Gráfico No. 26 Función de Bloqueo del Botón Inicio de la Pantalla 1
private TextWatcher loginTextWatcher = new TextWatcher() {
    @Override
    public void beforeTextChanged(CharSequence s, int start, int count, int after) {
    <sup>1</sup>
    @Override
    public void onTextChanged(CharSequence s, int start, int before, int count) {
       String usernameInput = edNombre.getText().toString().trim();
       String userclaveInput = edContraseña.getText().toString().trim();
       btnInicio.setEnabled(!usernameInput.isEmpty() && !userclaveInput.isEmpty());
    \mathbf{1}@Override
    public void afterTextChanged(Editable s) {
    \mathbf{1}};
```
**Fuente:** Trabajo de Investigación **Autor:** Frank Rosas

## **Pantalla 2**

En esta sección de la programación de Android Studio se declaran las variables, se establece la asignación de dichas variables y se establece la llamada de funciones dentro del evento Click en los botones Guardar, Actualizar y Salir como se muestra en el gráfico No. 27.
**Gráfico No. 27** Declaración de Variables y llamada de Funciones

edCod = (EditText)findViewById(R.id.edCod); edNomAct = (EditText)findViewById(R.id.edNomAct); edLugarAct = (EditText)findViewById(R.id.edLugarAct); edObAct = (EditText)findViewById(R.id.edObAct);  ${\tt btnGuardar = (Button) findViewById(R.id.btnGuardar);}$ btnGuardarAr = (Button)findViewById(R.id.btnGuardarAr); btnSalir =  $(Button) findViewById(R.id.btnSality)$ ; TipoVisita = (Spinner) findViewById(R.id.sp01); ArrayAdapter<CharSequence> adapter = ArrayAdapter.createFromResource( context: this, R.array.TipoVisita, android.R.layout.simple spinner item); TipoVisita.setAdapter(adapter);

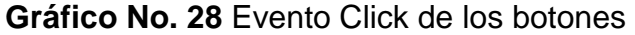

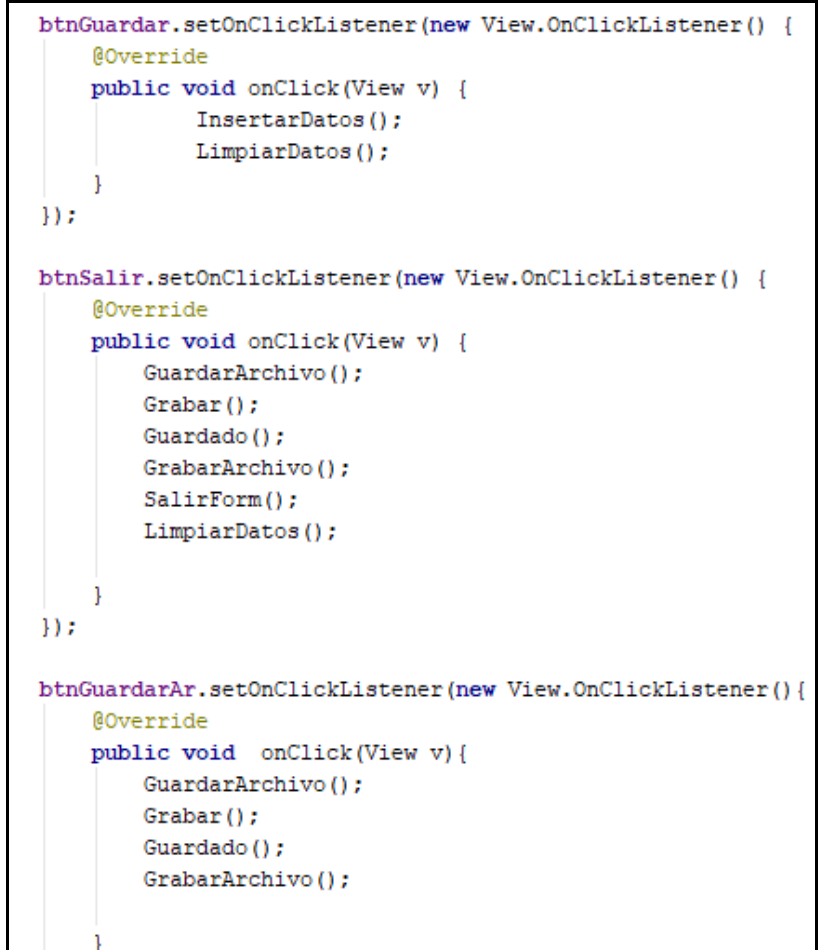

**Fuente:** Trabajo de Investigación **Autor:** Frank Rosas

#### **Conexión a la base de datos SQL**

En esta parte se crea la función de conexión a la base de datos SQL donde se crea la cadena de conexión describiendo la dirección IP del servidor, el nombre de la base de datos, el tipo de autenticación y el paquete de JDBC de JAVA como se muestra en los gráficos No. 28 y 29.

#### **Pantalla 1**

#### **Gráfico No. 29** Función de Conexión a la base de datos SQL IIASA

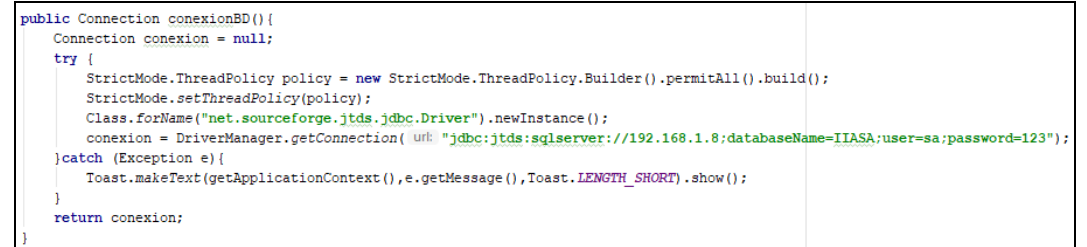

#### **Fuente:** Trabajo de Investigación **Autor:** Frank Rosas

## **Pantalla 2**

#### **Gráfico No. 30** Función de Conexión a la base de datos SQL IIASA

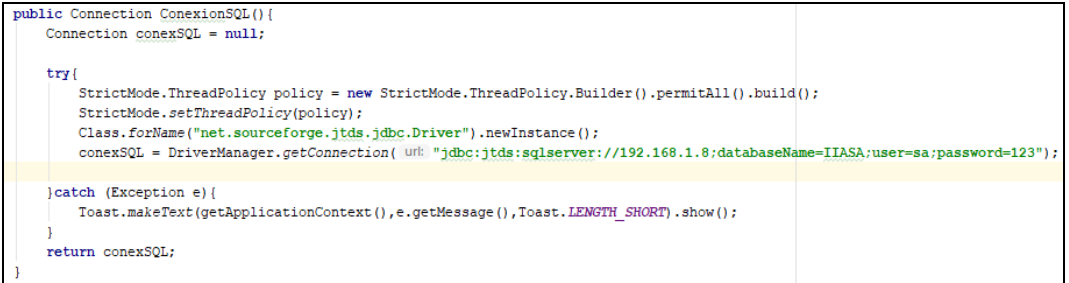

**Fuente:** Trabajo de Investigación **Autor:** Frank Rosas

#### **Consulta de Usuarios en la base de datos SQL**

Una vez ingresado el usuario y la contraseña se procede a validar las credenciales en la base de datos SQL permitiendo el acceso al sistema de ingreso de actividades como se muestra en el grafico No. 30.

#### **Gráfico No. 31** Consulta a la base de datos SQL

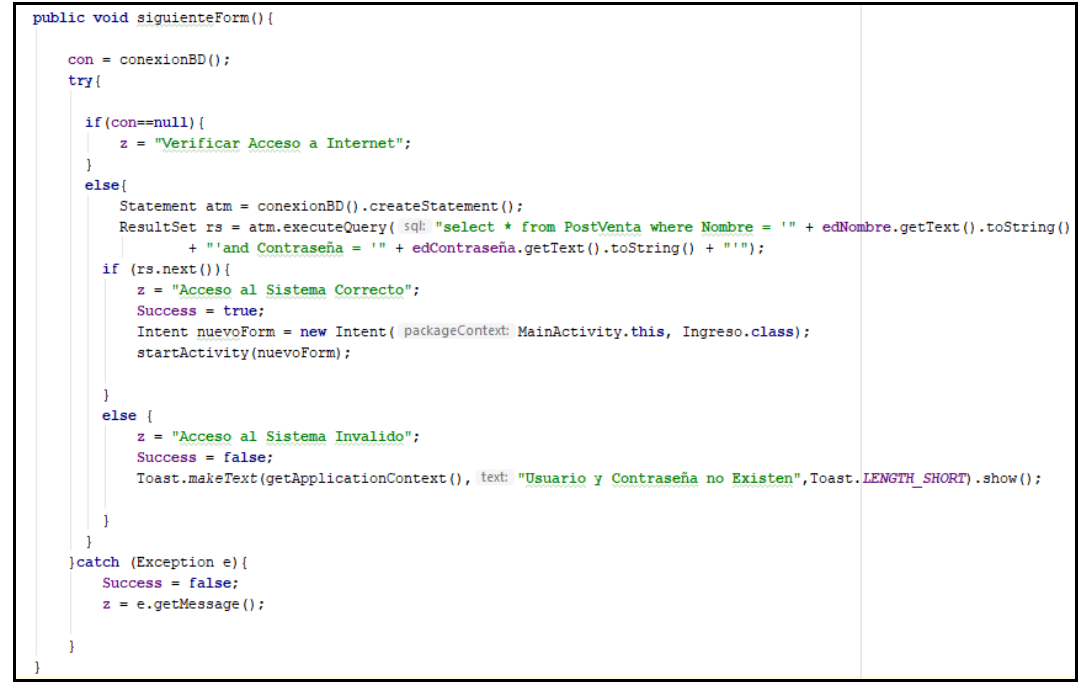

### **Fuente:** Trabajo de Investigación **Autor:** Frank Rosas

Una vez creada la función de validación de credenciales de usuarios en la base de datos SQL en Android Studio se procede a configurar la actividad de siguiente formulario como se muestra en el grafico No. 31.

#### **Gráfico No. 32** Actividad de Siguiente Formulario

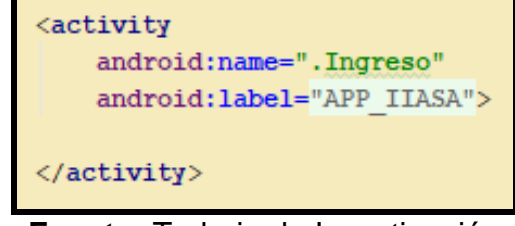

**Fuente:** Trabajo de Investigación **Autor:** Frank Rosas

En este caso se presenta la función de actualización en la aplicación de Android como se muestra en el grafico No. 33.

**Gráfico No. 33** Función de Guardar Archivo y Verificar Archivo

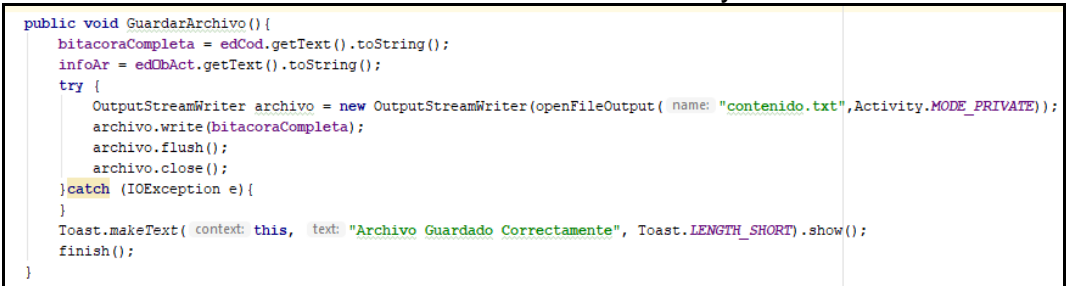

### **Gráfico No. 34** Recorrido del Archivo

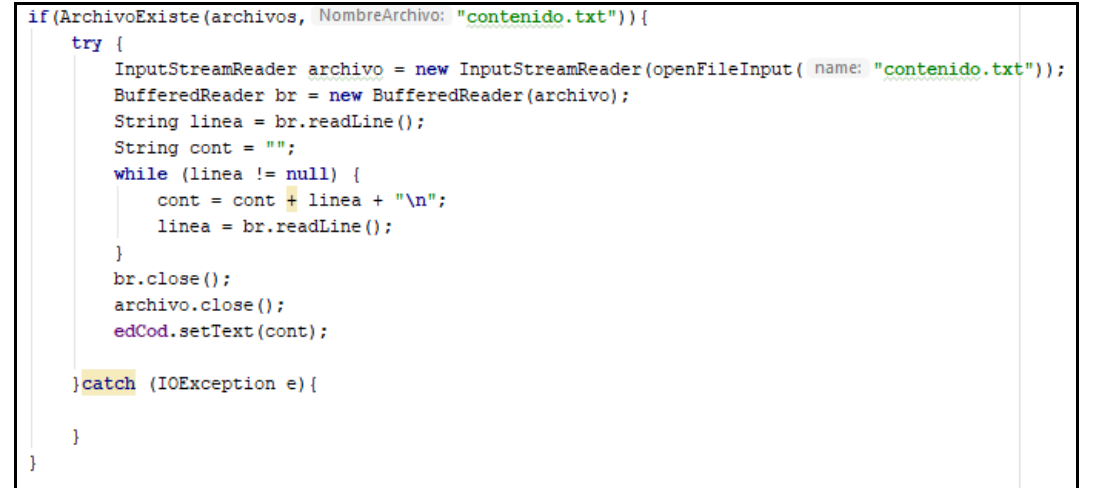

**Fuente:** Trabajo de Investigación **Autor:** Frank Rosas

## **ENTREGABLES DEL PROYECTO**

Los entregables del proyecto son los siguientes:

- Aplicación móvil Android.
- DRIVER de conexión a la Base de Datos SQL para Android Studio.
- Base de Datos SQL con sus respectivas tablas.
- Encuestas de proyecto en formato digital.
- Manual de usuario y manual técnico de la aplicación móvil Android.
- Diseño de la red VPN para la protección de los datos.

# **CRITERIOS DE VALIDACIÓN DE LA PROPUESTA**

Para validar la propuesta tecnológica por parte de un experto, se estableció un dialogo con el Ing. Ángel Ochoa Flores quien indicó la siguiente orientación, para la respectiva validación de la propuesta:

- CA = Completamente de Acuerdo
- $\bullet$  DA = De Acuerdo
- $\bullet$  ID = Indiferente
- ED = En Desacuerdo
- CD = Completamente en Desacuerdo

Como resultado de la presentación del producto y su validación por parte del experto, se tuvieron los resultados mostrados en la tabla No.7 y en el anexo VIII.

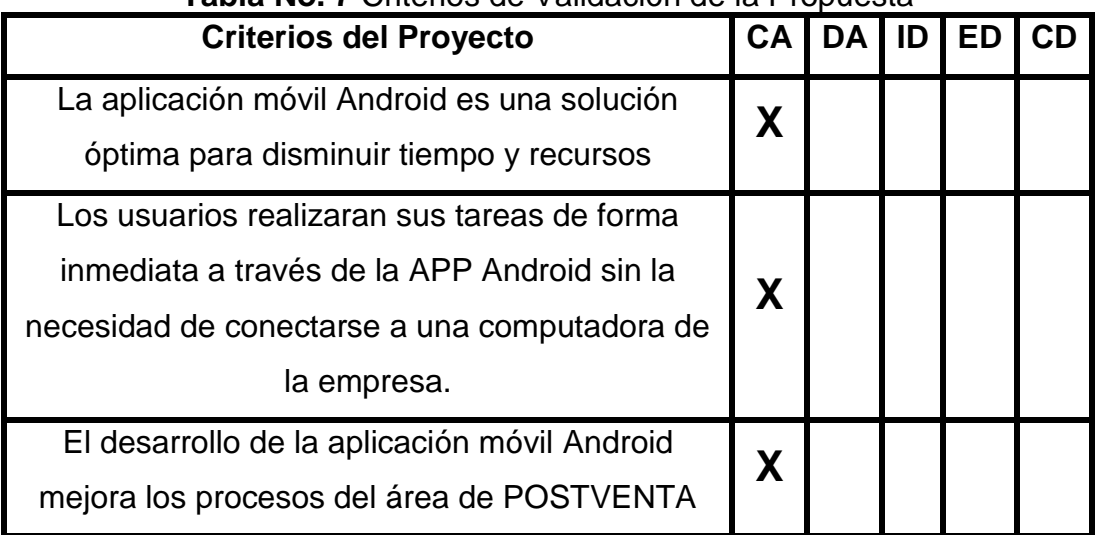

## **Tabla No. 7** Criterios de Validación de la Propuesta

## **PROCESAMIENTO Y ANÁLISIS**

Para iniciar el proceso de recolección de información, para la validación de la aceptación y factibilidad operacional, se utilizó como técnica de investigación de campo, la encuesta que se realizó a través de 11 preguntas con un total de 42 encuestas, las cuales fueron tomadas a partir del número total de vendedores Post venta que tiene IIASSA a nivel nacional y que fueron realizadas a través de Google Form. Para la tabulación de los resultados se utilizaron gráficos de pastel que vienen integrados igualmente en la herramienta Google Form.

A continuación, se presenta los indicadores de la encuesta

- Total, de 11 preguntas.
- Gráficos de pastel para la tabulación de los resultados.
- Google Form para el ingreso de las encuestas.
- Total, de encuestados 42 personas.
- Redes sociales y correos electrónicos para el envío de las encuestas.

#### **Muestra**

## **Tamaño de la muestra**

Para efecto de calcular el tamaño de la muestra para realizar las encuestas, se considerará el total de la población de los vendedores POST VENTA, al cual va dirigido el producto que es de 42 personas a nivel nacional.

Se aplicará la fórmula para calcular el tamaño de una muestra para un error estimado del 5%

## **Ecuación 1 Cálculo de la muestra**

$$
n=\frac{m}{e^2(m-1)+1}
$$

Cálculo para el tamaño de la muestra

m = Tamaño de la población (45)

e = Error de estimación (0.05)

n = Tamaño de la muestra

Resolución al cálculo de la muestra:

$$
n = \frac{45}{(0,0025)(44) + 1}
$$

$$
n = \frac{45}{1,11}
$$

$$
n = 40,5405
$$

n= 41 encuestas

Para el caso, el número total de encuestas realizadas en el análisis fueron de 42 encuestas.

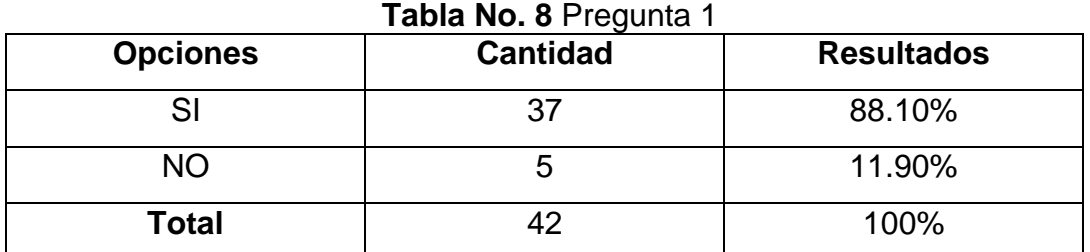

## **1. ¿Utiliza Dispositivos Móviles con Sistema Operativo Android?**

**Fuente:** Trabajo de Investigación **Autor:** Frank Rosas

**Gráfico No. 35** Porcentaje de respuesta de la pregunta 1

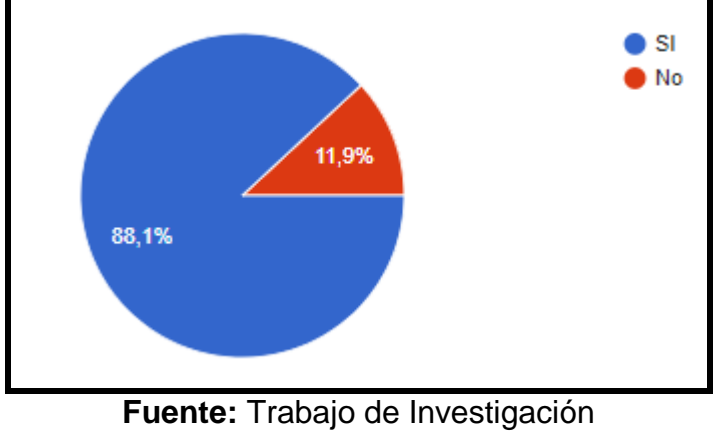

**Autor:** Frank Rosas

**Análisis:** Durante la encuesta realizada se verificó que el 88.10% de los encuestados utilizan dispositivos móviles con sistema operativo Android mientras que el 11.90% utilizan otros equipos móviles, con esto se determina que existe mayor familiaridad con este sistema operativo.

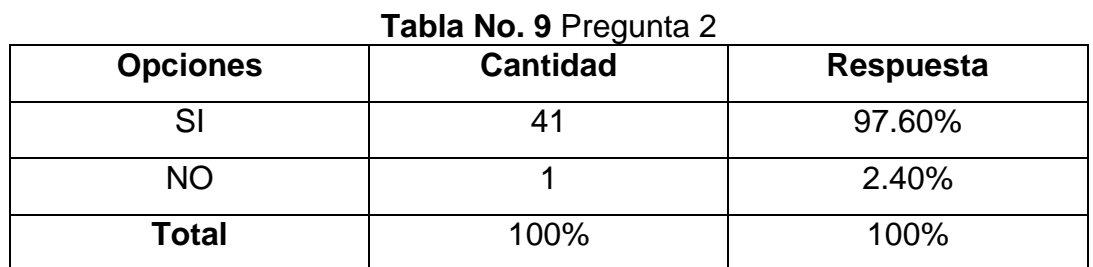

## **2. ¿Ha utilizado aplicaciones móviles en Android?**

**Fuente:** Trabajo de Investigación **Autor:** Frank Rosas

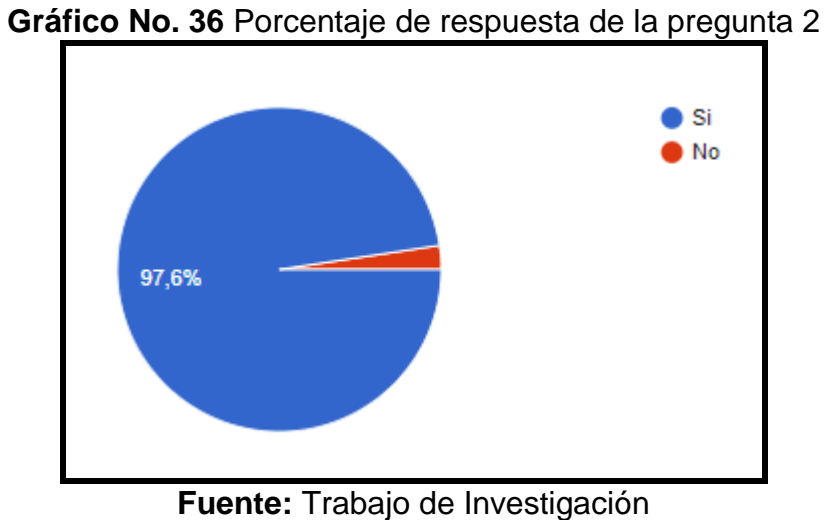

**Análisis:** Durante la encuesta realizada se verificó que el 97.6% de los encuestados han utilizado aplicaciones móviles Android mientras que el 2.40% no han utilizado.

**Autor:** Frank Rosas

**3. ¿La Empresa en que labora te ha facilitado una APP para la realización de labores en la organización?**

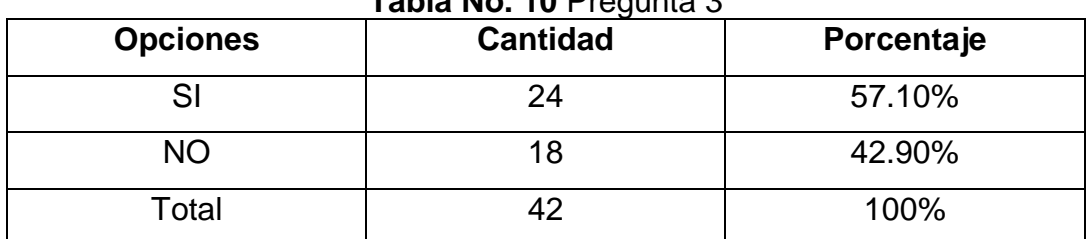

**Tabla No. 10** Pregunta 3

**Fuente:** Trabajo de Investigación **Autor:** Frank Rosas

**Gráfico No. 37** Porcentaje de respuesta de la pregunta 3

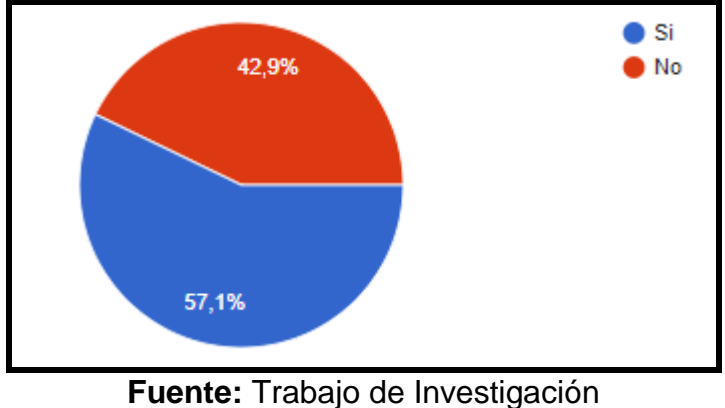

**Autor:** Frank Rosas

**Análisis:** Durante la encuesta realizada se verificó que el 57.10% de las personas encuestadas indican que las organizaciones le facilitan una APP Android para la ejecución de tareas mientras que el 42.90% no le facilitan aplicaciones móviles Android. Con esto se determina que en el área empresarial se ha considerado bastante la implementación de aplicaciones para la realización de labores de la organización.

**4. ¿Cuál de estas aplicaciones móviles a nivel empresarial utiliza con más frecuencia?**

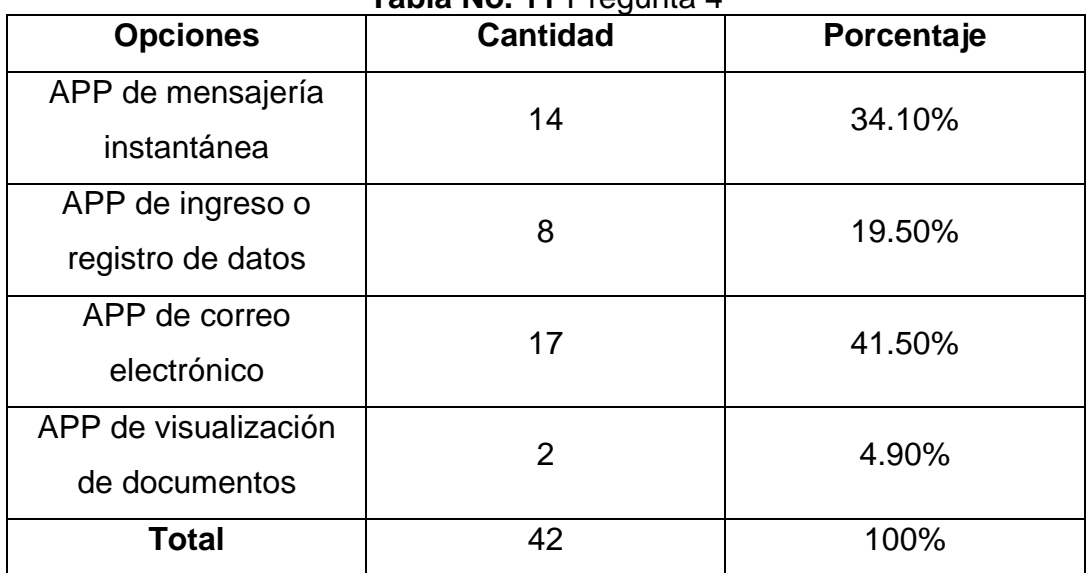

**Tabla No. 11** Pregunta 4

**Fuente:** Trabajo de Investigación **Autor:** Frank Rosas

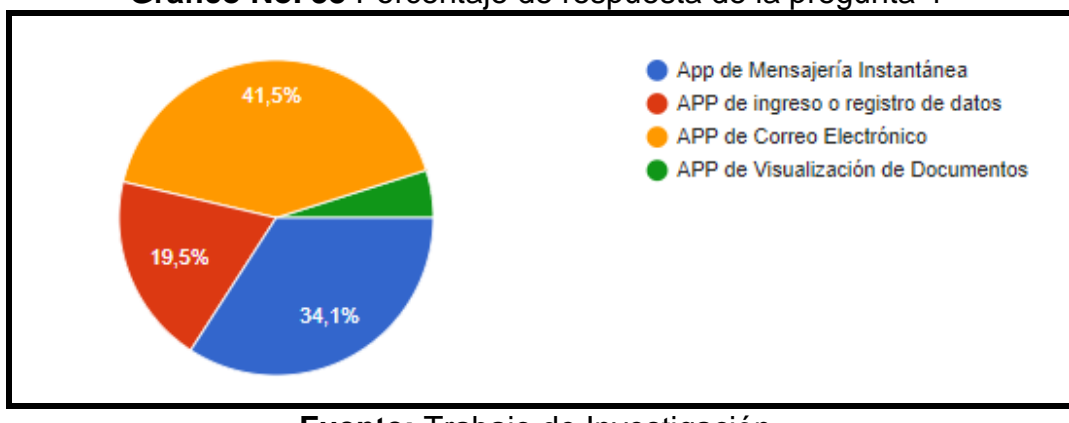

**Gráfico No. 38** Porcentaje de respuesta de la pregunta 4

**Fuente:** Trabajo de Investigación **Autor:** Frank Rosas

**Análisis:** Durante la encuesta realizada se verifico que el 34.10% de los usuarios indican que utilizan APP Android de mensajería instantánea, mientras que el 19.50%, 41.50% y 4.90% utilizan aplicaciones móviles de ingreso o registro de datos, correo electrónico y visualización de documentos.

**5. ¿Cree usted que el personal de la empresa maneja los dispositivos móviles con mayor frecuencia dentro de la organización?**

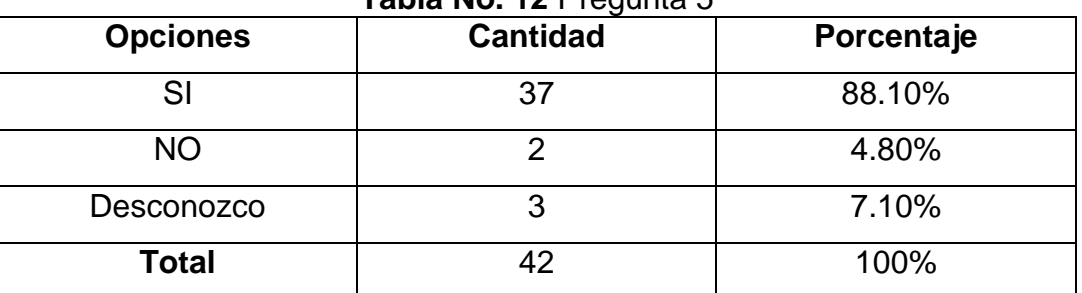

**Tabla No. 12** Pregunta 5

**Fuente:** Trabajo de Investigación **Autor:** Frank Rosas

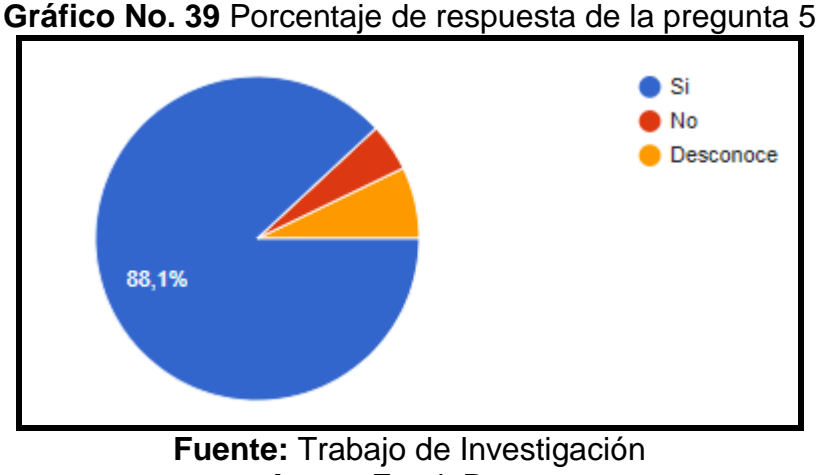

**Autor:** Frank Rosas

**Análisis:** Durante la encuesta realizada se verificó que el 88.10% de las personas encuestadas indican que el personal de la empresa maneja los dispositivos móviles con mayor frecuencia, mientras el 4.80% no y el 7.10% desconoce, esto indica que actualmente el dispositivo móvil se ha convertido en una herramienta de trabajo indispensable en el ambiente laboral.

**6. ¿Considera necesario implementar una aplicación móvil Android que permita optimizar el tiempo y recursos en la empresa?**

| <b>Opciones</b>  | <b>Cantidad</b> | Porcentaje |
|------------------|-----------------|------------|
| Extremadamente   | 22              | 52.40%     |
| <b>Necesario</b> |                 |            |
| Necesario        | 19              | 45.20%     |
| Poco Necesario   |                 | $0\%$      |
| Nada Necesario   |                 | 2.40%      |
| Total            | 42              | 100%       |

**Tabla No. 13** Pregunta 6

**Fuente:** Trabajo de Investigación **Autor:** Frank Rosas

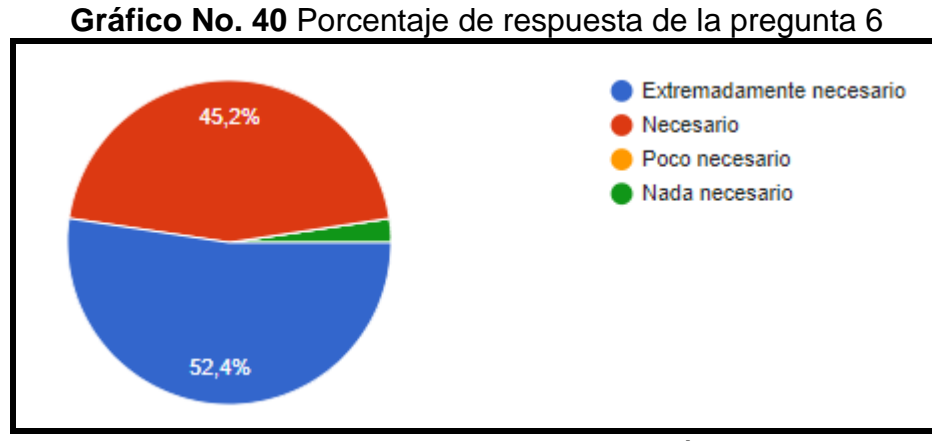

**Fuente:** Trabajo de Investigación **Autor:** Frank Rosas

**Análisis:** Durante la encuesta realizada se verifico que el 52.40% de las personas encuestadas indican que es extremadamente necesario implementar una aplicación móvil Android en la empresa, mientras que el 45.20% determina que es necesario y el 2.40% detalla que no es necesario implementar la aplicación móvil Android. Se puede deducir que la gran parte de los encuestados piensa que si se necesita una aplicación con estas características.

**7. ¿Es justificable la inversión de dispositivos móviles Android para el acceso a una APP de ingreso de actividades que solamente puedan manejar los empleados?**

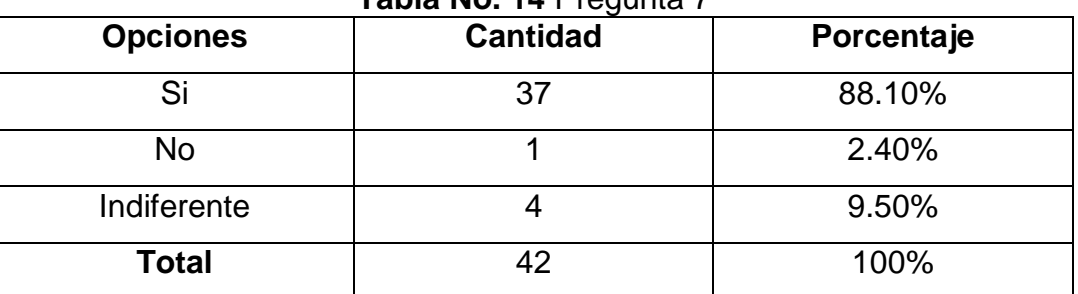

**Tabla No. 14** Pregunta 7

**Fuente:** Trabajo de Investigación **Autor:** Frank Rosas

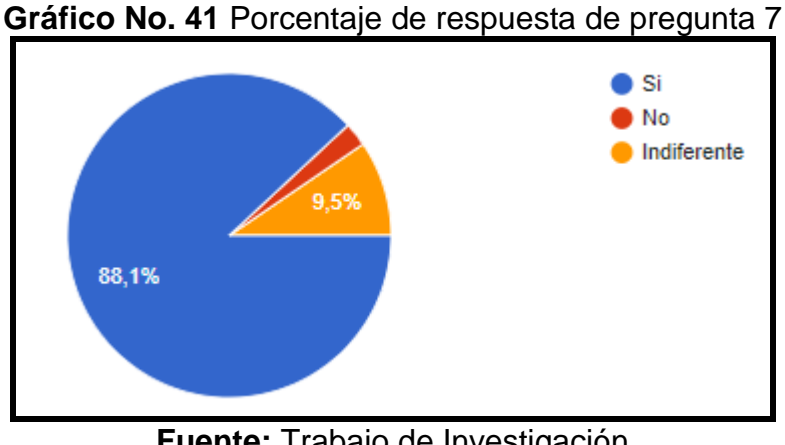

**Fuente:** Trabajo de Investigación **Autor:** Frank Rosas

**Análisis:** Durante la encuesta realizada se verifico que el 88.10% de los usuarios encuestados creen que es justificable la inversión en dispositivos móviles para el acceso a una APP Android de ingreso de actividades, mientras que el 2.40% mencionan que no es justificable y el 9.50% no les interesa.

**8. ¿Cree usted que el ingreso de información desde una APP móvil Android ayudaría al proceso de actividades colaborativas?**

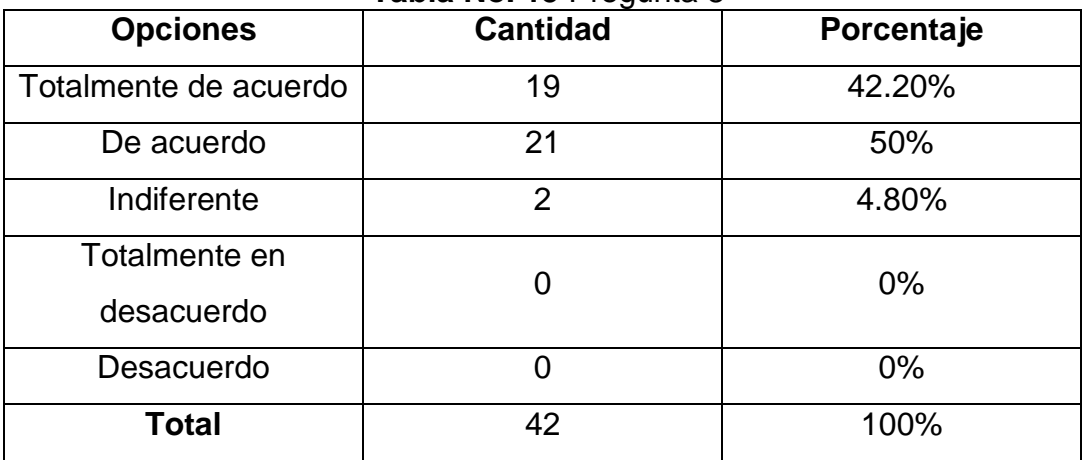

**Tabla No. 15** Pregunta 8

**Fuente:** Trabajo de Investigación **Autor:** Frank Rosas

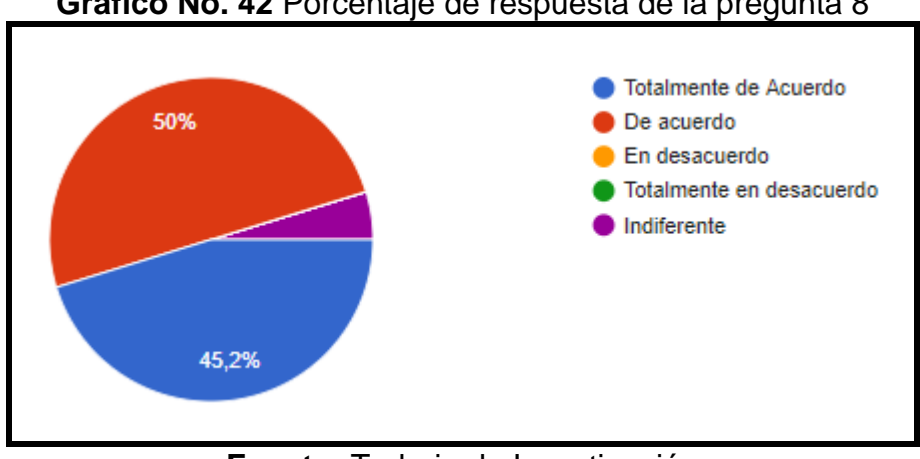

**Gráfico No. 42** Porcentaje de respuesta de la pregunta 8

**Fuente:** Trabajo de Investigación **Autor:** Frank Rosas

**Análisis:** Durante la encuesta realizada se verifico que el 42.20% de los usuarios encuestados indican que están totalmente de acuerdo con el ingreso de información desde una aplicación móvil Android, mientras que el 50% está de acuerdo y el 4.80% no le interesa. Entonces se puede deducir que los colaboradores si se encuentran interesados en que exista una aplicación que les facilite esta labor.

**9. ¿Considera usted que se debe implementar una APP Móvil donde se puedan integrar diferentes servicios para diferentes funciones departamentales?**

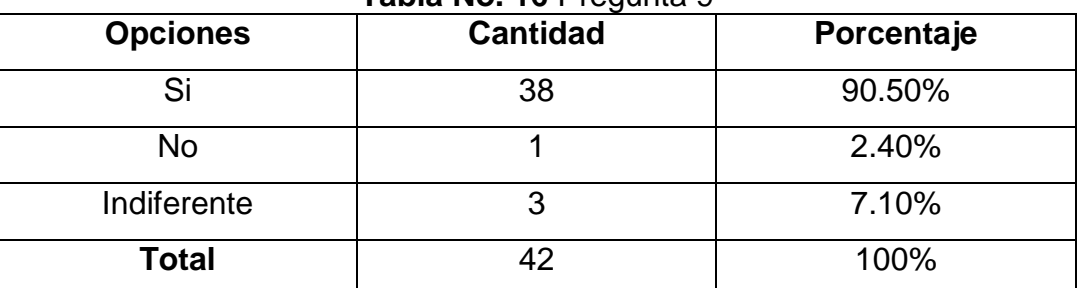

**Tabla No. 16** Pregunta 9

**Fuente:** Trabajo de Investigación **Autor:** Frank Rosas

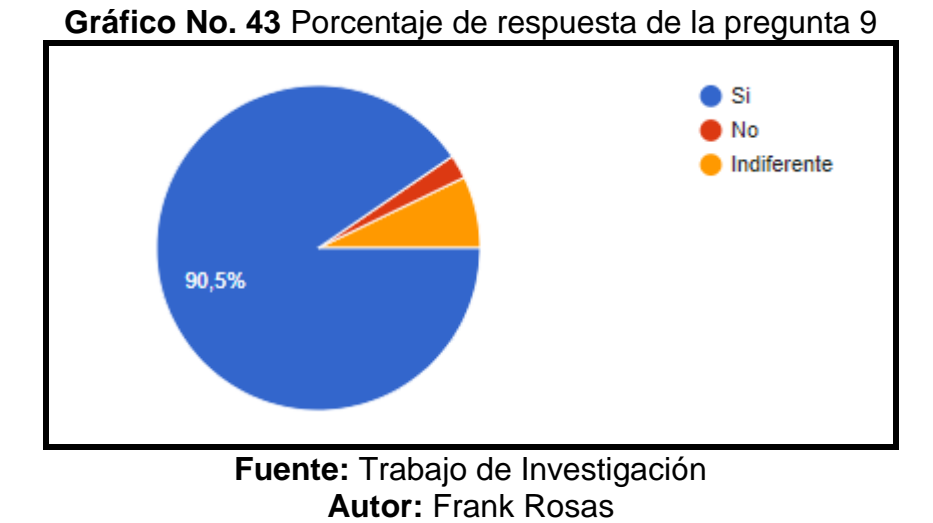

**Análisis:** Durante la encuesta realizada se verifico que el 90.50% de las personas encuestadas consideran que se debe implementar una aplicación móvil Android para gestionar diferentes servicios en distintos departamentos.

**10. ¿Usted como empleado prefiere utilizar una computadora para el ingreso de información recopilada en entornos de campo o un dispositivo móvil que posea una APP que le permita hacer lo mismo, en sitio?**

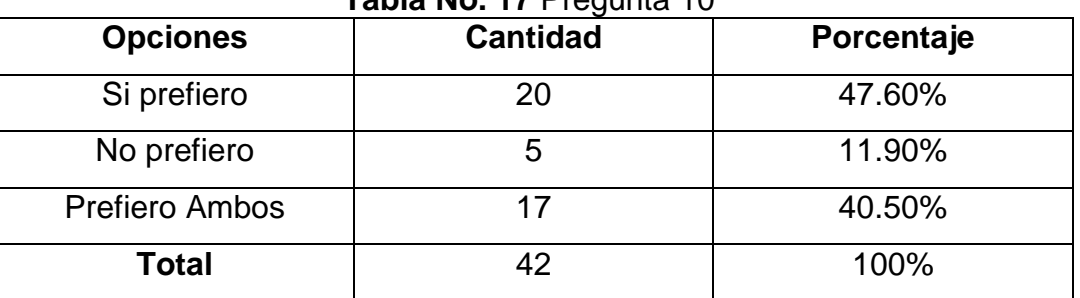

**Tabla No. 17** Pregunta 10

**Fuente:** Trabajo de Investigación **Autor:** Frank Rosas

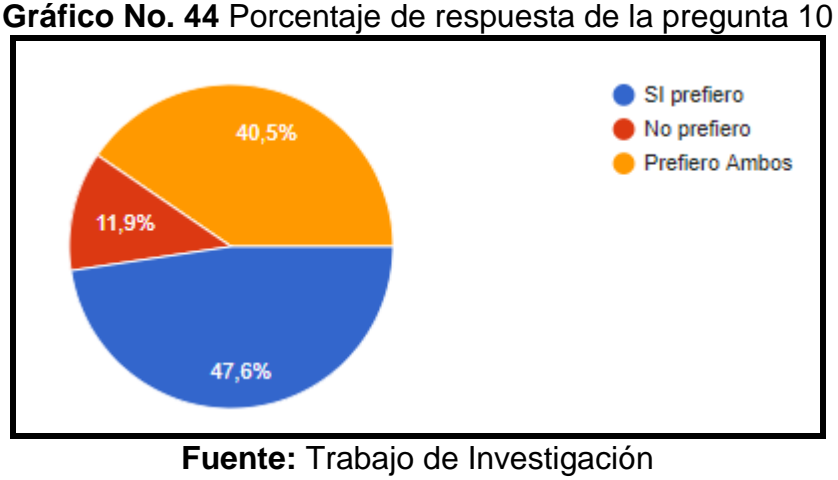

**Autor:** Frank Rosas

**Análisis:** Durante la encuesta realizada se verifico que el 47.60% de las personas encuestas prefieren utilizar un dispositivo móvil Android para el ingreso de datos en un sitio, mientras que el 11.90% prefiere la computadora y el 40.50% prefiere ambos, Lo que implica que en casi todos los encuestados se nota una preferencia a tener una aplicación que permita hacer esta tarea en sitio.

**11. ¿Si existiera dicha APP considerara usted que debería actualizar los datos de manera inmediata on-line o le sería suficiente que sirva como herramienta en sitio almacenando datos para después descargarlos?**

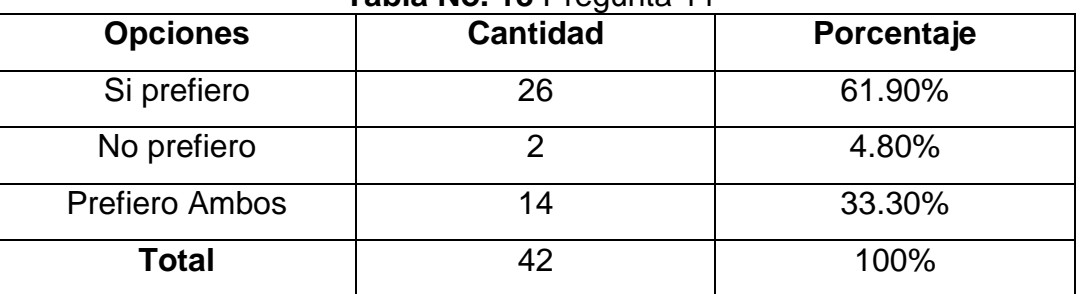

**Tabla No. 18** Pregunta 11

**Fuente:** Trabajo de Investigación **Autor:** Frank Rosas

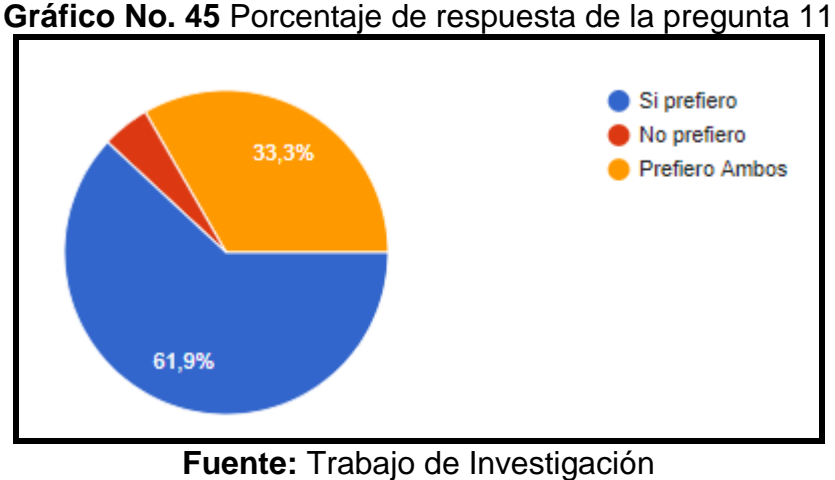

**Autor:** Frank Rosas

**Análisis:** Durante la encuesta realizada se verifico que el 61.90% de los usuarios encuestados indican que si ellos tuvieran una APP de ingreso de datos se deberían actualizar los datos de manera inmediata, mientras que el 33.30% prefieren realizar ambas cosas y el 4.80% descargarían los datos en la memoria de su dispositivo móvil.

## **Pruebas de validación técnica**

Para las pruebas de validación técnica se hicieron pruebas respecto al funcionamiento del producto propuesto, validando los criterios de diseño planteados con anterioridad sobre cómo debe funcionar el producto.

Dentro del funcionamiento de la aplicación móvil Android el usuario debe ingresar las credenciales de acceso como se muestra en el gráfico No. 46.

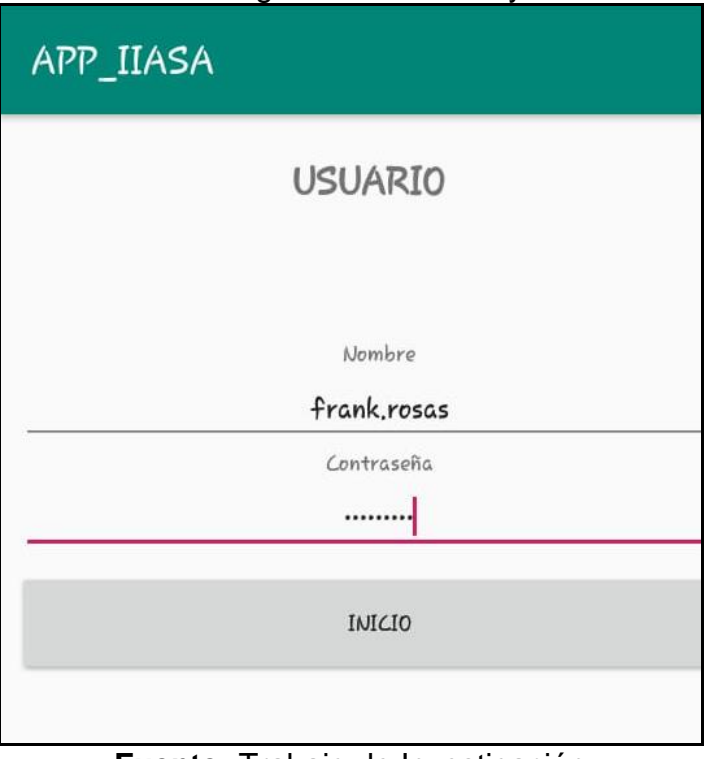

**Gráfico No. 46** Ingreso de Usuario y Contraseña

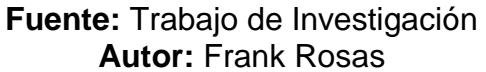

Una vez ingresada las credenciales a la aplicación móvil y si es correcta la validación aparece la pantalla de ingreso de actividades en el área de POSTVENTA en la empresa IIASA como se muestra en el gráfico No. 48

**Gráfico No. 47** Usuarios Creados en la Base de Datos SQL

| Codigo | Nombre          | Contraseña |
|--------|-----------------|------------|
|        | frank.rosas     |            |
|        | marcelo ruales  |            |
|        | carlos.rualesca |            |
|        | carlos.rualesca |            |

**Fuente:** Trabajo de Investigación **Autor: Frank Rosas** 

**Gráfico No. 48** Acceso al Sistema de Ingreso de Actividades

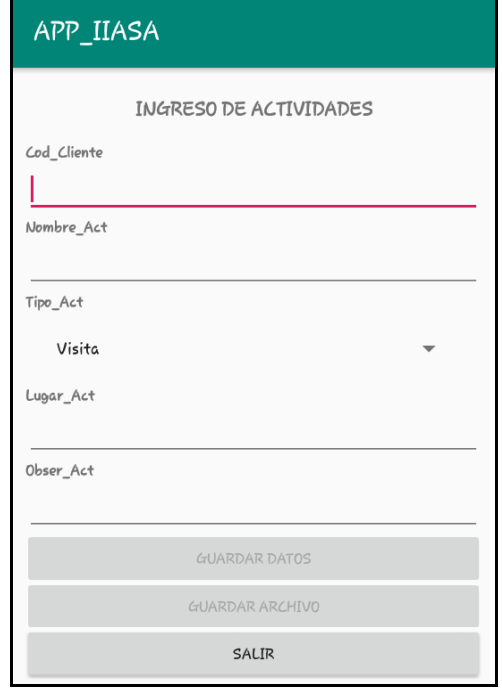

**Fuente:** Trabajo de Investigación **Autor:** Frank Rosas

Después de haber ingresado las credenciales en la aplicación móvil Android se procede a digitar las actividades para almacenarlas en la base de datos como se muestra en el gráfico No. 49.

## **Gráfico No. 49** Ingreso de las Actividades en la Aplicación Móvil Android

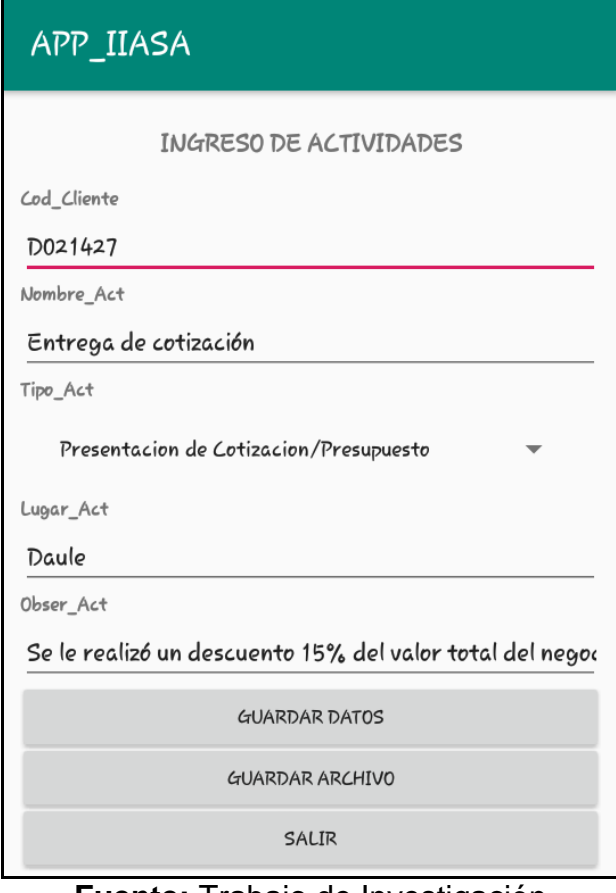

**Fuente:** Trabajo de Investigación **Autor:** Frank Rosas

Después de haber ingresado la información en la aplicación móvil Android se da Click en el botón Guardar Datos en la base de datos SQL SERVER.

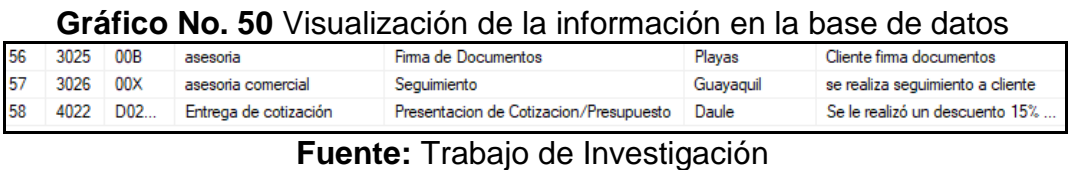

# **Autor:** Frank Rosas

En este caso se presentan los datos almacenados en el archivo bitácora.txt dentro de la aplicación móvil Android de ingreso de actividades de clientes de IIASA.

## **Gráfico No. 51** Presentación de los datos almacenados en el Archivo bitácora.txt

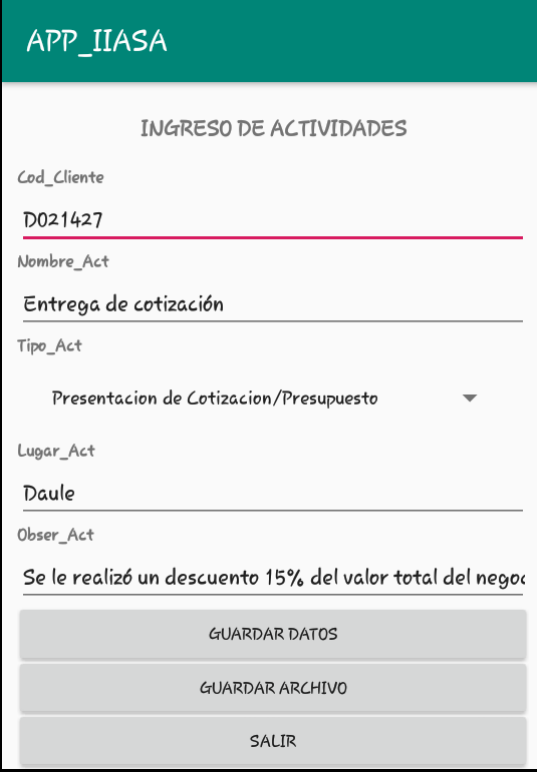

**Fuente:** Trabajo de Investigación **Autor:** Frank Rosas

# **CAPÍTULO IV**

# **CRITERIOS DE ACEPTACIÓN DEL PRODUCTO O SERVICIO**

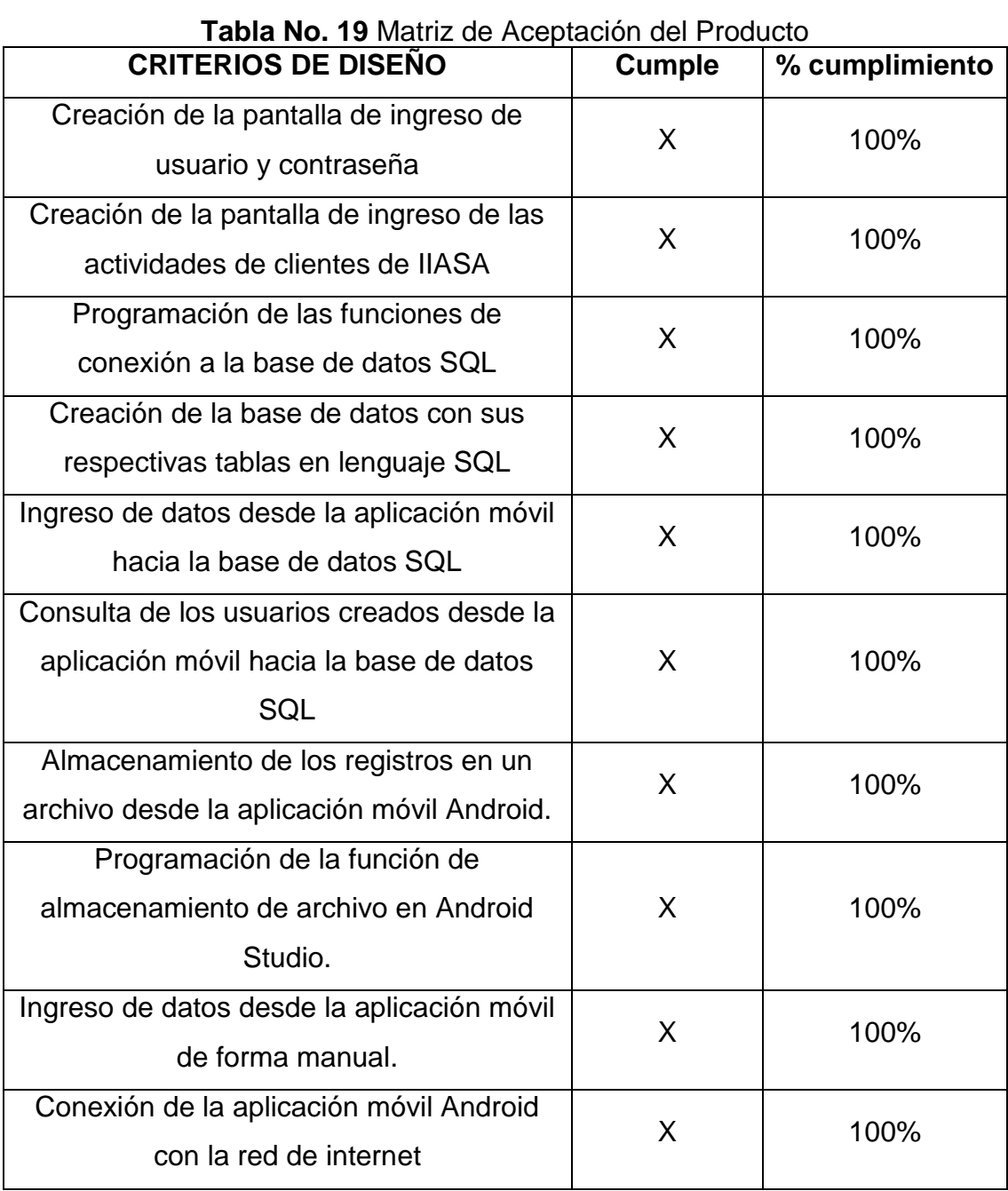

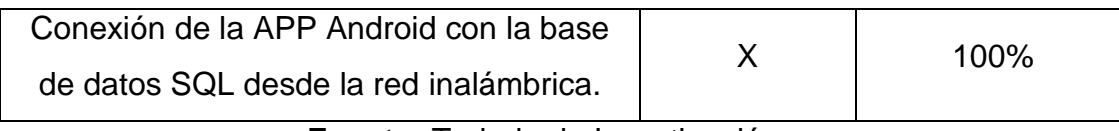

#### **CONCLUSIONES**

- A través de un levantamiento de información en los sistemas operativos Android se identificó que maneja una arquitectura similar a la de Linux donde los programadores pueden acceder a funciones y modificarlas, programar nuevas aplicaciones y alterar el kernel o núcleo del sistema operativo similar a lo que se desarrolla en cualquier distribución de Linux y que existen además herramientas para poder hacerlo de una manera gráfica e intuitiva.
- Se desarrolló la aplicación móvil Android logrando la conexión a la base de datos SQL y su sincronización a través de las conexiones de internet, en este caso mediante la red móvil o WIFI.
- Se logró la creación y edición de formularios y por ende de registros almacenados en una base de datos SQL, apoyados en un servidor de almacenamiento en el centro de datos de IIASA. Sin embargo, la extracción de la información se puede hacer solo en crudo a través de la función de reporte de la base de datos, por medio de una exportación de archivo.

### **RECOMENDACIONES**

- Realizar investigaciones sobre Android con el objetivo de que este sistema operativo se utilice para tareas corporativas, educativas, entornos de salud, procesos industriales, procesos administrativos y demás, esto facilitaría a las diferentes instituciones manipular mejor la información de forma instantánea y de manera eficiente.
- Mejorar la sincronización de la aplicación móvil Android agregando funciones de conexión a la red de internet por medio de redes WIFI con estándares AC y redes móviles 5G.
- Implementar una aplicación móvil Android con opciones de visualización de todos los datos ingresados en la base de datos SQL, que permita generar reportes de manera ágil con esto se podría cuantificar de manera diaria las nuevas oportunidades de negocio, adicional sobre el cierre de negocios desde cualquier lugar teniendo acceso a los datos de manera actualizada.

## **BIBLIOGRAFÍA**

- Alberto, F., Agudelo, V., Fabio, T., & Vargas, A. (2011). La Ingeniería de Software en el desarrollo de aplicaciones para dispositivos móviles Software engineering in the development of applications for mobile devices, 27–30.
- Alvarado, C., & Ricardo, J. (2015). Desarrollo de una aplicacion, para dispositivos moviles que permita administrar pedidos y controlar ruta de los vendedores., 129.
- Báez, Borrego, Cordero, Cruz, González, Hernández, Palomero, Rodríguez, Sanz, Saucedo, T. y Z. (2013). Introducción a Android. *Ceavitoria.Com.Es*, 121. https://doi.org/10.1016/j.cell.2016.05.007.Mapping
- CAÑAR, W. (2016). LAS APLICACIONES MOVILES PARA LA PROMOCIÓN TURÍSTICA DE LA CIUDAD DE AMBATO, PROVINCIA DE TUNGURAHUA.

Castañeda, M. y. (2015). Servidor Oracle, 1–62.

- Enriquez, J. G., & Casas, S. I. (2013). Usabilidad en Aplicaciones Móviles, 22. https://doi.org/1852 - 4516
- Herrera, B., Aquilea, G., & Buenabad, M. de los Á. (2017). El uso de los teléfonos móviles , las aplicaciones y su rendimiento académico en los alumnos de la DES DACI. *Revista Iberoamericana Para La Investigación y El Desarrollo Educativo*, *12*, 1–18. Retrieved from http://ride.org.mx/1-

11/index.php/RIDESECUNDARIO/article/viewFile/719/702

- ORTIZ, J. O. (2014). XAMARIN. Retrieved from http://ortizolandroidev.blogspot.com/2014/04/introduccion-xamarinstudio-parte-1.html
- Paredes, L. y. (2018). ANÁLISIS Y DETECCIÓN DE VULNERABILIDADES MEDIANTE INTERNET EN DISPOSITIVOS MÓVILES ANDROID, UTILIZANDO HERRAMIENTAS DE TEST DE INTRUSIÓN PREVIO AL DESARROLLO DE UNA APLICACIÓN MÓVIL QUE FACILITE LA PROTECCIÓN DE LOS DATOS SENSIBLES ALMACENADOS.
- Ribes, X., Monclús, B., García, M. G., & Martí, J. M. (2017). Aplicaciones móviles radiofónicas: adaptando las especificidades de los dispositivos avanzados a la distribución de los contenidos sonoros. *Revista de La Asociación Española de Investigación de La Comunicación*, *4*(7), 29–39.

Santamaría, J., & Hernández, J. (2013). SQL SERVER VS MySQL, 1–6.

Tene, A. (2017). FACULTAD CONTABILIDAD Y AUDITORÍA.

Vallejo, C. y. (2017). APP preguntativa, responsiva, Interrogativa, en ámbitos de estudio.

# **ANEXOS**

## **Anexo I: Preguntas de Encuesta**

**Gráfico No. 52** Preguntas de Encuestas I

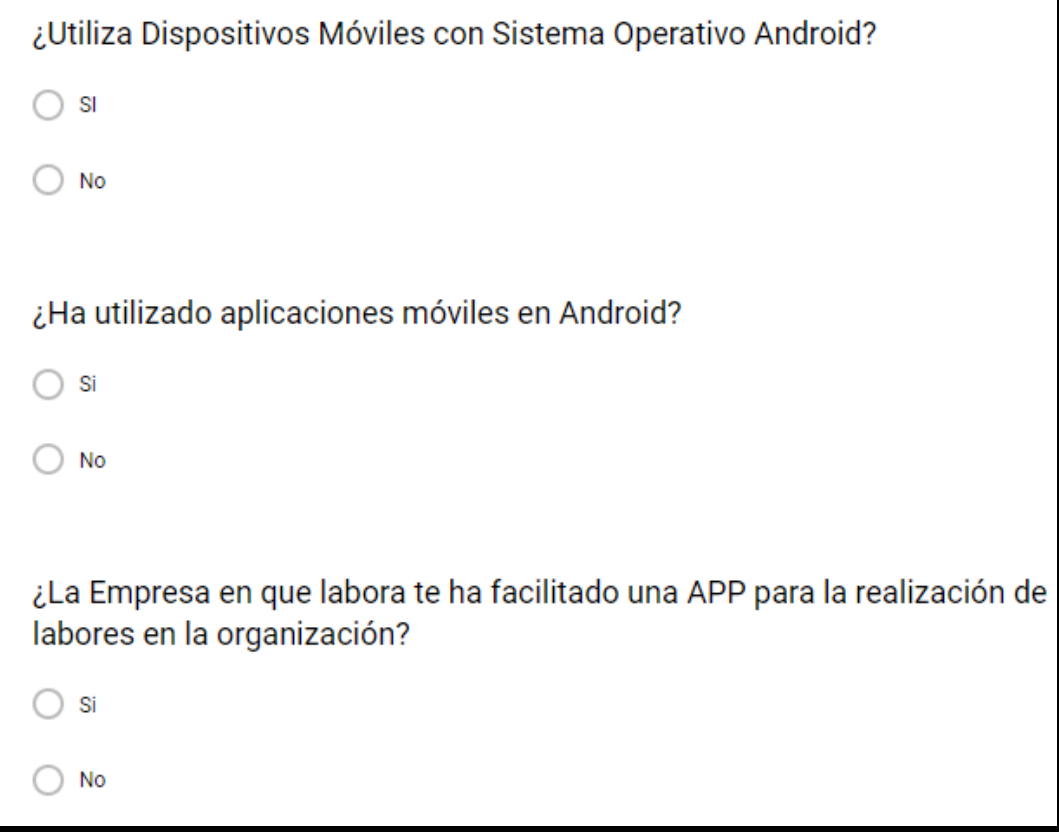

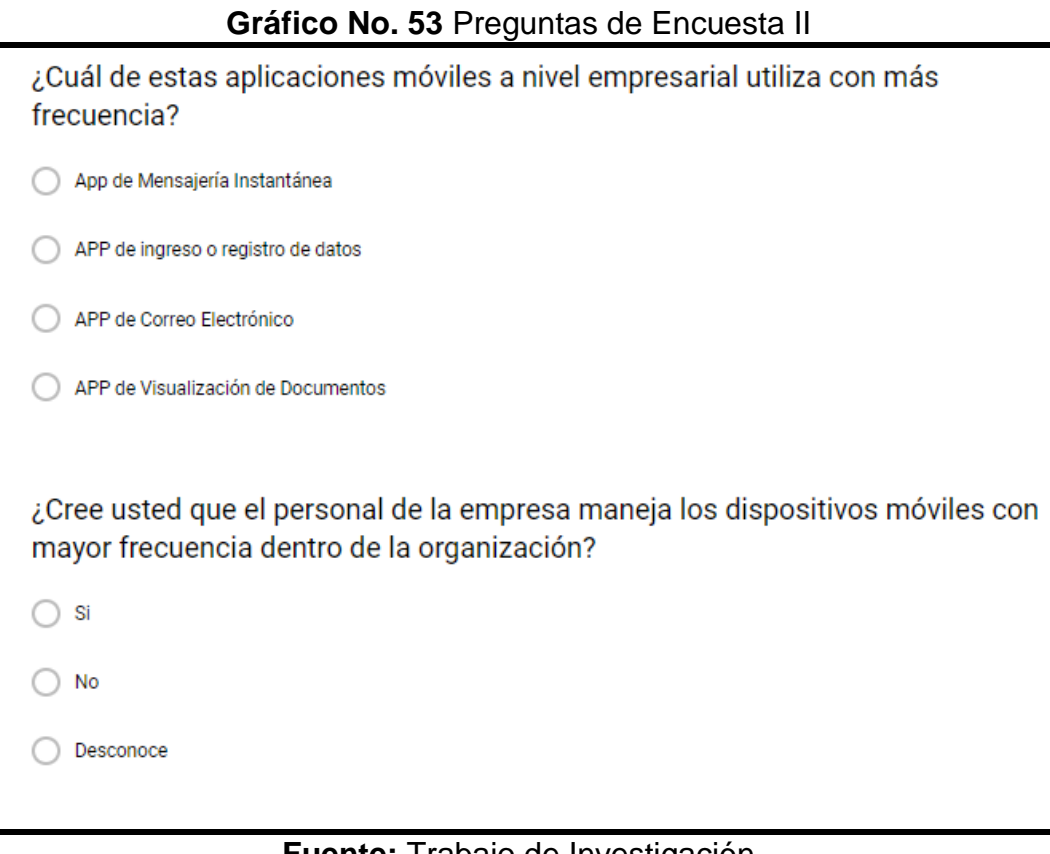

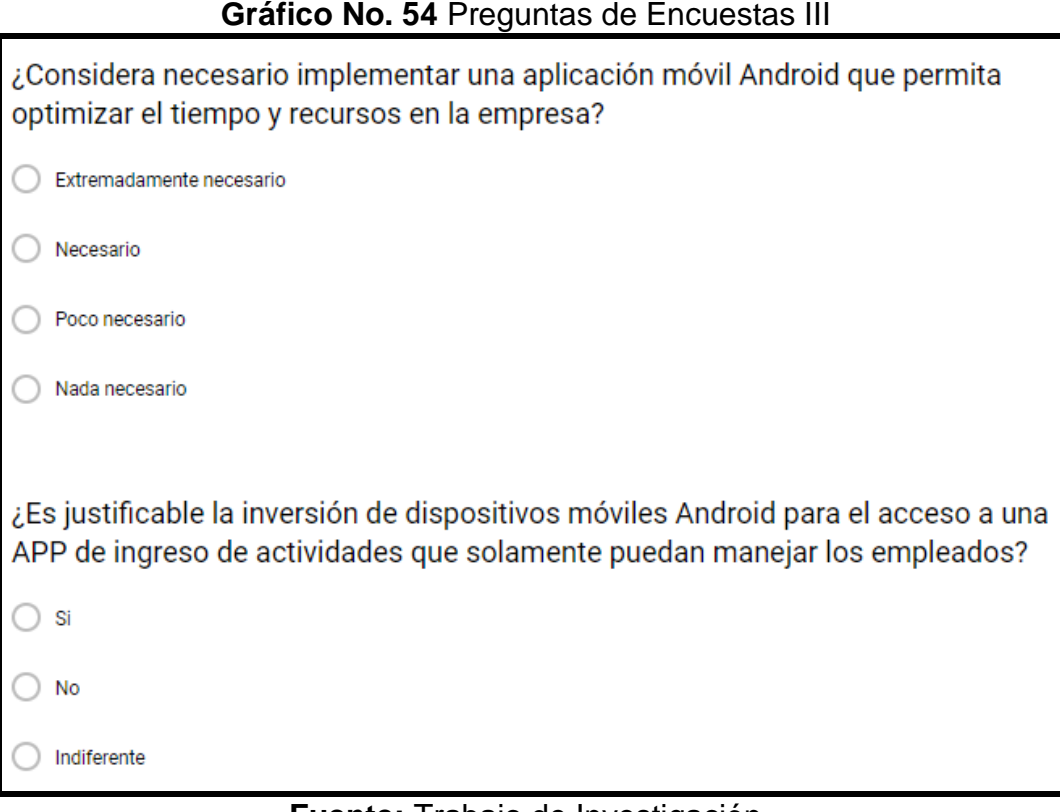

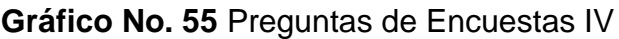

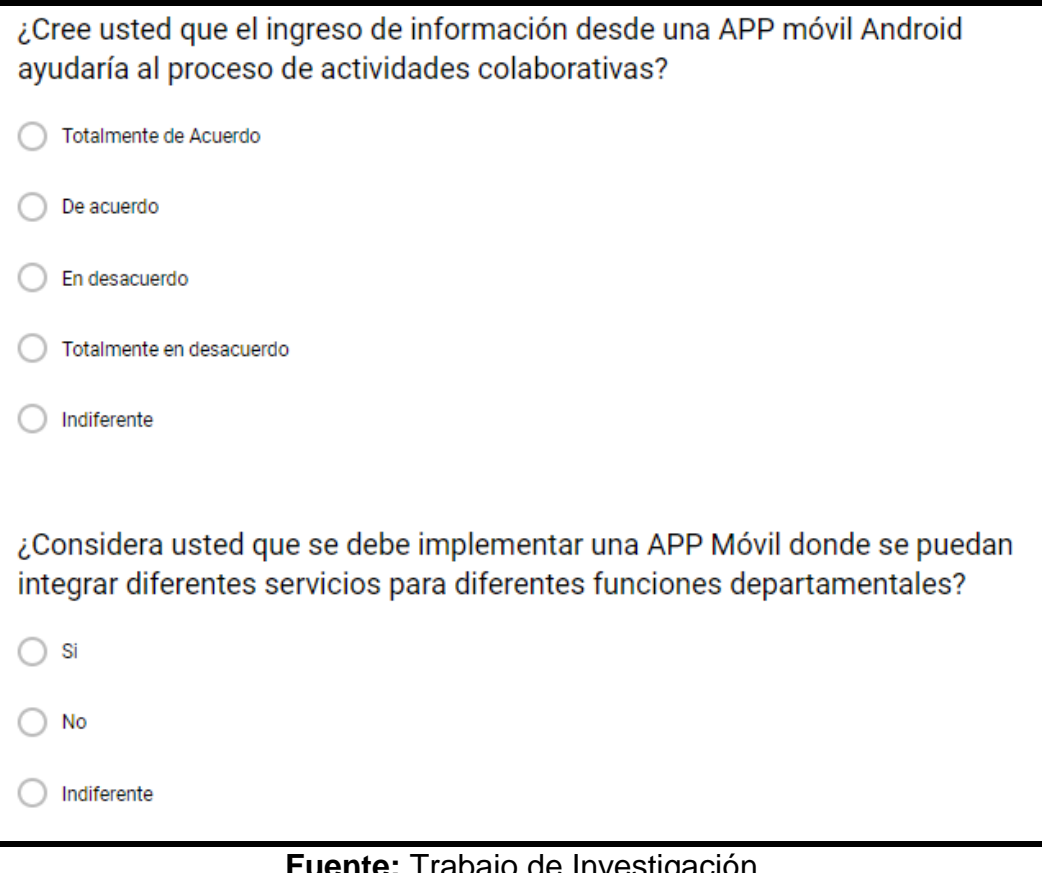

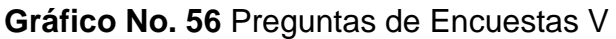

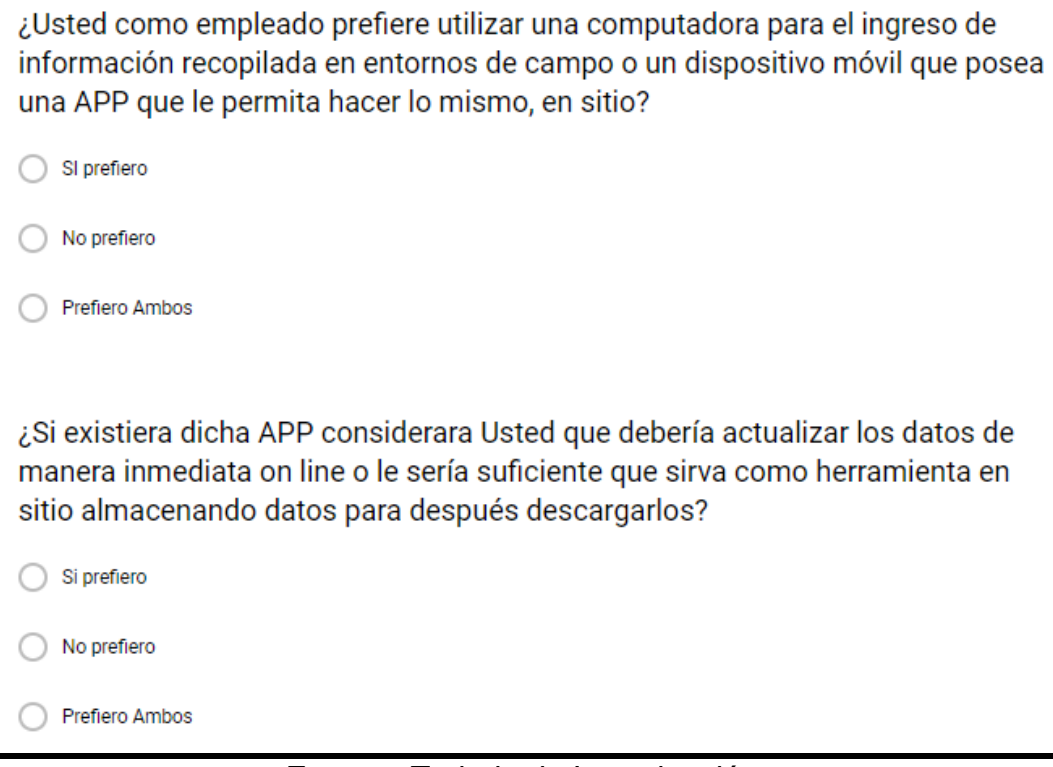

# **Anexo II: Descarga e Instalación del DRIVER de conexión a la base de datos SQL.**

Para conectar la aplicación móvil Android a la base de datos SQL se procede con la descarga del Driver de conexión SQL como se muestra en el grafico No. 55.

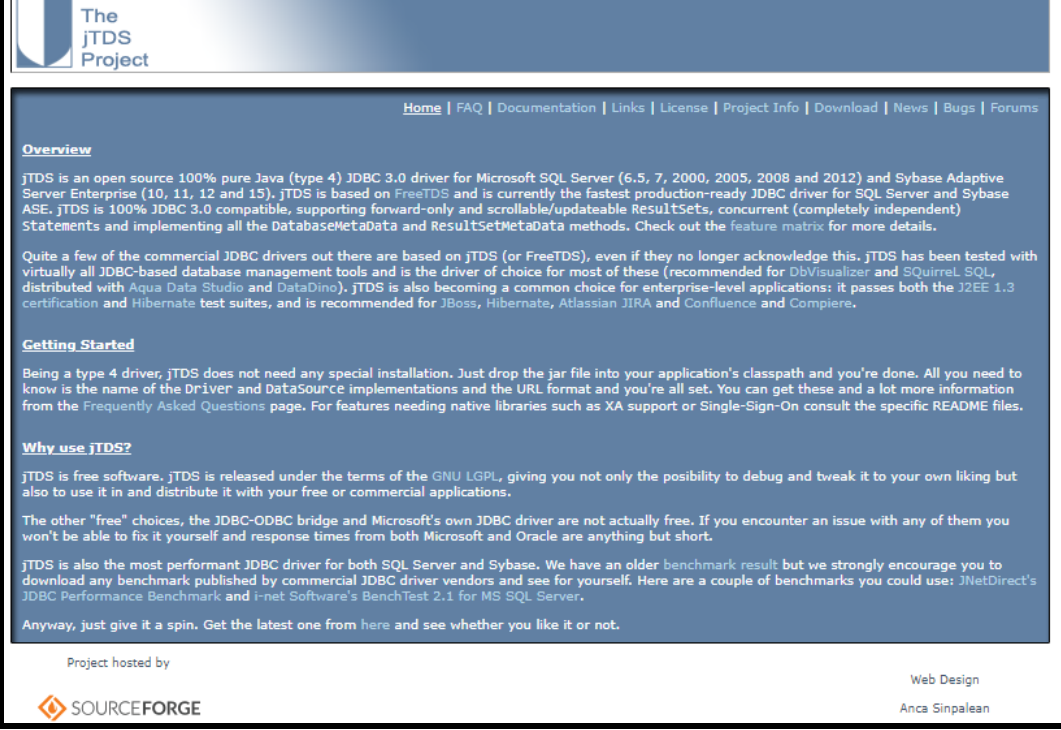

**Gráfico No. 57** Acceso al Sitio Oficial del Driver SQL

**Fuente:** Trabajo de Investigación **Autor:** Frank Rosas

Después de haber accedido al sitio de descarga del Driver se procede a iniciar el proceso de descarga del Driver SQL como se muestra en el grafico No. 56.

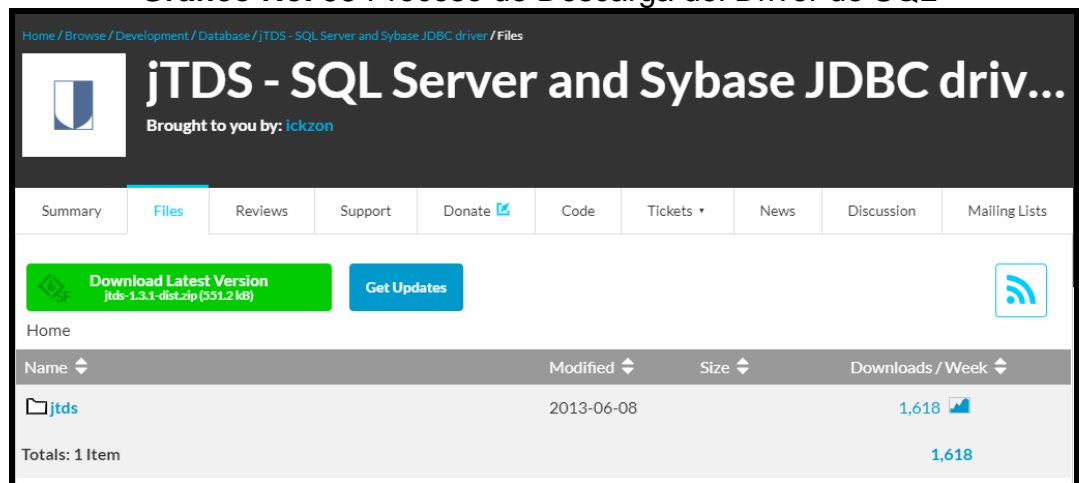

**Gráfico No. 58** Proceso de Descarga del Driver de SQL

**Fuente:** Trabajo de Investigación **Autor:** Frank Rosas

Después de haber descargado el Driver SQL se procede a instalarlo en el Android Studio.

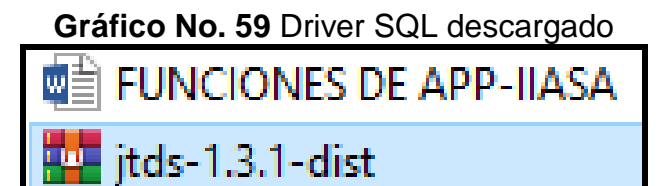

Una vez descargada la librería de conexión a la base de datos SQL se procede a dirigir a la carpeta Project se instala la librería en el directorio Libs.

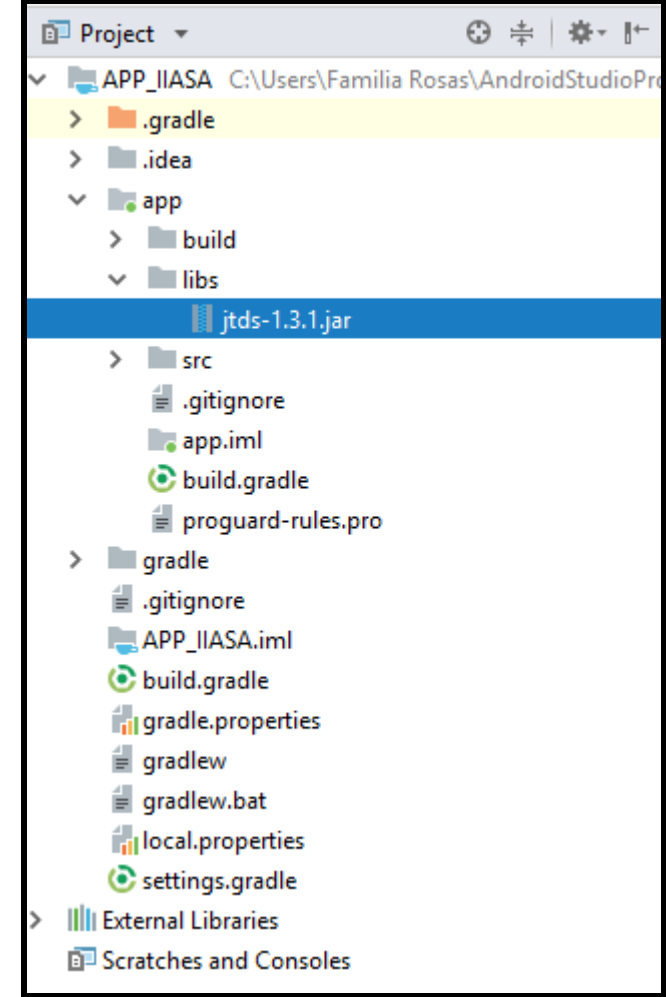

**Gráfico No. 60** Instalación del Driver en la carpeta LIBS

**Fuente:** Trabajo de Investigación **Autor:** Frank Rosas

Después de haberse instalado la librería se la añade creando el módulo APP y se le da Click en OK.

## **Gráfico No. 61** Creación de la librería

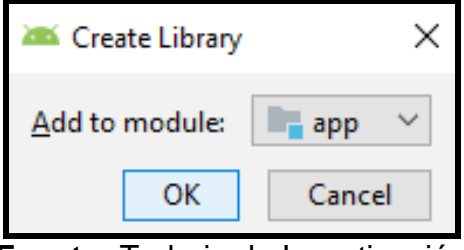

**Fuente:** Trabajo de Investigación **Autor:** Frank Rosas
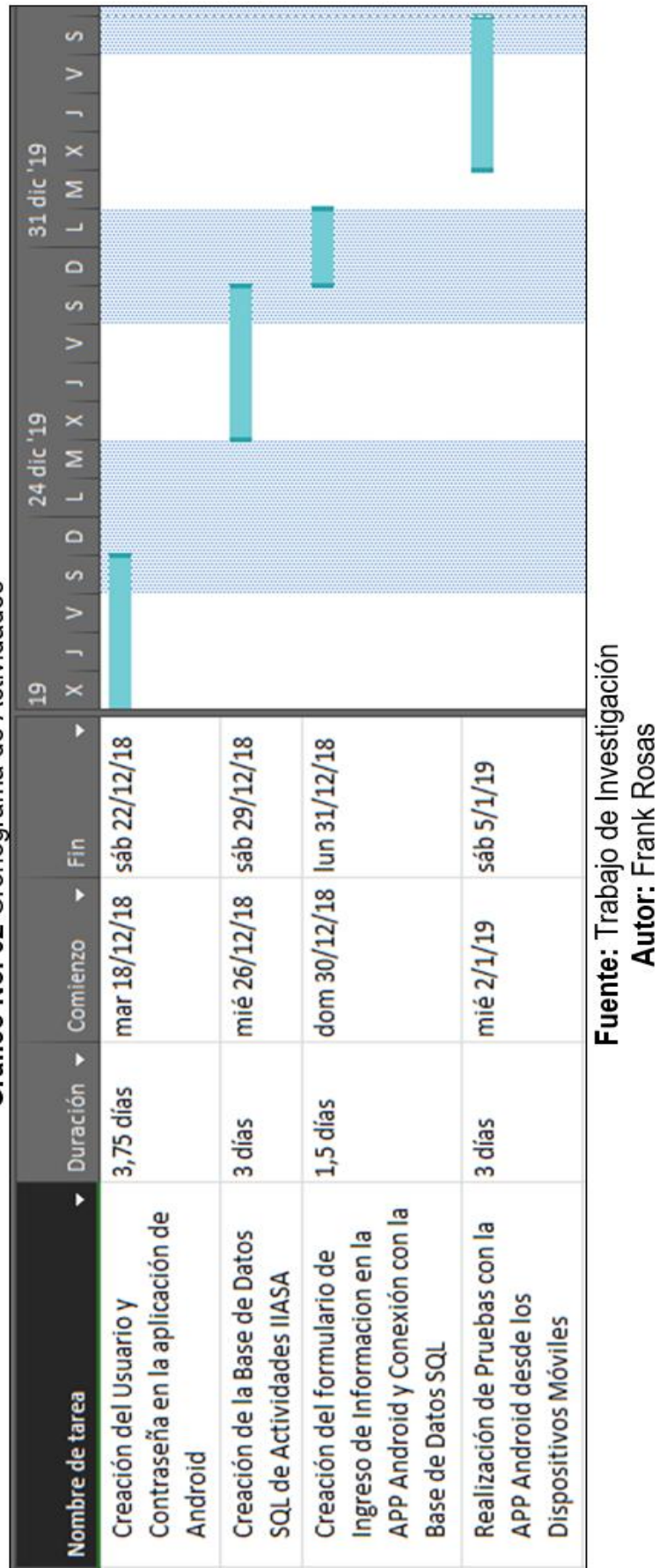

# Gráfico No. 62 Cronograma de Actividades

Anexo III: Cronograma de Actividades

**Anexo IV: Creación de la base de datos SQL**

**Creación de la base de datos SQL**

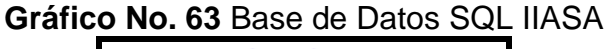

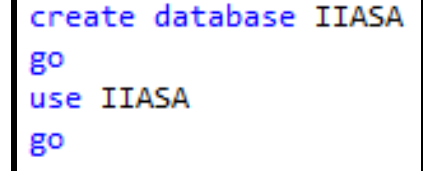

**Fuente:** Trabajo de Investigación **Autor:** Frank Rosas

**Creación de las tablas Post Venta y Actividades Post Venta**

**Gráfico No. 64** Creación de las Tablas en la base de datos IIASA

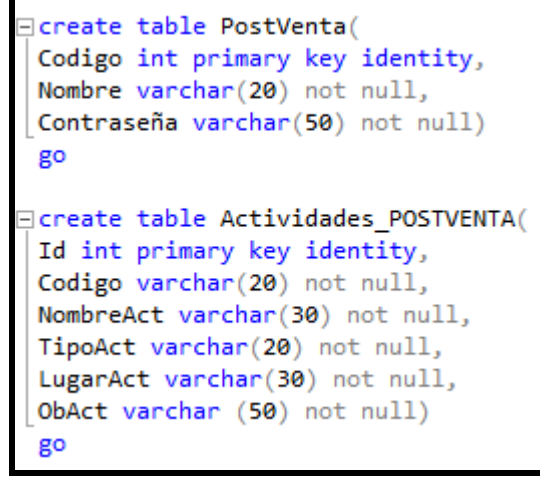

**Fuente:** Trabajo de Investigación **Autor:** Frank Rosas

**Ingreso de datos en la tabla Post Venta desde SQL**

**Gráfico No. 65** Ingreso de Datos

insert into PostVenta values('frank.rosas','frank1990') insert into PostVenta values('marcelo.ruales','marcelo1992')

**Gráfico No. 66** Verificación de los datos en la tabla I

| frank 1990<br>frank rosas<br>marcelo ruales   marcelo 1992<br>-71 | Codigo | ∣Nombre | Contraseña |
|-------------------------------------------------------------------|--------|---------|------------|
|                                                                   |        |         |            |
|                                                                   |        |         |            |

**Fuente:** Trabajo de Investigación **Autor:** Frank Rosas

### **Ingreso de datos en la tabla actividades Post Venta**

**Gráfico No. 67** Ingreso de Datos en la tabla II

```
.<br>∃insert into Actividades_POSTVENTA values('00A','Verificacion de Maquinarias',
 'Revision', 'Norte', 'Maquinaria en Estado Activo')
.'insert into Actividades_POSTVENTA values('00B','Servicios Adicionales',
 'Suministro', 'Sur', 'Cliente no Interesado')
```
### **Fuente:** Trabajo de Investigación **Autor:** Frank Rosas

### **Gráfico No. 68** Verificación de datos en la tabla II

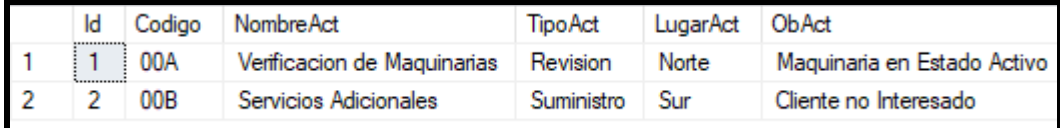

**Fuente:** Trabajo de Investigación **Autor:** Frank Rosas

### **Alterar los campos de la base de datos IIASA**

**Gráfico No. 69** Alteración de los Campos de la Base de Datos IIASA

alter table Actividades POSTVENTA alter column ObAct varchar(1000) alter table Actividades\_POSTVENTA alter column TipoAct varchar(1000)

### **Anexo V: Otras funciones de la aplicación de IIASA.**

En este caso se crea una pantalla nueva en la aplicación móvil Android con el objetivo de que la APP Android obtenga una interfaz amigable para el usuario.

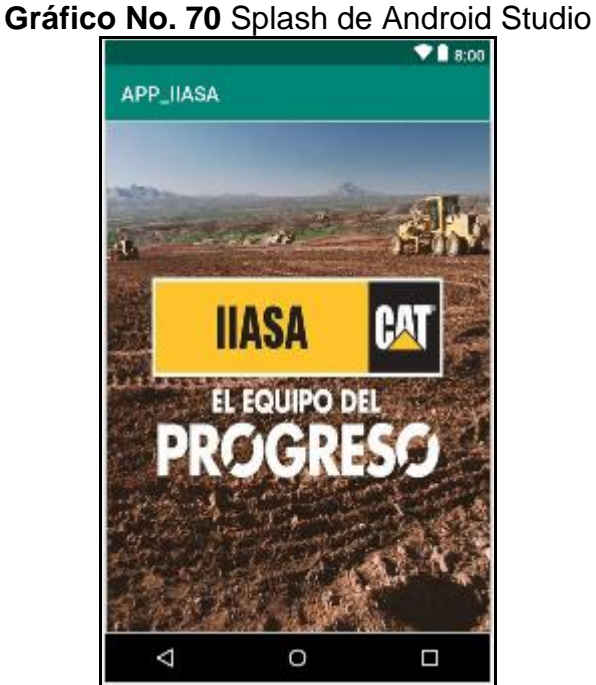

**Fuente:** Trabajo de Investigación

**Autor:** Frank Rosas

# **Gráfico No. 71** Carga pantalla en la APP Android public class SplashScreen extends AppCompatActivity {

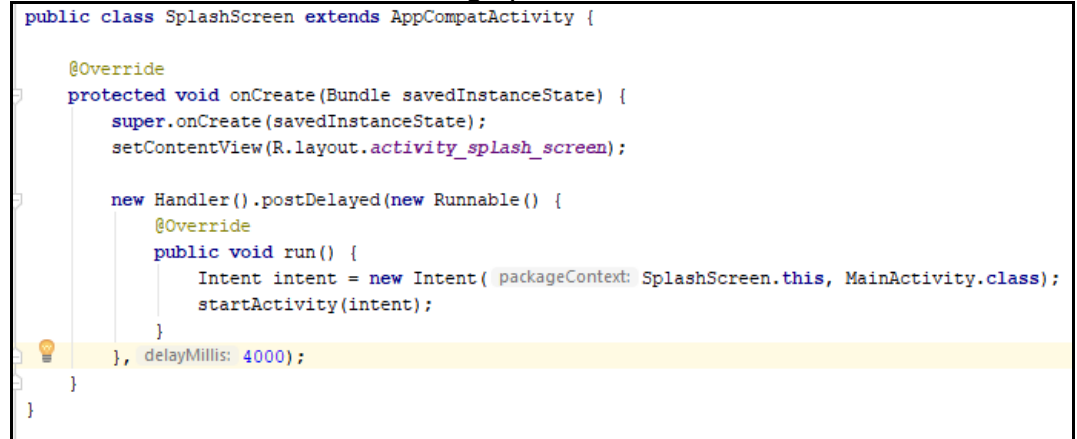

**Gráfico No. 72** Configuración del Android Manifest

```
<activity android:name=".SplashScreen" android:theme="@style/Theme.AppCompat.Light.NoActionBar">
   \langleintent-filter>
       <action android:name="android.intent.action.MAIN" />
       <category android:name="android.intent.category.LAUNCHER" />
   \ell/intent-filter>
/activity>
```
### **Fuente:** Trabajo de Investigación **Autor:** Frank Rosas

En este caso se otorga los permisos para lectura y escritura de archivo.

**Gráfico No. 73** Permisos de Lectura y Escritura de Archivos

```
<uses-permission android:name="android.permission.INTERNET" />
<uses-permission android:name="android.permission.WRITE EXTERNAL STORAGE" />
<uses-permission android:name="android.permission.READ_EXTERNAL_STORAGE" />
```
### **Fuente:** Trabajo de Investigación **Autor:** Frank Rosas

**Gráfico No. 74** Recorrido del Archivo a través de una función booleana

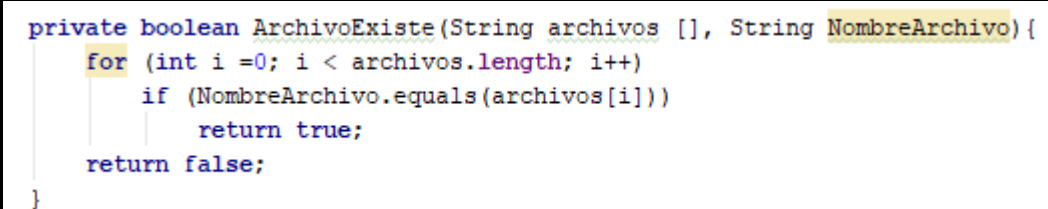

### **Fuente:** Trabajo de Investigación **Autor:** Frank Rosas

### **Código del botón salir en la aplicación de ingreso de datos**

**Gráfico No. 75** Código del Botón Salir

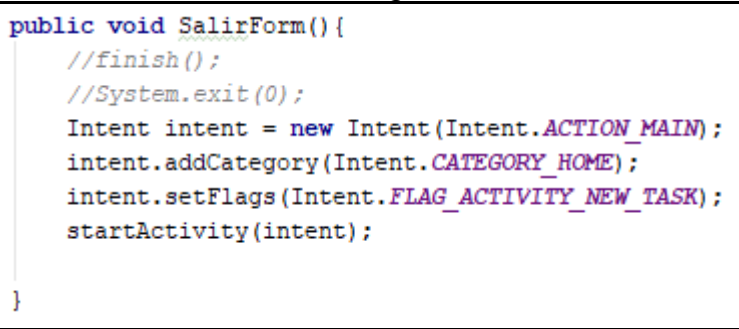

**Gráfico No. 76** Asignación de la función loginTextWatcher

```
edCod.addTextChangedListener(loginTextWatcher);
edNomAct.addTextChangedListener(loginTextWatcher);
edLugarAct.addTextChangedListener(loginTextWatcher);
edObAct.addTextChangedListener(loginTextWatcher);
String \archivos[] = fileList();
String arch[] = fileList();String ar[] = fileList();
String fich[] = fileList();
```
### **Fuente:** Trabajo de Investigación **Autor:** Frank Rosas

**Gráfico No. 77** Código de bloqueo de los botones Guardar y Guardar Archivo<br>String codigo = edCod.getText().toString().trim();

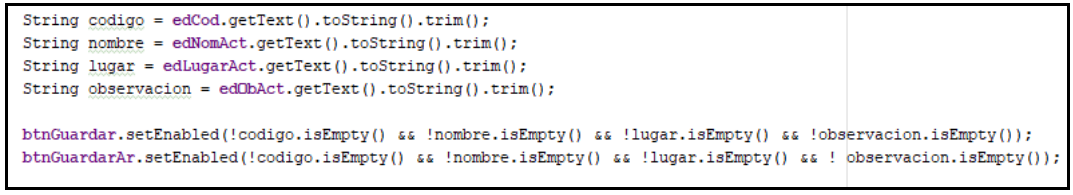

**Fuente:** Trabajo de Investigación **Autor:** Frank Rosas

**Agregación de las opciones del Spinner**

| Gráfico No. 78 Agregación de las opciones en el Spinner |  |  |  |  |
|---------------------------------------------------------|--|--|--|--|
| $\langle$ 2xml version="1.0" encoding="utf-8"?>         |  |  |  |  |
| $<$ resources $>$                                       |  |  |  |  |
|                                                         |  |  |  |  |
| <string-array name="TipoVisita"></string-array>         |  |  |  |  |
|                                                         |  |  |  |  |
| <item>Visita</item>                                     |  |  |  |  |
| <item>Presentacion de Cotizacion/Presupuesto</item>     |  |  |  |  |
| <item>Firma de Documentos</item>                        |  |  |  |  |
| <item>Programada</item>                                 |  |  |  |  |
| <item>Reunion con Gte de Ventas</item>                  |  |  |  |  |
| <item>Sequimiento</item>                                |  |  |  |  |
| <item>Sequimiento a Queja</item>                        |  |  |  |  |
| <item>Demostracion</item>                               |  |  |  |  |
|                                                         |  |  |  |  |
|                                                         |  |  |  |  |
| resources>                                              |  |  |  |  |

**Fuente:** Trabajo de Investigación **Autor:** Frank Rosas

### **Anexo VI:** Manual técnico

### **Instalación de Android Studio.**

Antes de empezar con la instalación tomemos en cuenta los requisitos mínimos para la instalación que en este caso es sobre la plataforma de Windows 10. En memoria RAM lo mínimo son 3 GB (lo recomendable es 8), en cuanto a disco duro lo mínimo es 2 GB de espacio. Distribuidos en 1,5 GB para Android SDK + 500 MB para el IDE, lo recomendable es 4 GB puesto que si descargamos varias API Level para compilar nuestro proyecto necesitaremos más espacio.

Pues bien después de una breve descripción vamos directo a la instalación, para esto debemos descargar **Android Studio 3 desde su** [página oficial.](https://developer.android.com/studio/index.html)

La primera imagen que vas a ver es la que inicia la instalación:

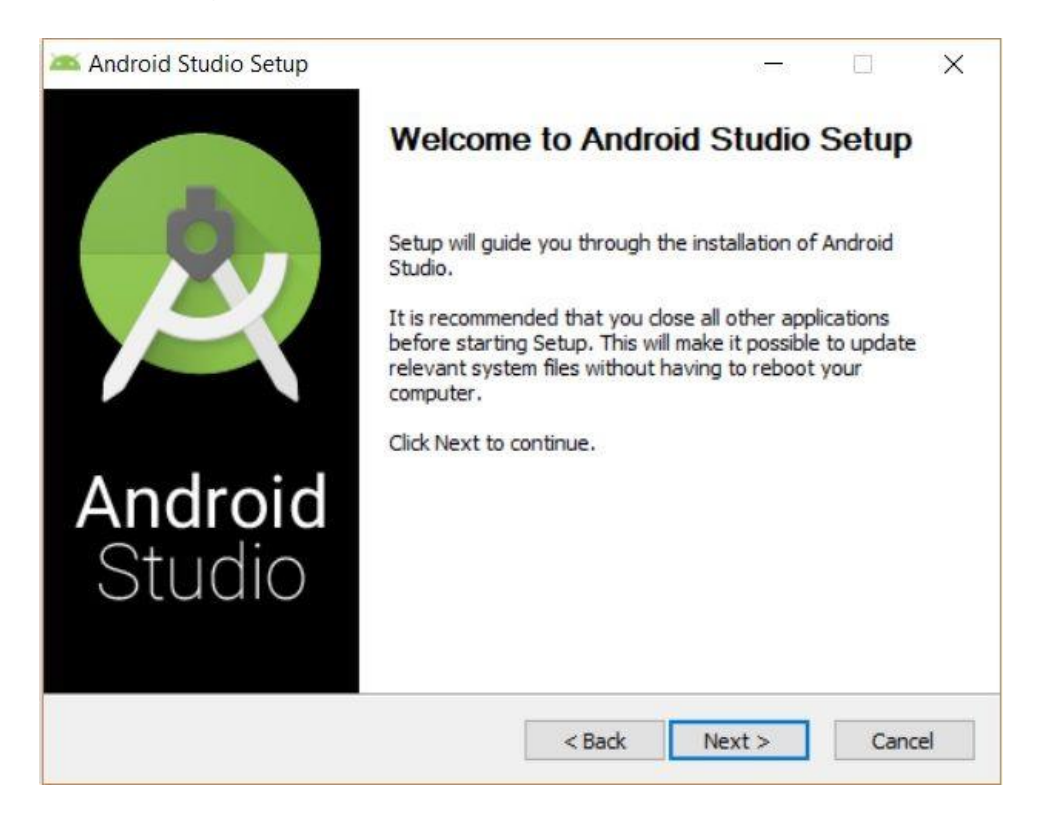

En la siguiente ventana dejamos como sigue:

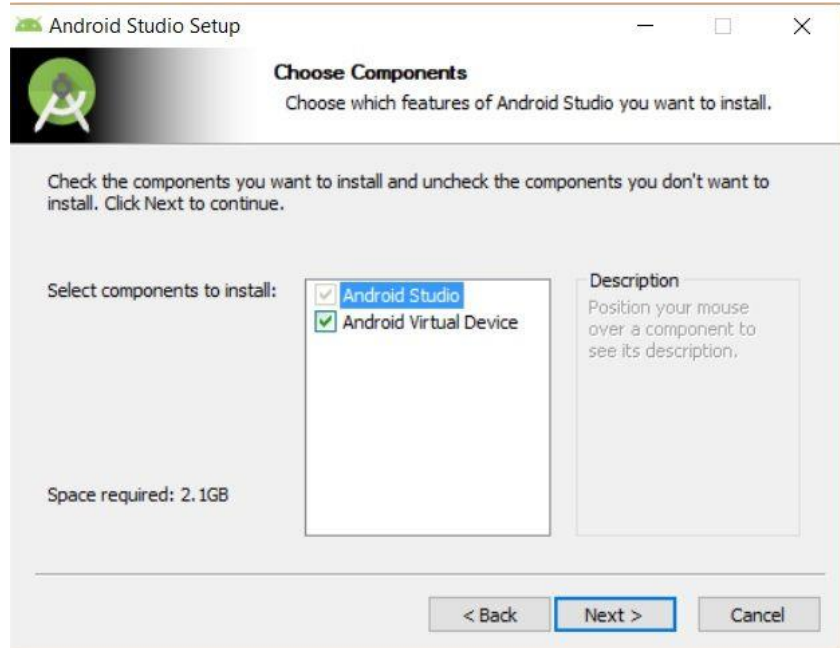

En la siguiente ventana nos indica donde se va instalar por defecto Android Studio, si queremos elegir otra opción que no se la que te da por defecto aquí puedes cambiar:

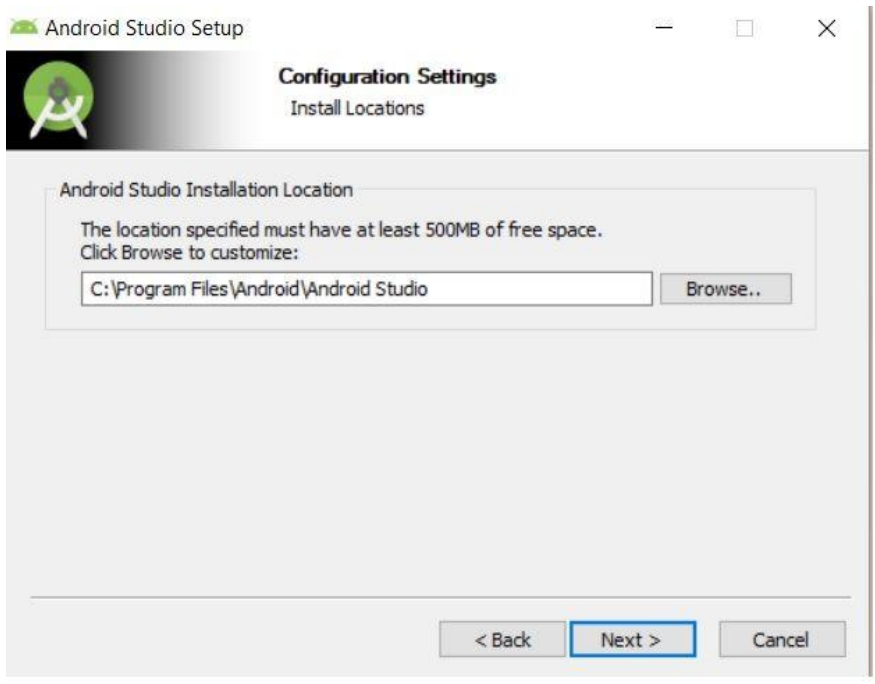

Finalmente está es la pantalla que verás al final de la instalación:

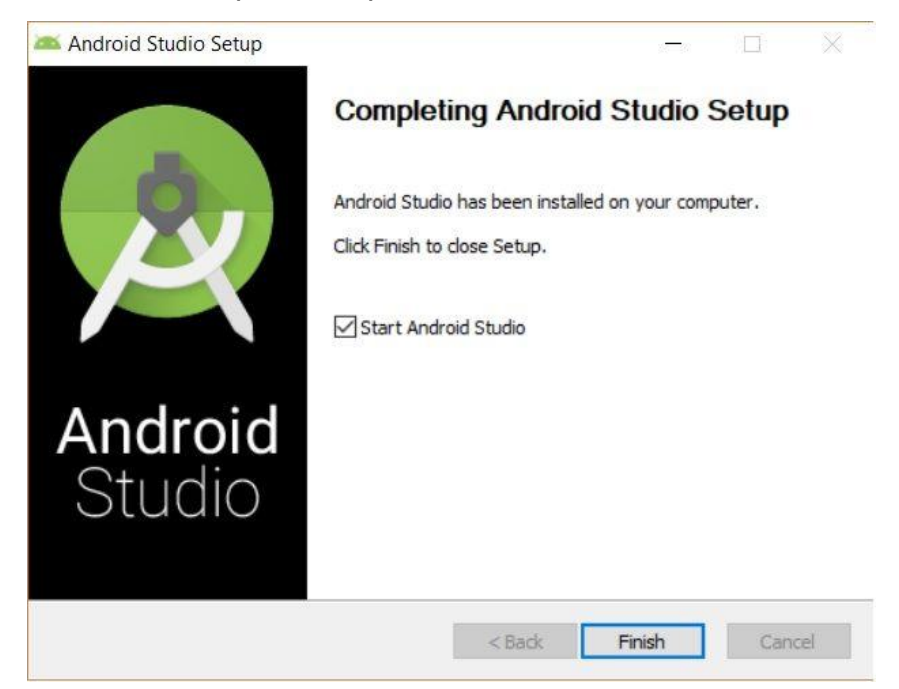

A continuación, puedes hacer una configuración más avanzada, por el momento solo dejamos la opción por defecto:

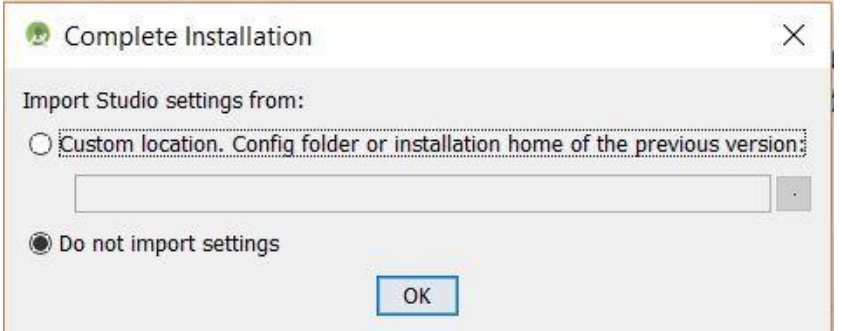

Nos preguntará si deseamos hacer alguna configuración sobre la instalación de Android Studio, vamos a dejar en la opción por defecto puesto que con esta configuración es suficiente para la mayoría de proyectos.

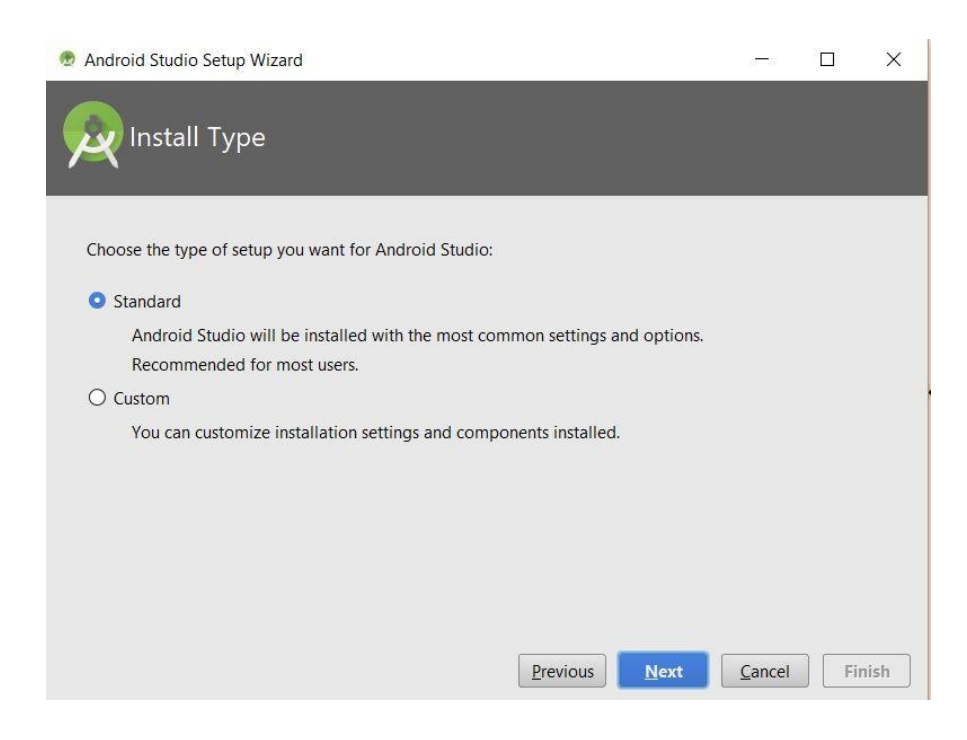

Ahora nos va preguntar qué tema queremos para el IDE, aquí puedes elegir el color que más te guste:

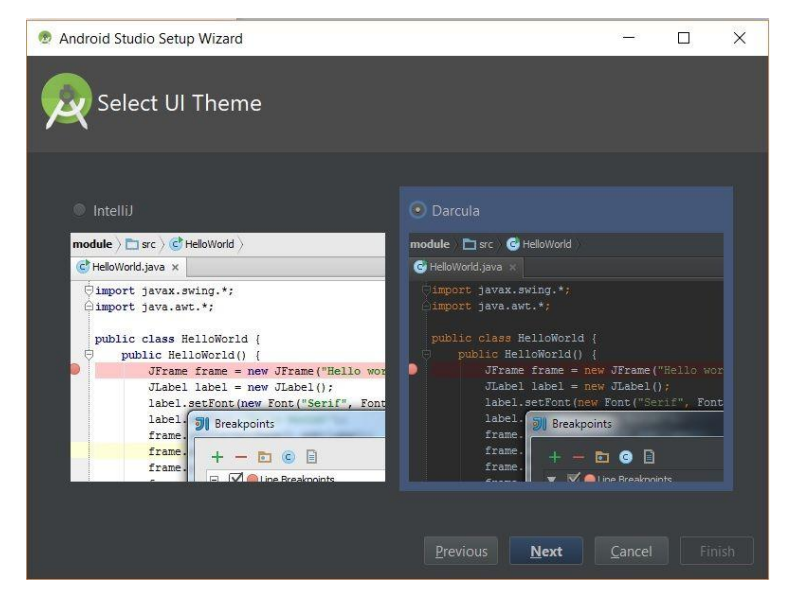

Finalmente nos muestra que es lo que va a descargar entre esto está las herramientas para el desarrollo de aplicaciones, Sistema Operativo para el emulador, la versión del API con la que vamos a compilar nuestras aplicaciones etc., esto puede tardar algunos minutos dependiendo de la velocidad de tu conexión a Internet:

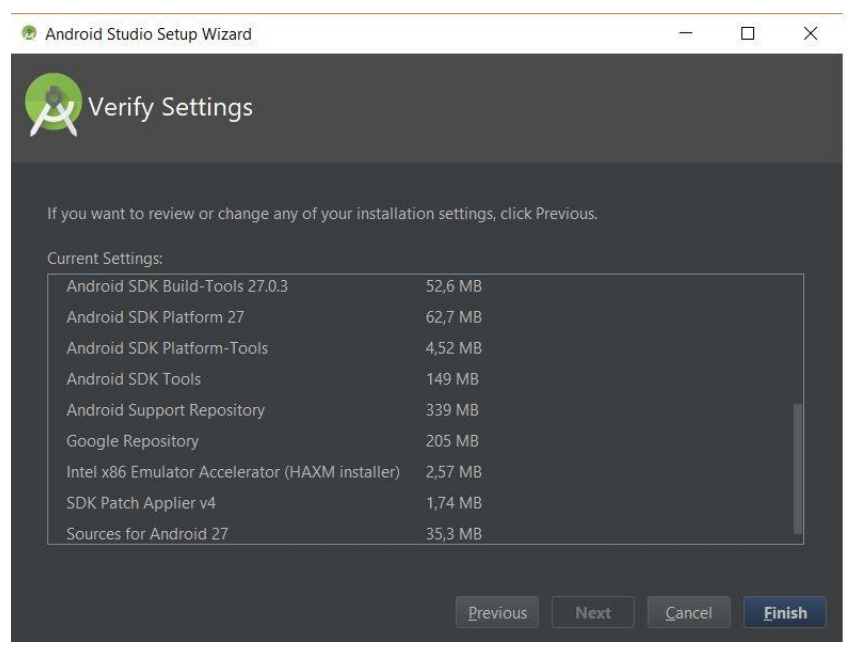

Y esta es la ventana que nos aparece cuando ya se ha instalado totalmente Android Studio 3.0, con lo que ya podemos iniciar un proyecto:

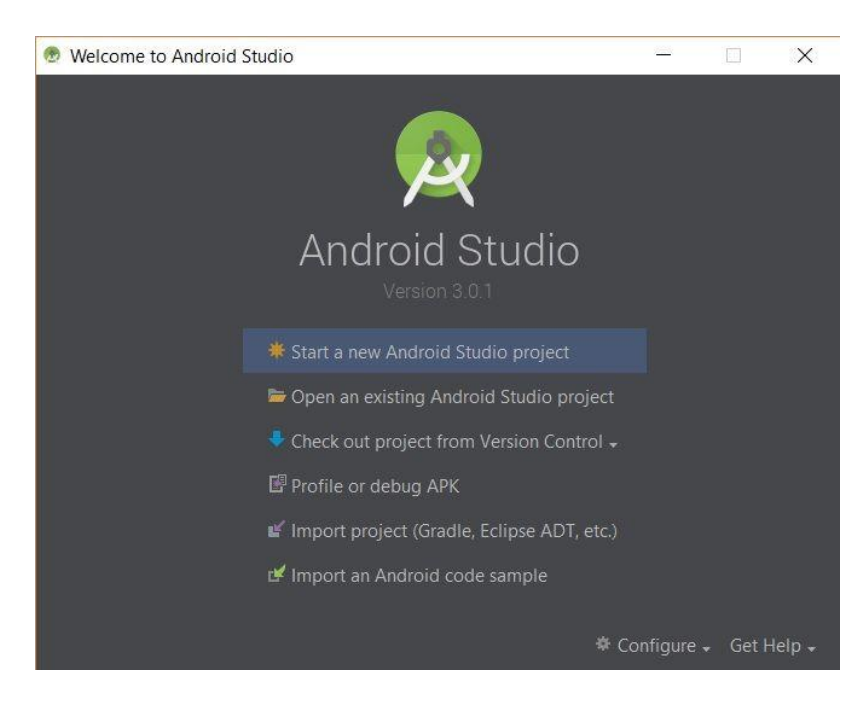

Es posible que al iniciar un nuevo proyecto tengamos el siguiente error y esto se da porque el archivo Gradle no encuentra el API 26 instalado en nuestro SDK, por lo que daremos Click en el enlace de color azul a lado donde muestra el error:

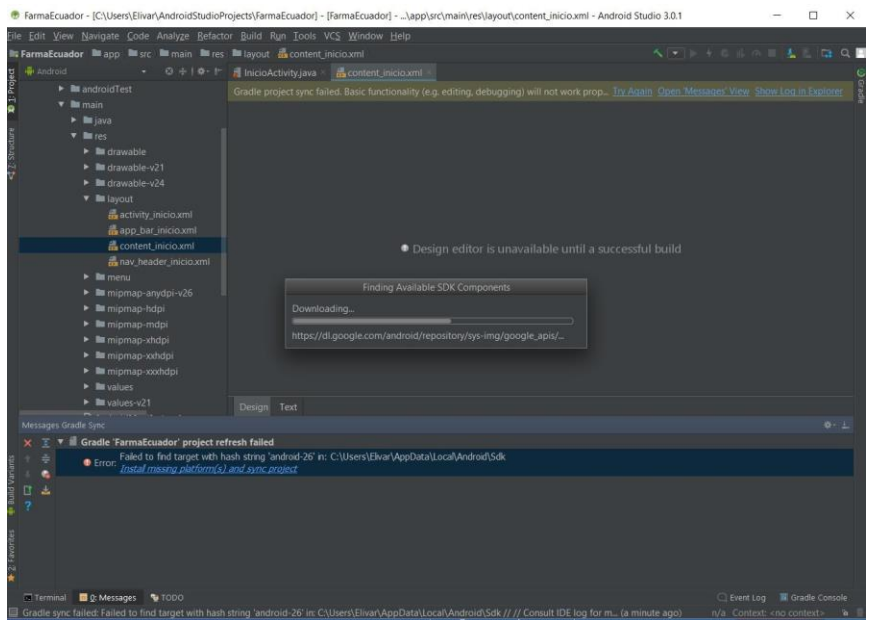

Aceptamos la instalación del API con lo que solucionaremos el problema:

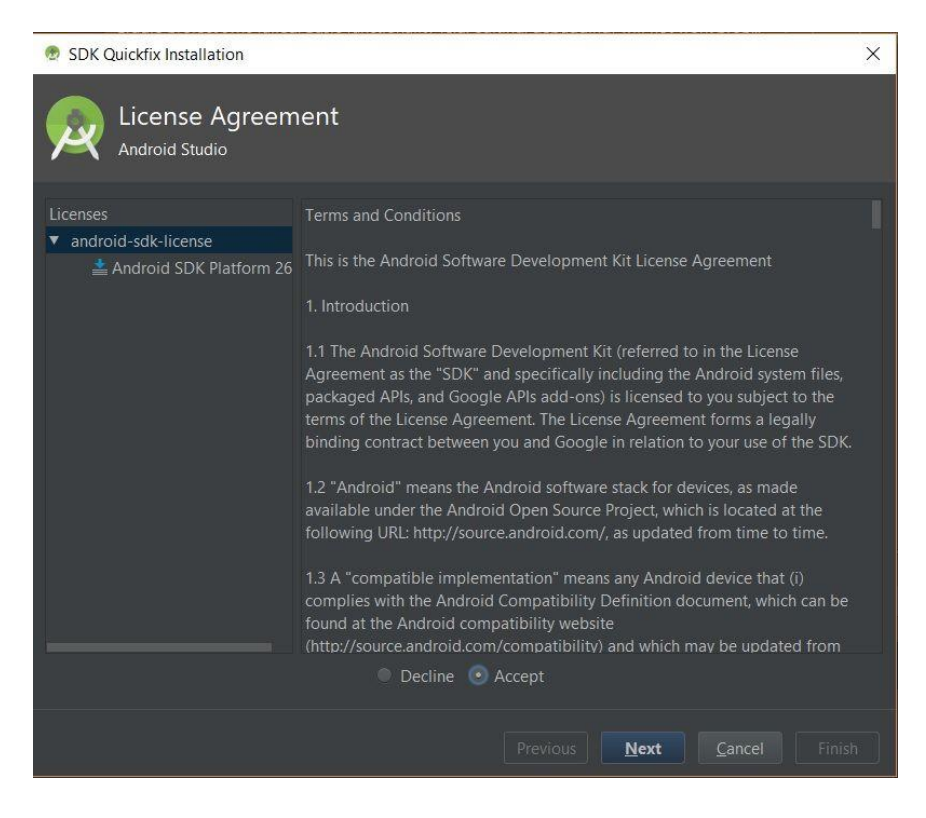

Y bien, como puedes ver que la instalación es sumamente fácil y en cuestión de minutos, en un próximo artículo vamos a ver cómo crear un proyecto y ejecutarlo tanto en el emulador que trae Android Studio 3.0 como en un dispositivo físico.

### **Instalación de SQL-SERVER 2016**

El primer paso es tener el instalador de SQL Server en el lenguaje adecuado para nuestro sistema. Un error común es tratar de instalar SQL Server en español, sobre una instalación de Windows que está en inglés. Si quieres evitar este error primero deberás instalar el paquete de idioma adecuado al instalador de SQL Server.

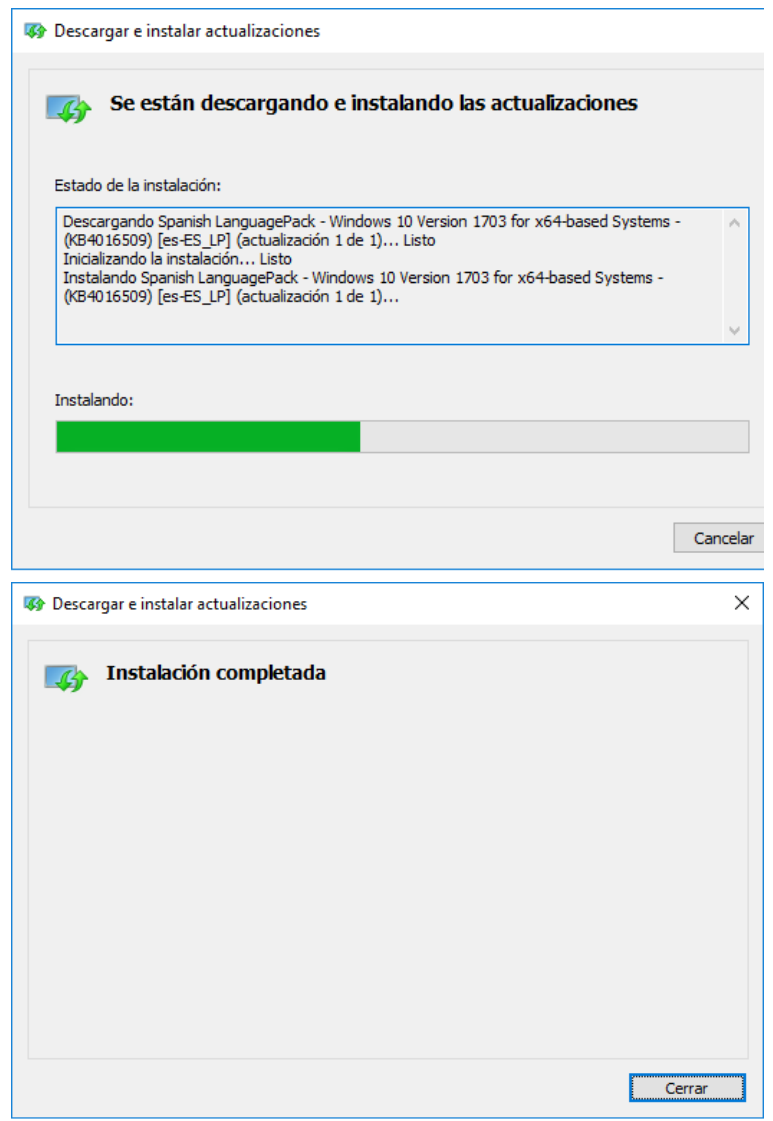

**Paso 2:** Abre el setup.exe para iniciar el instalador, da Click en "Instalación" y después en "Nueva instalación".

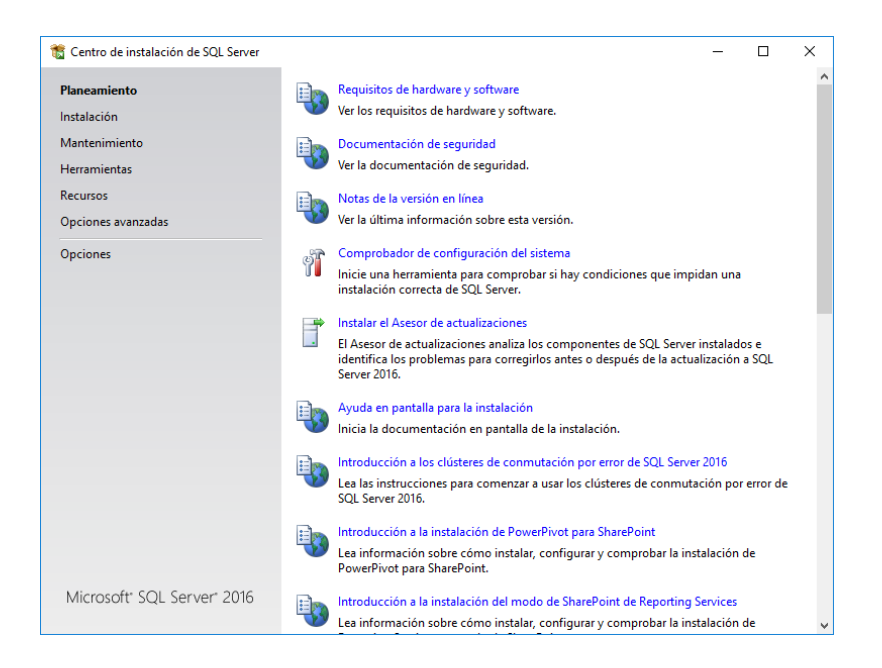

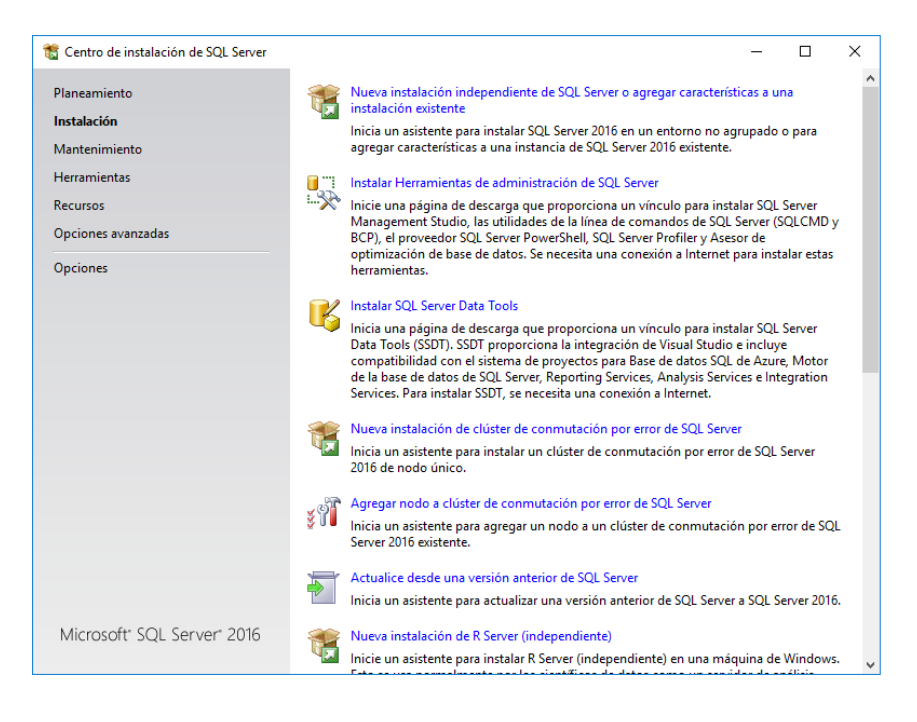

**Paso 3:** Escribe la clave del producto y acepta los términos de la licencia.

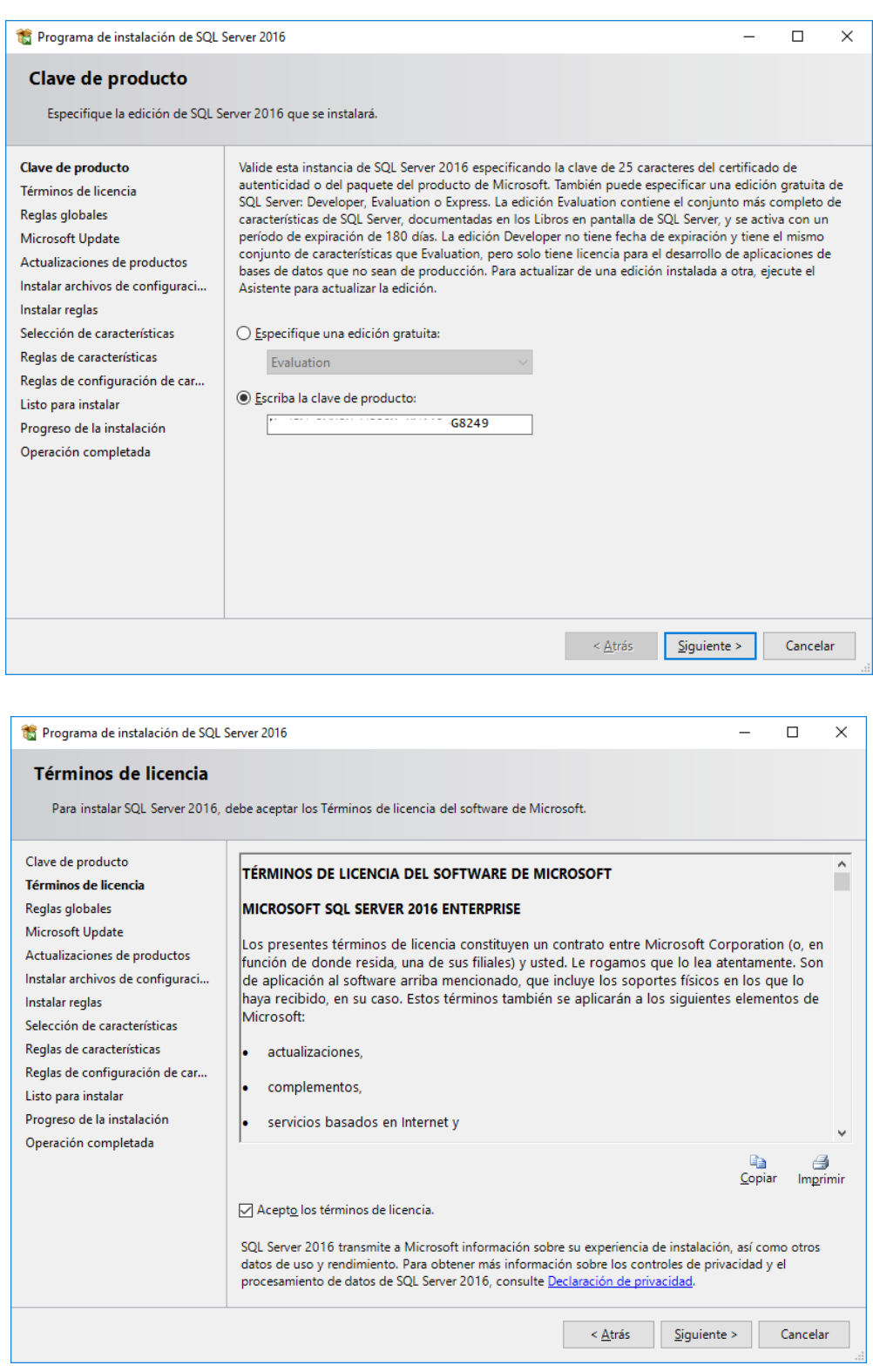

**Paso 4:** Si lo prefieres puedes seleccionar la opción para buscar actualizaciones.

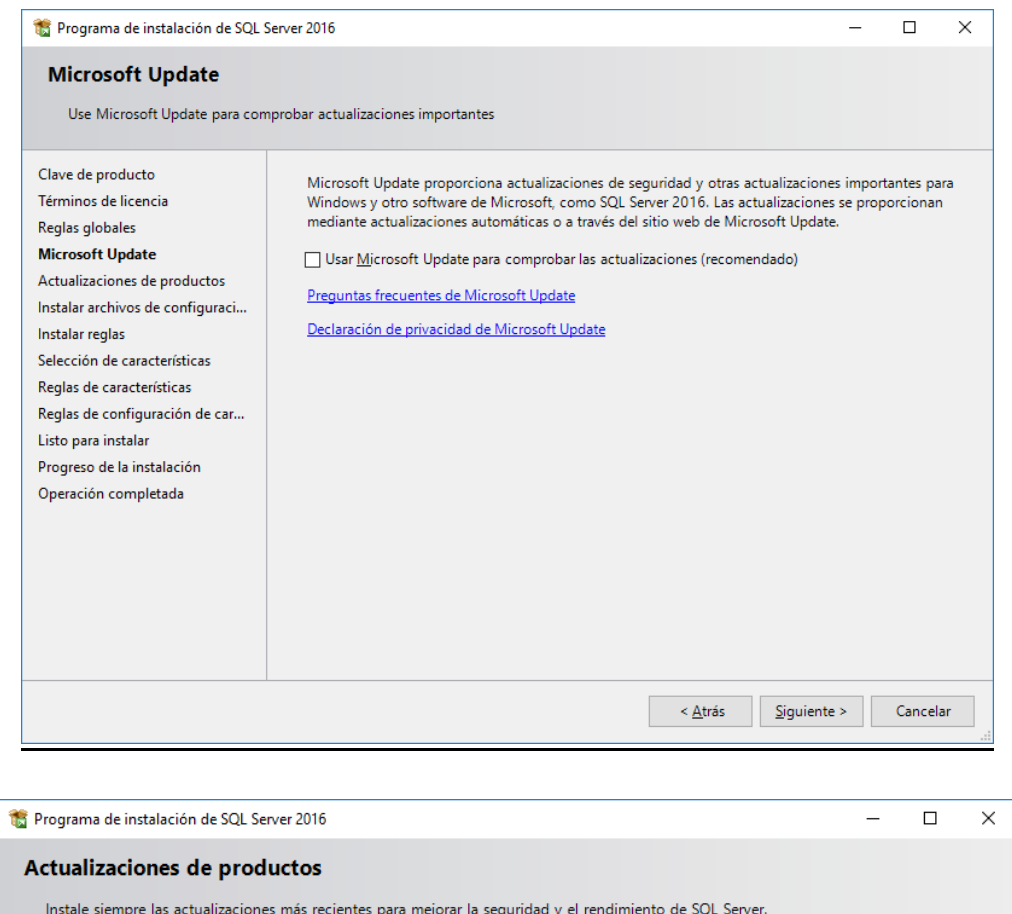

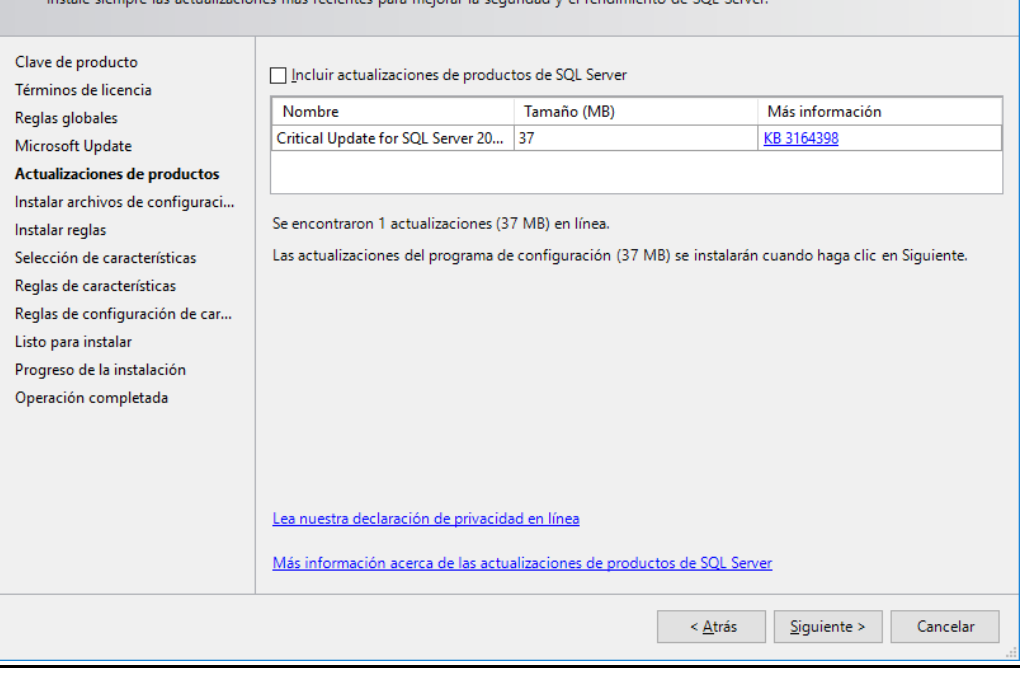

**Paso 5:** El asistente comprobará que las condiciones de instalación sean adecuadas, en caso de no ser así no podrás continuar hasta resolverlas.

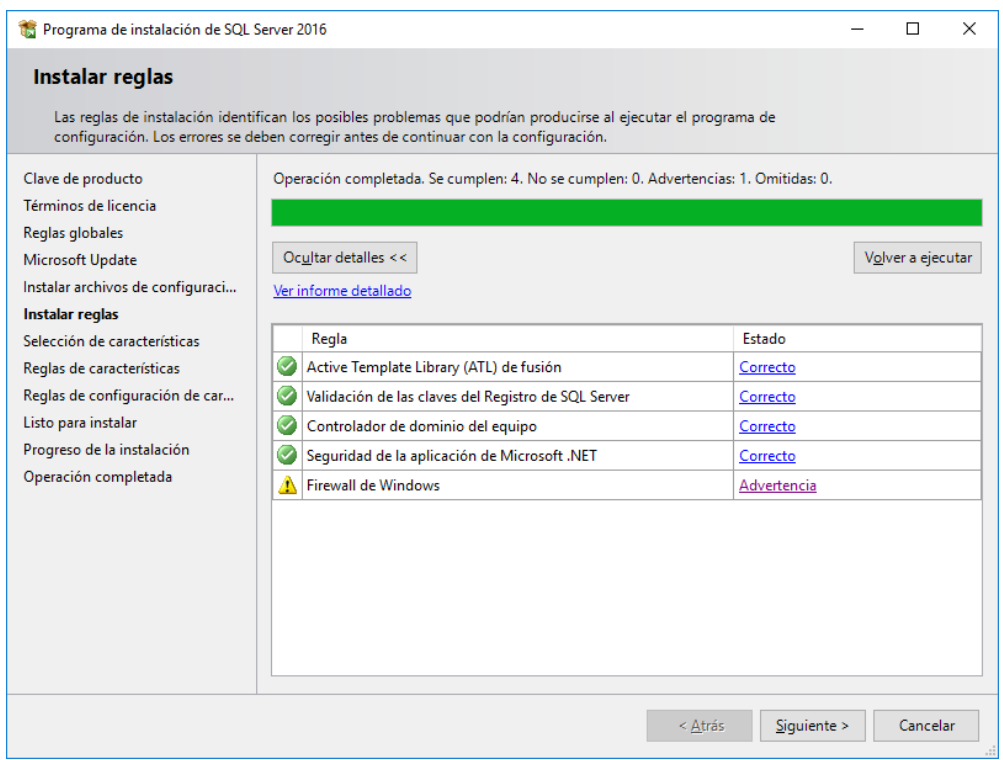

**Paso 6:** Selecciona las características que deseas instalar. El servicio de motor de base de datos es indispensable.

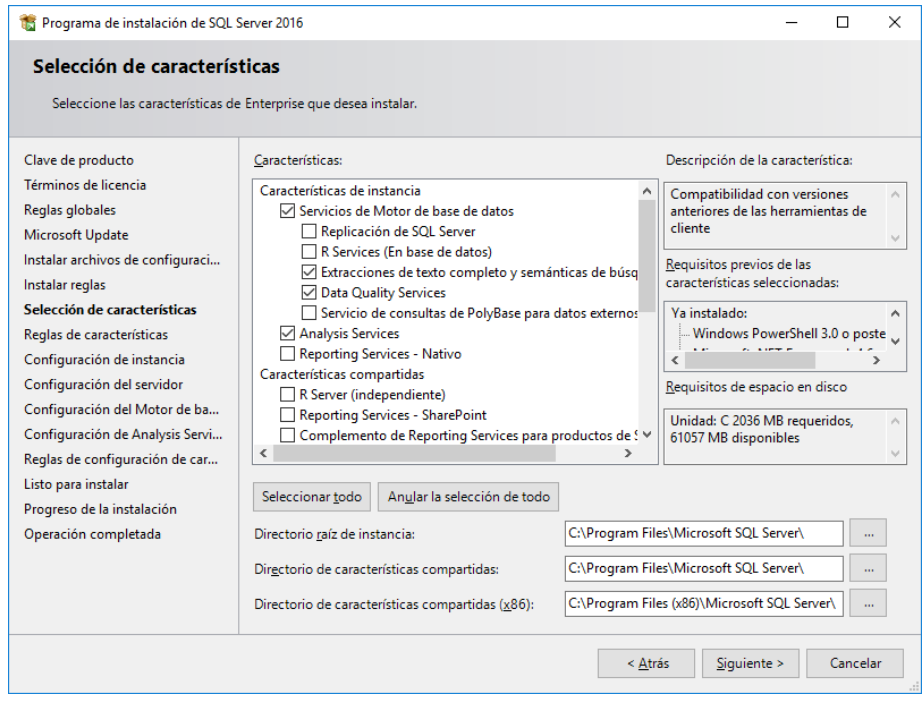

**Paso 7:** Puedes personalizar el nombre de la instancia de SQL Server si así lo deseas. Te recomiendo que utilices el predeterminado.

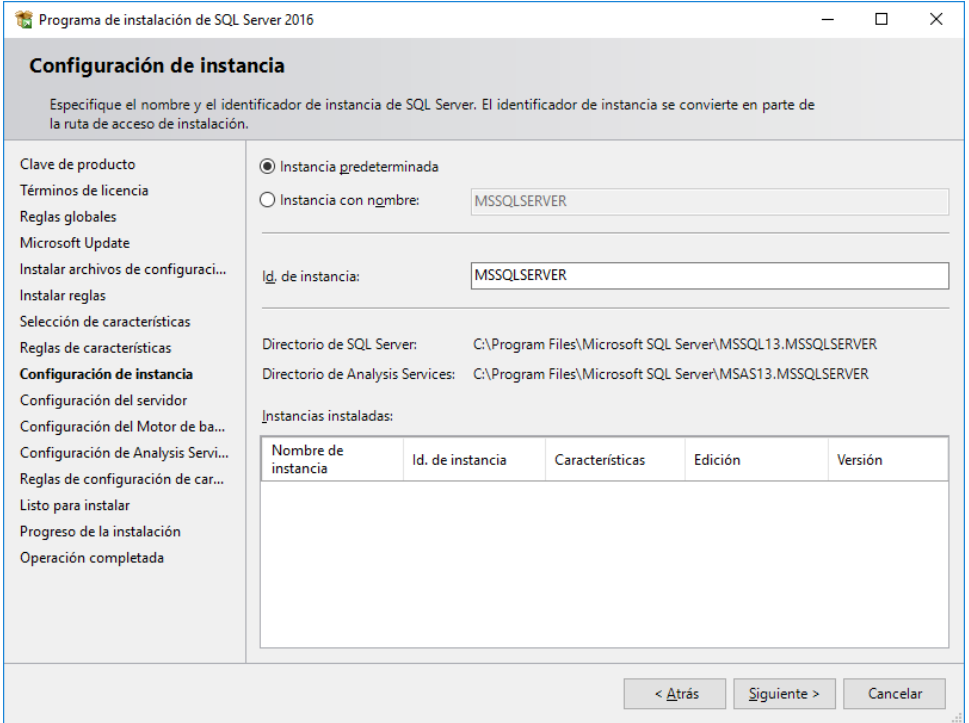

**Paso 8:** Antes de iniciar la instalación hay que configurar algunos parámetros. Escribe una contraseña para cada servicio de SQL Server.

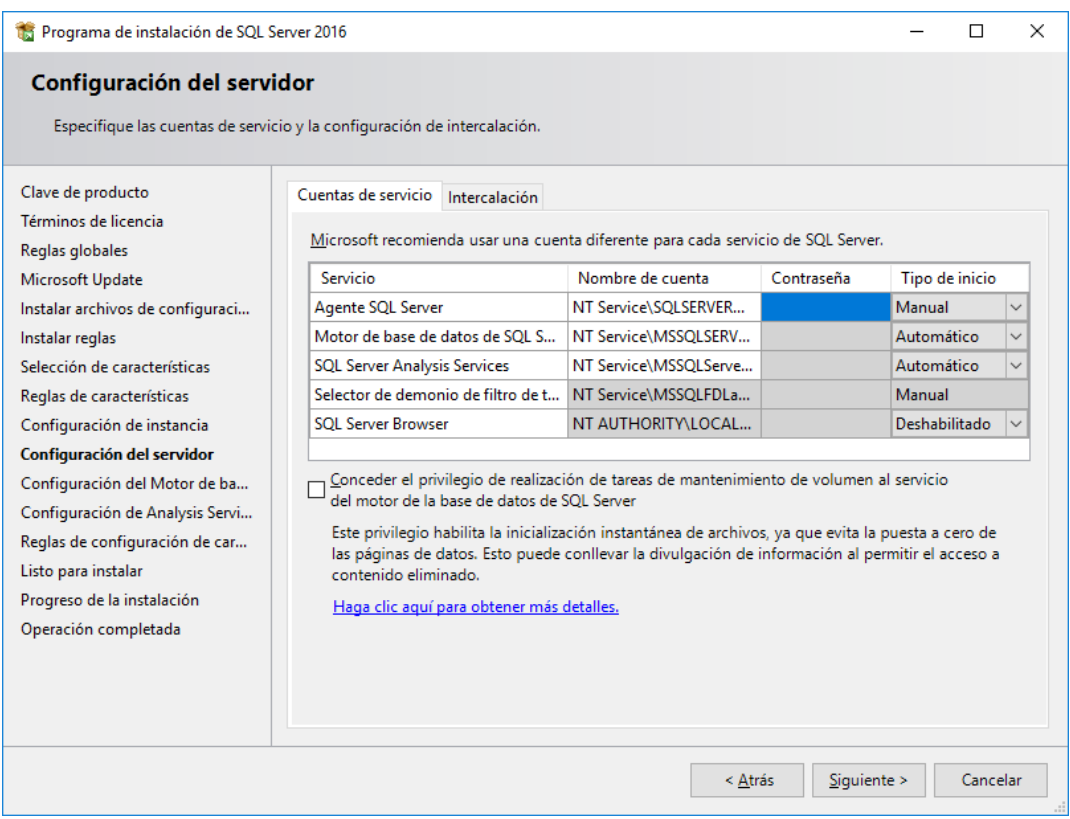

Selecciona la codificación del servidor.

SQL\_Latin1\_General\_CP1\_CI\_AS significa:

**Latín 1**: Código ASCII.

**CP1**: Pagina de códigos 1252 ([https://msdn.microsoft.com/en](https://msdn.microsoft.com/en-us/library/cc195054.aspx)[us/library/cc195054.aspx](https://msdn.microsoft.com/en-us/library/cc195054.aspx)).

**CI**: Insensible a mayúsculas (Case Insensitive).

**AS**: Sensible a acentos (Accent sensitive).

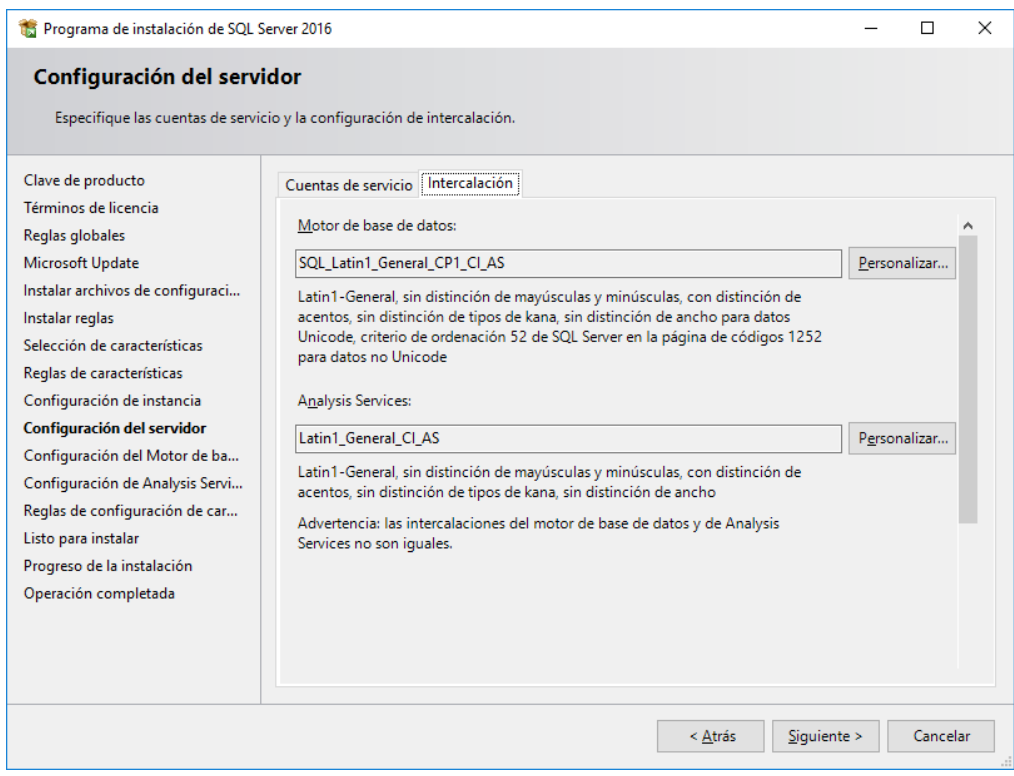

Selecciona el tipo de autenticación, en modo Windows solo podrás iniciar sesión directamente en la computadora donde está instalado SQL Server.

En modo mixto puedes iniciar sesión desde otras computadoras. Escribe la contraseña para el inicio de sesión del usuario **sa**, el administrador del sistema. Y pulsa el botón **"Agregar usuario actual".**

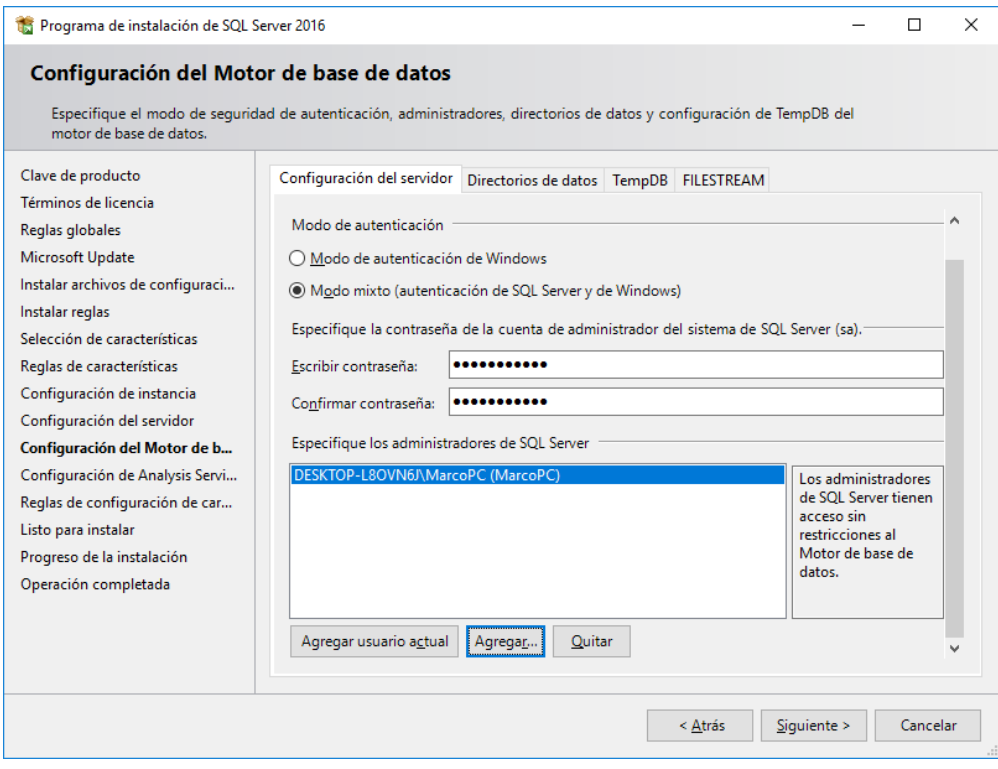

# Nuevamente pulsa el botón **"Agregar usuario actual".**

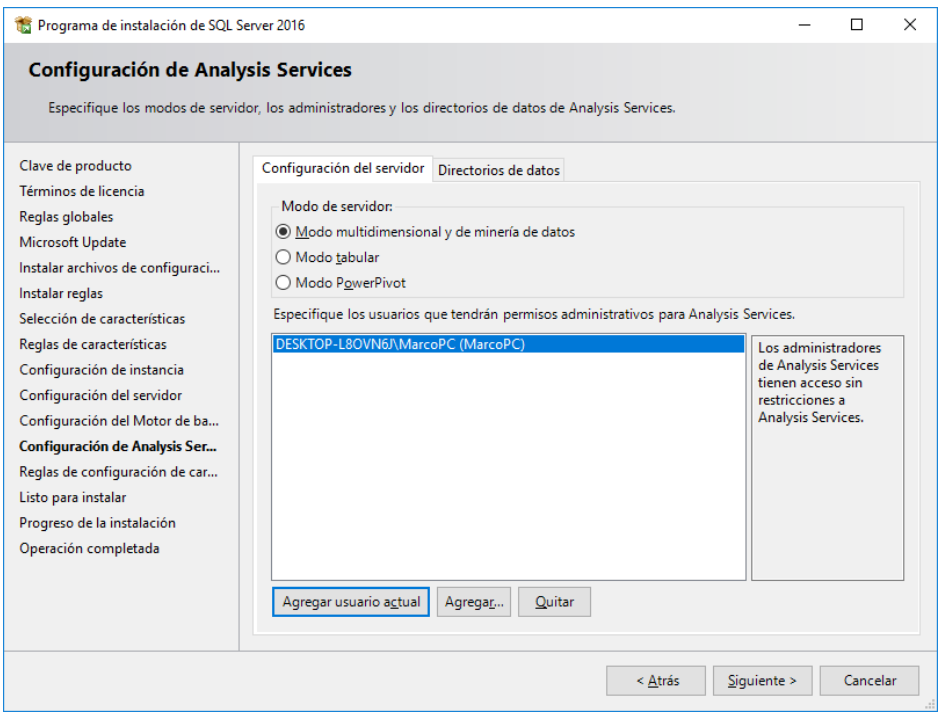

**Paso 9:** Inicia la instalación de SQL Server.

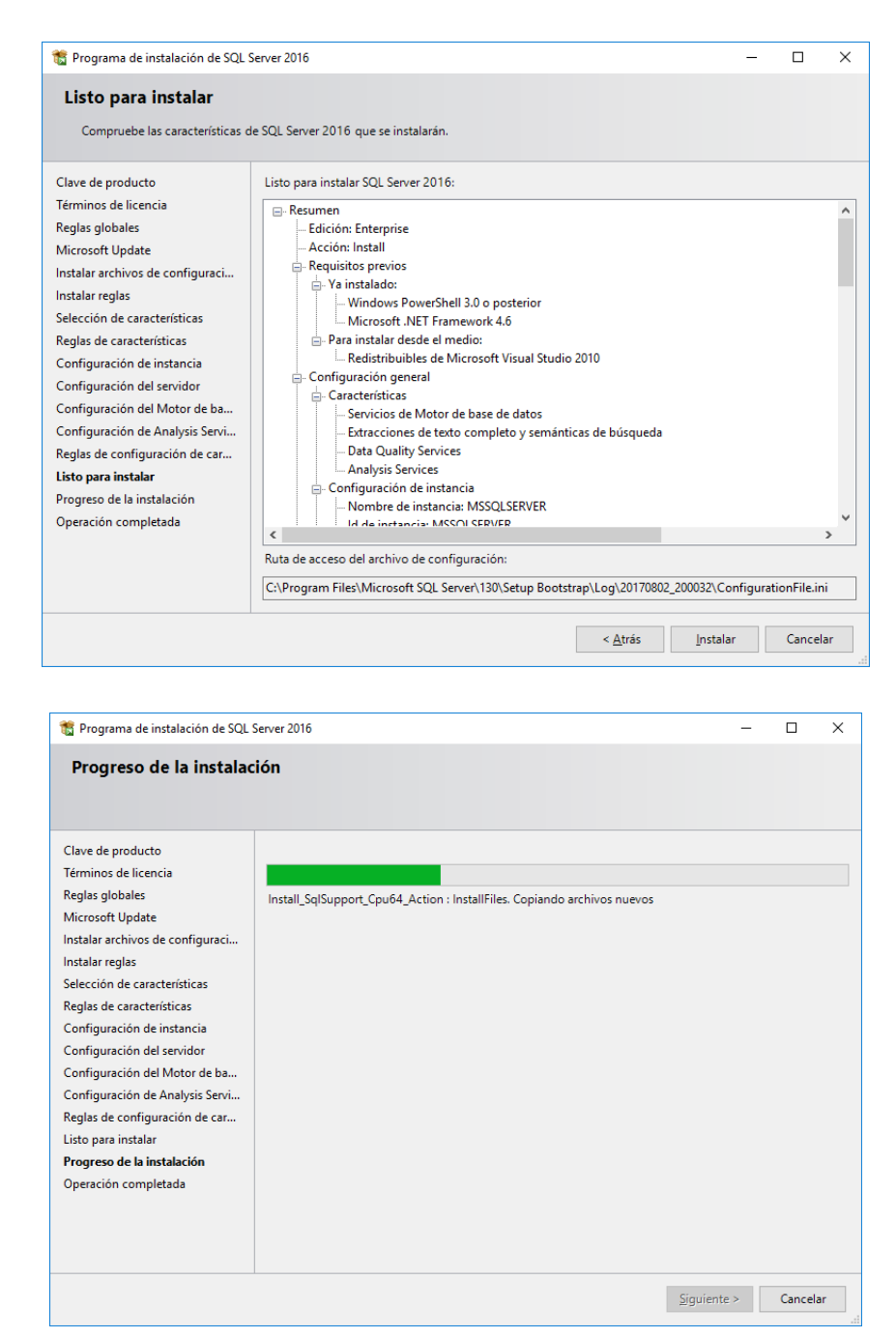

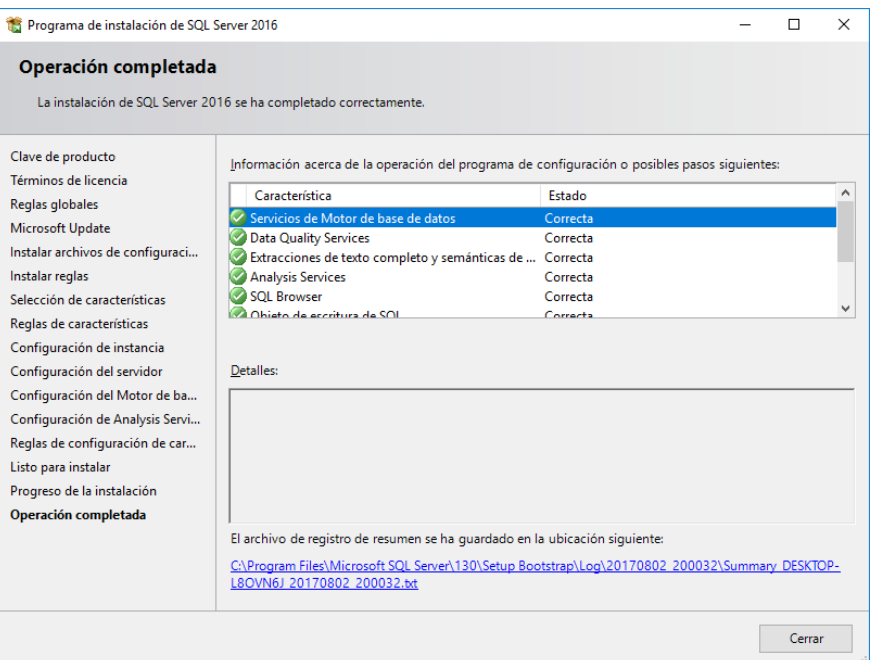

### **Manual de Usuario.**

Una vez ejecutada la aplicación desde el telefono movil nos muestra como primera pantalla en forma de splash un protector de pantalla de la compañía IIASA, para luego presentarnos la pantalla de Login.

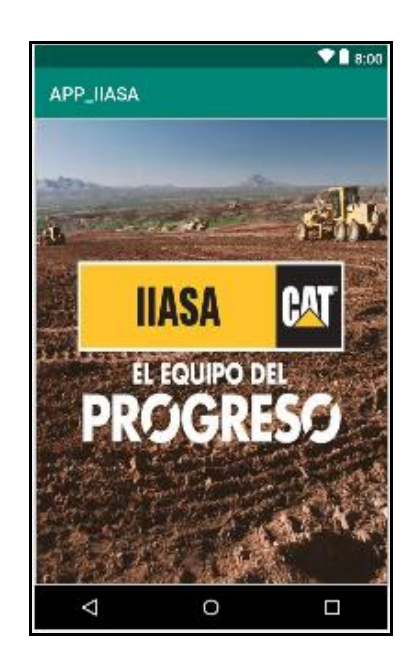

### **Pantalla de Login de Usuario.**

Esta pantalla presenta las siguientes opciones:

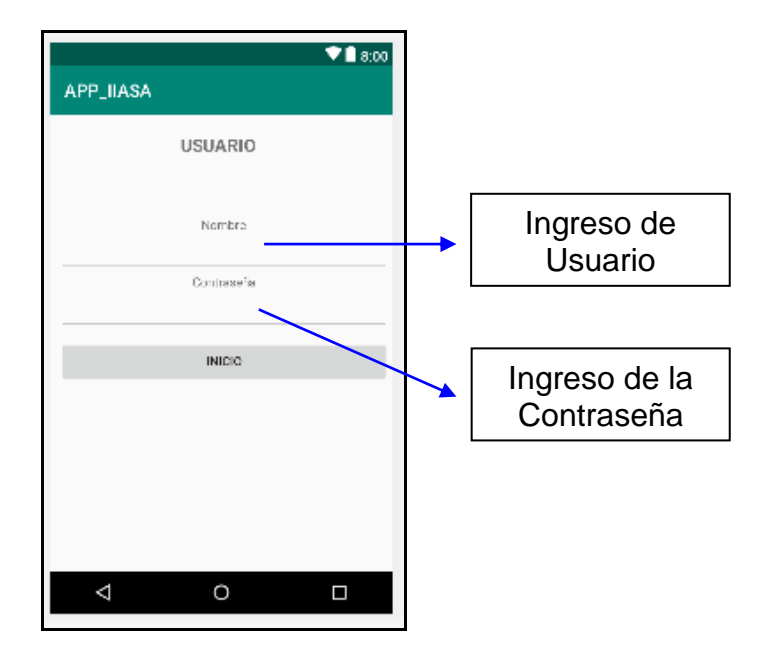

El botón **INICIO** se encuentra deshabilitado hasta que el usuario y contraseña sean ingresados, este botón cumple con validar las credenciales ingresadas y una vez realizado este proceso pueda acceder al formulario de ingreso de visitas de clientes.

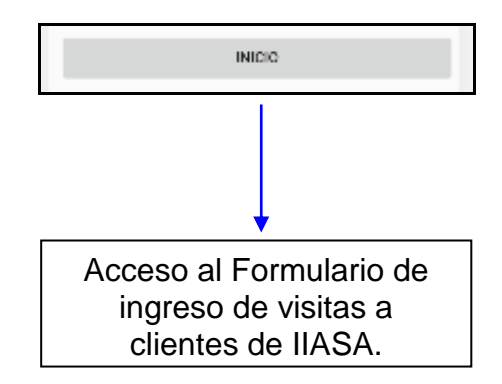

### **Pantalla de formulario de ingreso de visitas de clientes.**

 $\blacktriangledown$  18:00 APP\_IIASA **INGRESO DE ACTIVIDADES** Cod\_Cliente Nombre\_Act Ingreso de datos de la Selección del Visita del Tipo\_Act Tipo de Visita Cliente. que se está Lugar\_Act realizando.Obser\_Act **GUARDAR DATOS GUARDAR ARCHIVO** SALIR  $\triangle$  $\circ$  $\Box$ 

Esta pantalla presenta las siguientes opciones:

El botón **GUARDAR DATOS** cumple con la función de que toda la información ingresada por el usuario sea almacenada diretamente en la base de datos SQL.

El botón **GUARDAR ARCHIVO** cumple con la función de que toda la informacion ingresada por el usuario sea almacenada en un archivo dentro de la memoria interna del telefono celular (esto podría ser util si el telefono celular no cuenta con conección a la red).

El botón **SALIR** cumple con la función de regresa a la patalla de Login de usuario.

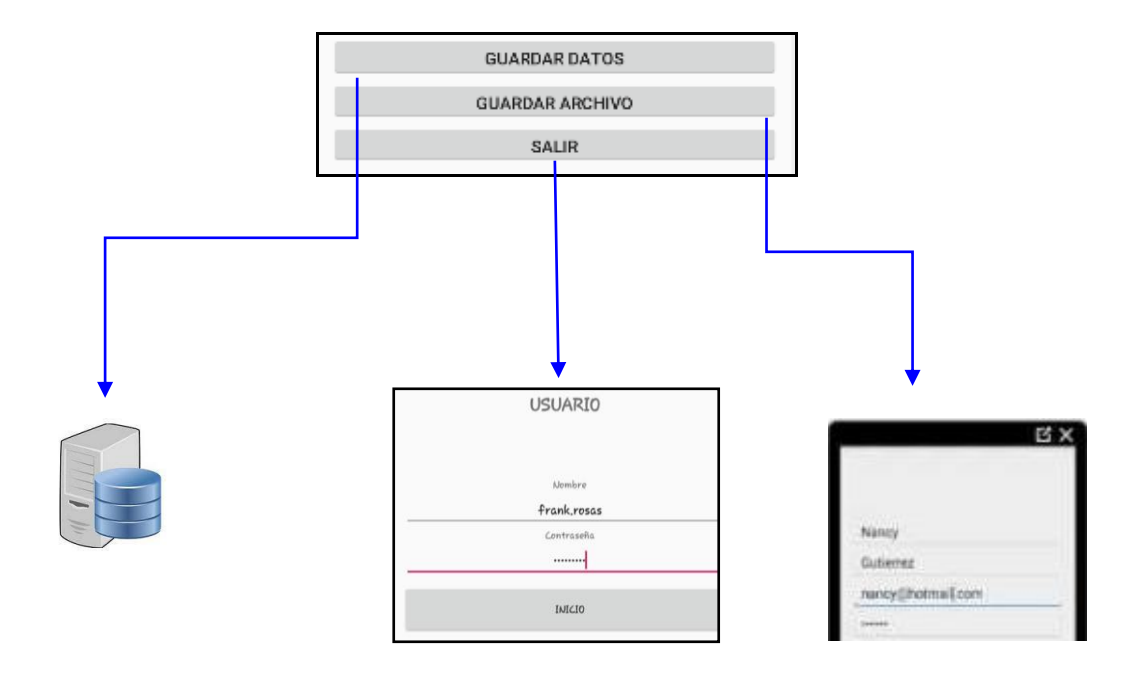

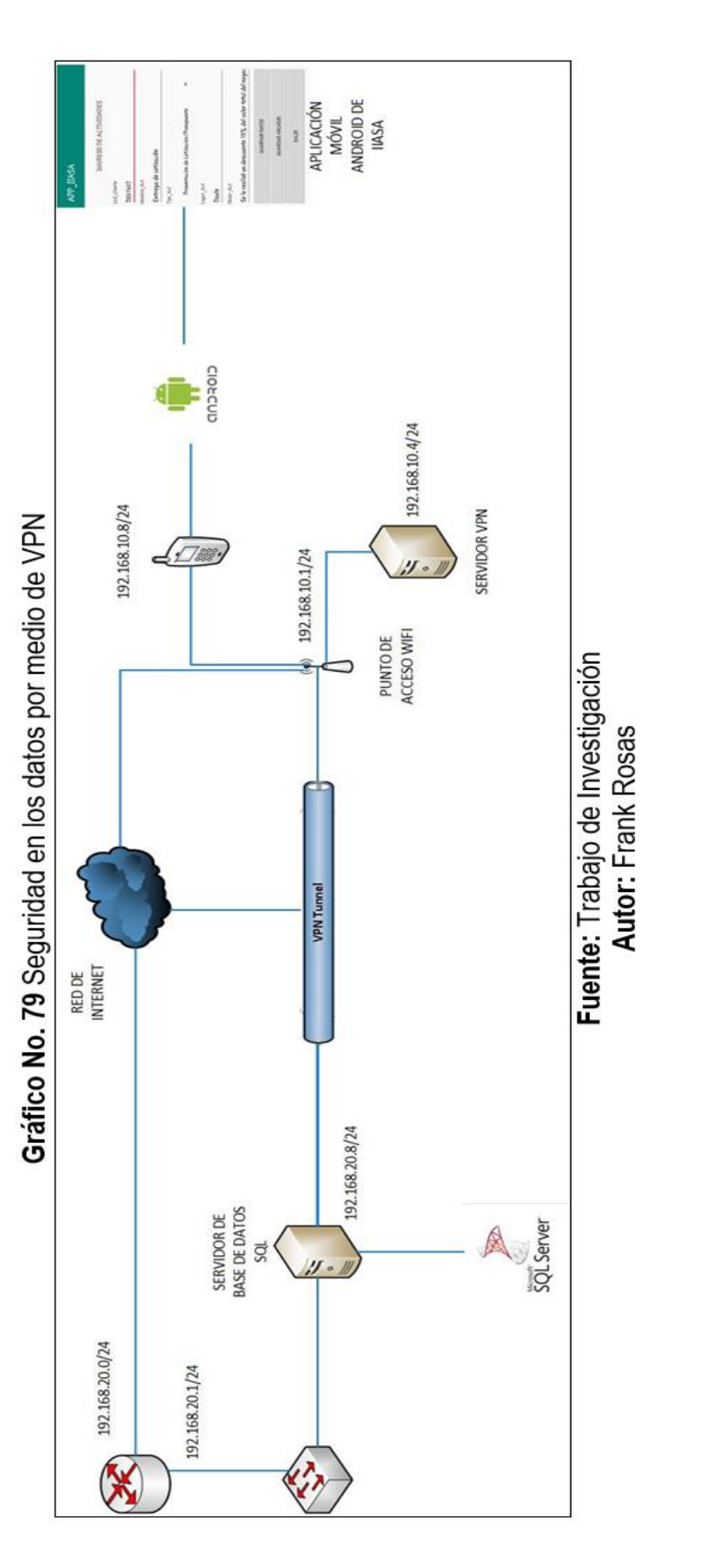

Anexo VII: Diseño de la seguridad VPN

115

### **Anexo VIII:** Certificado de Juicio de Experto

Guayaquil, 11 de abril del 2019

## **CERTIFICADO DE JUICIO DE EXPERTO**

En mi calidad de docente de la FACULTAD DE CIENCIAS MATEMÁTICAS Y FÍSICAS de la UNIVERSIDAD DE GUAYAQUIL.

### Certifico:

 $\bullet$ 

Que me he reunido con el estudiante ROSAS GANÁN FRANK MARCOS, para analizar lo propuesto en su tema de titulación:

ANÁLISIS Y DESARROLLO DE UNA APLICACIÓN MÓVIL ANDROID PARA EL INGRESO Y CONTROL DE ACTIVIDADES DE VISITAS A CLIENTES DE LA<br>COMPAÑÍA I.I.A.S.A. UBICADA EN LA CIUDAD DE GUAYAQUIL.

Proyecto de titulación que tiene como objetivo el desarrollo de una aplicación móvil Android que permita el ingreso y control de actividades de visitas a clientes del departamento de POSTVENTA de la compañía I.I.A.S.A.

Validando la aplicación móvil Android creada, emitiendo las recomendaciones debidas por las funcionalidades que se detallan a continuación:

- · Presentación de pantalla Login.
	- Ingreso de Usuario y Contraseña.
		- > Login y validación de usuarios en la base de datos SQL.
- · Acceso a la pantalla de ingreso de actividades de visitas a clientes IIASA.
- Ingreso de datos del cliente visitado y detallo la actividad realizada.
	- > Datos se almacenarán en la base de datos SQL.
- Actualización de algunas de las actividades de clientes.
- Cierre de la aplicación móvil Android.

Se expide el presente certificado a solicitud del interesado, para los fines que sean conveniente.

Muy atentamente,

**ING. ÁNGEL OCHOA FLORES**